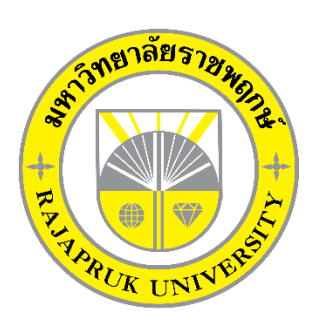

**ระบบร้านขายรองเท้าผ้าใบคอนเวิร์สซิตี้ The Converse City Selling Shop System**

> **นายอภิชาติ สุขใย นายณัฐภัทร ขุนปักษี**

**โครงงานนี้เป็นส่วนหนึ่งของการศึกษาตามหลักสูตรบริหารธุรกิจบัณฑิต สาขาคอมพิวเตอร์ธุรกิจ คณะบริหารธุรกิจ มหาวิทยาลัยราชพฤกษ์ ปีการศึกษา 2561**

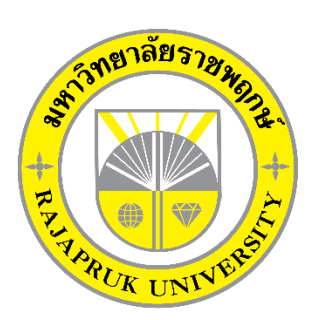

ระบบร้านขายรองเท้าผ้าใบคอนเวิร์สซิตี้ System Selling Converse City Sneakers

> นายอภิชาติ สุขใย นายณัฐภัทร ขุนปักษี

โครงงานนี้เป็นส่วนหนึ่งของการศึกษาตามหลักสูตรบริหารธุรกิจบัณฑิต สาขาคอมพิวเตอร์ธุรกิจ คณะบริหารธุรกิจ มหาวิทยาลัยราชพฤกษ์ ปีการศึกษา 2561

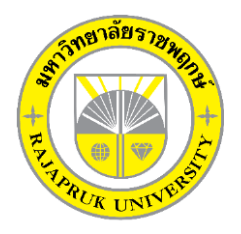

## **ใบรับรองโครงงานคอมพิวเตอร์ธุรกิจ สาขาวิชาคอมพิวเตอร์ธุรกิจ คณะบริหารธุรกิจ มหาวิทยาลัยราชพฤกษ์**

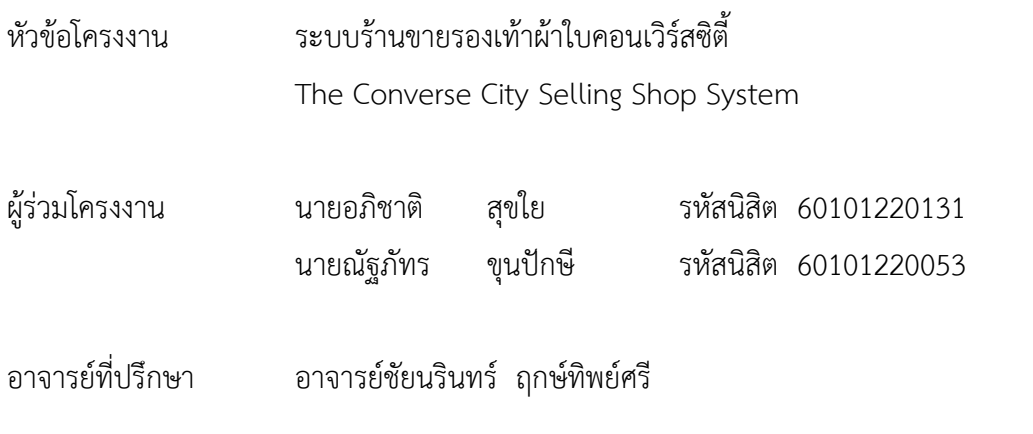

คณะบริหารธุรกิจ มหาวิทยาลัยราชพฤกษ์ อนุมัติให้นับโครงงานคอมพิวเตอร์ธุรกิจฉบับนี้ เป็นส่วนหนึ่งของการศึกษาตามหลักสูตรบริหารธุรกิจบัณฑิต

\_\_\_\_\_\_\_\_\_\_\_\_\_\_\_\_\_\_\_\_\_\_\_\_\_\_\_\_\_\_\_คณบดีคณะบริหารธุรกิจ

(รศ.ศิริ ภู่พงษ์วัฒนา)

คณะกรรมการสอบโครงงานคอมพิวเตอร์ธุรกิจ

\_\_\_\_\_\_\_\_\_\_\_\_\_\_\_\_\_\_\_\_\_\_\_\_\_\_\_\_\_\_\_\_\_\_\_\_\_ประธานกรรมการ

(อ.ชัยนรินทร์ ฤกษ์ทิพย์ศรี)

\_\_\_\_\_\_\_\_\_\_\_\_\_\_\_\_\_\_\_\_\_\_\_\_\_\_\_\_\_\_\_\_\_\_\_\_\_กรรมการ

(ผศ.ดร.เรวดี ศักดิ์ดุลยธรรม)

\_\_\_\_\_\_\_\_\_\_\_\_\_\_\_\_\_\_\_\_\_\_\_\_\_\_\_\_\_\_\_\_\_\_\_\_\_กรรมการ

(อ.พฤกษ์ภูมิ ธีรานุตร)

**โครงงานฉบับนี้เป็นลิขสิทธิ์ของมหาวิทยาลัยราชพฤกษ์**

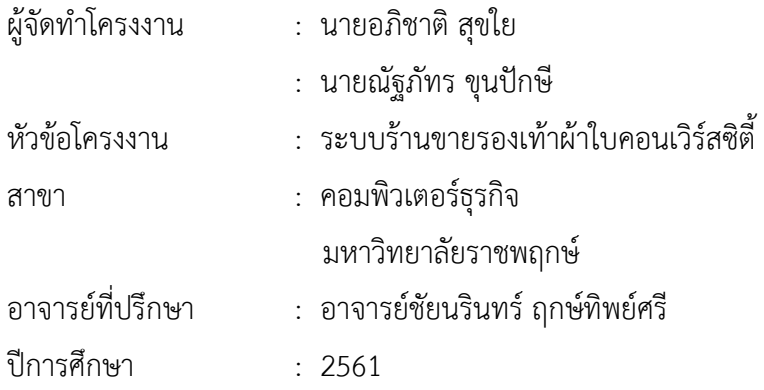

## **บทคัดย่อ**

โครงงานนี้มีวัตถุประสงค์เพื่อ พัฒนาระบบบริหารจัดการข้อมูลการจำหน่ายรองเท้าผ้าใบ ซึ่ง สำมำรถแยกออกได้เป็น 3 ส่วนหลัก ๆ คือ ส่วนของกำรจัดเก็บข้อมูล ส่วนของกำรขำย และส่วนของ การออกรายงานยอดการขาย โดยส่วนของการจัดเก็บข้อมูลจะมีหน้าที่จัดเก็บข้อมูลที่สำคัญของ ระบบร้ำนขำยรองเท้ำผ้ำใบคอนเวิร์สซิตี้ ให้เป็นระบบลงในฐำนข้อมูล อำทิเช่น ข้อมูลพนักงำน ข้อมูล ้สินค้า ข้อมูลการขายรองเท้าผ้าใบ เป็นต้น ส่วนในด้านของการขายรองเท้า เป็นส่วนที่สำคัญเนื่องจาก เป็นกำรดูถึงรำยละเอียดกำรขำยภำยในร้ำน และในส่วนของกำรออกรำยงำนยอดกำรขำย จะเป็นกำร สรุปยอดกำรขำยได้

ซึ่งในการจัดทำโครงงานระบบการจัดจำหน่ายรองเท้าได้มีการพัฒนาและออกแบบ โดยใช้ ภำษำที่ใช้ในกำรพัฒนำระบบ Microsoft Visual Basic 2010 และใช้ระบบฐำนข้อมูลด้วยโปรแกรม SQL Server 2017 ซึ่งทั้งสองโปรแกรมนี้ถือว่ำเป็นโปรแกรมที่ได้รับควำมนิยมสูงในปัจจุบัน

## **กิตติกรรมประกาศ**

โครงงานคอมพิวเตอร์ระบบร้านขายรองเท้าผ้าใบคอนเวิร์สซิตี้ สามารถลุล่วงไปได้ด้วยดี โดย ทางผู้จัดทำขอขอบพระคุณผู้ที่มีพระคุณทุกท่านที่ได้ให้การสนับสนุนและช่วยเหลือในการจัดทำ โครงงานโดยให้คำปรึกษา และให้ความรู้ คำแนะนำ แนวทางในการปฏิบัติ ทั้งรายละเอียดเกี่ยวกับ ึ การทำโปรแกรม รายละเอียดอื่น ๆ และช่วยแก้ปัญหาต่าง ๆ จนงานสำเร็จลูล่วงไปได้ด้วยดีดังต่อไปนี้ ขอขอบพระคุณ คุณพ่อ คุณแม่ ที่ได้ให้โอกาสกระผมได้เล่าเรียน ศึกษาหาความรู้ใน ี สถานศึกษาแห่งนี้ จนมาถึง ณ จุดนี้ เป็นความภาคภูมิใจและความสำเร็จให้แก่คุณพ่อ และคุณแม่ ด้วยส านึกในพระคุณสิ่งที่เป็นผลจากการเล่าเรียนด้วยความตั้งใจคือ วันที่กระผมจบการศึกษาด้วย ความภาคภูมิใจ

ขอขอบพระคุณอาจารย์ชัยนรินทร์ ฤกษ์ทิพย์ศรี ซึ่งเป็นอาจารย์ที่ปรึกษาโครงงาน ได้ให้ คำแนะนำ ติชม แก้ไข พยายามกระตุ้นในการทำงาน ให้มีระเบียบวินัยในการทำงาน และรู้จักความ รับผิดชอบต่อการส่งงานตามเวลาที่กำหนด เป็นแรงผลักดันในการทำงาน กระผมขอขอบพระคุณด้วย ความเคารพ

ขอขอบพระคุณอาจารย์สาขาคอมพิวเตอร์ธุรกิจทุกท่านที่ได้ให้คำปรึกษา แนะนำ ติชม ผลงานและได้ให้ไปแก้ไขปรับปรุง เพื่อให้ได้ผลงานออกมาเหมาะสมและมีคุณภาพ

ี ขอขอบคุณเพื่อน ๆ ที่เป็นกำลังใจ ให้คำปรึกษาและช่วยเหลือในทุก ๆ ด้าน เป็นกำลังใจและ แรงผลักดันที่ดีในการทำงาน

> อภิชาติ สุขใย ณัฐภัทร ขุนปักษี

# **สารบัญ**

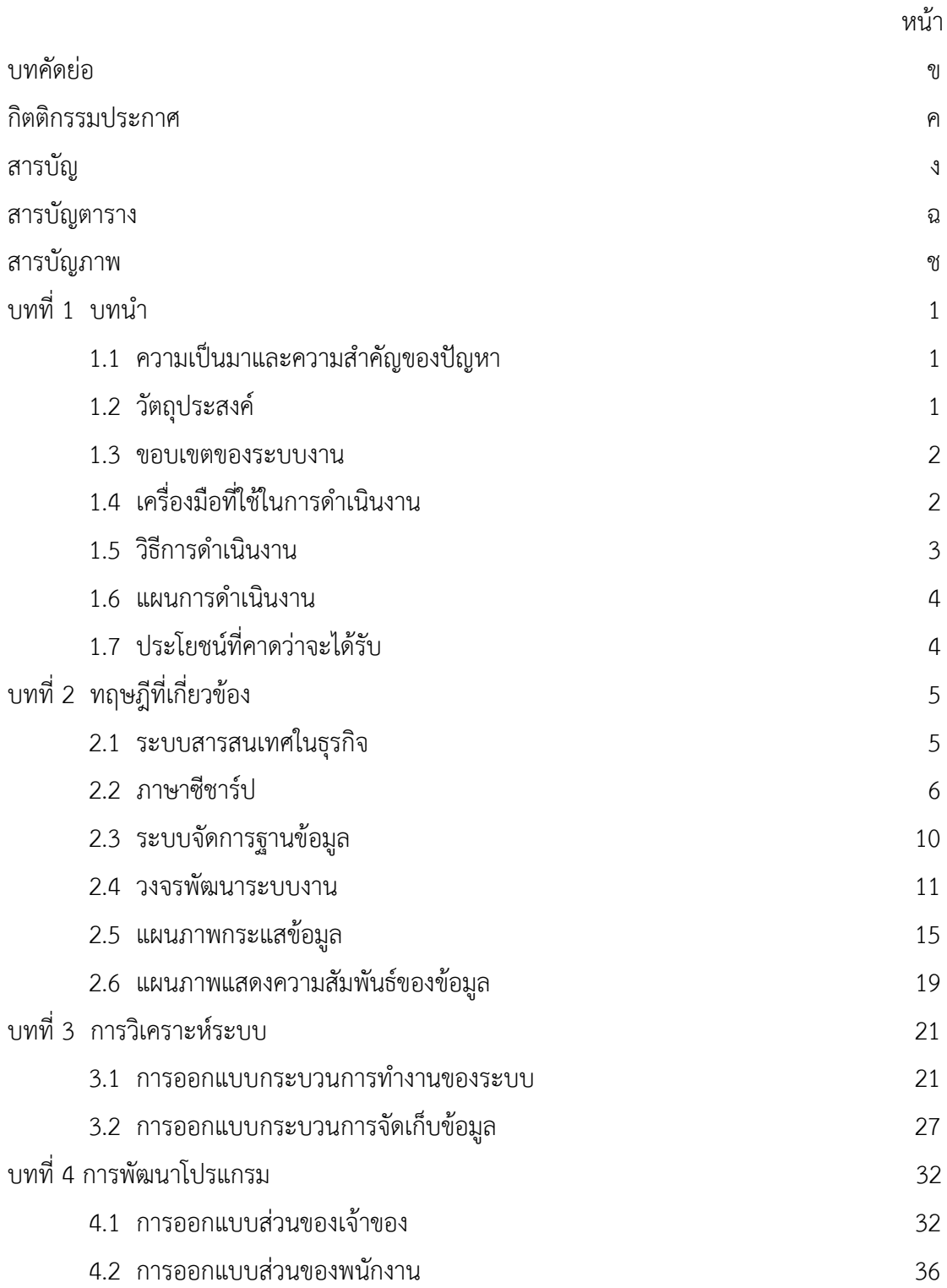

# **สารบัญ (ต่อ)**

หน้า

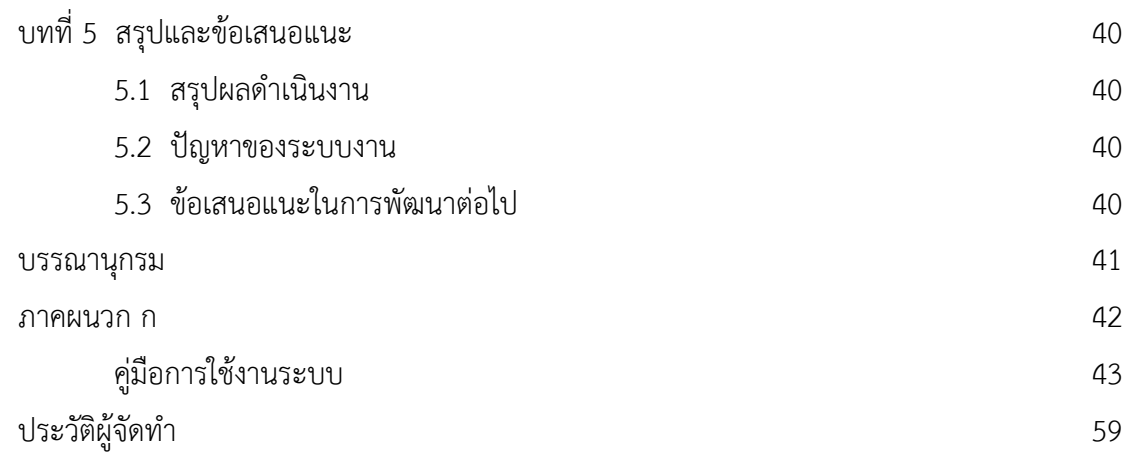

# **สารบัญตาราง**

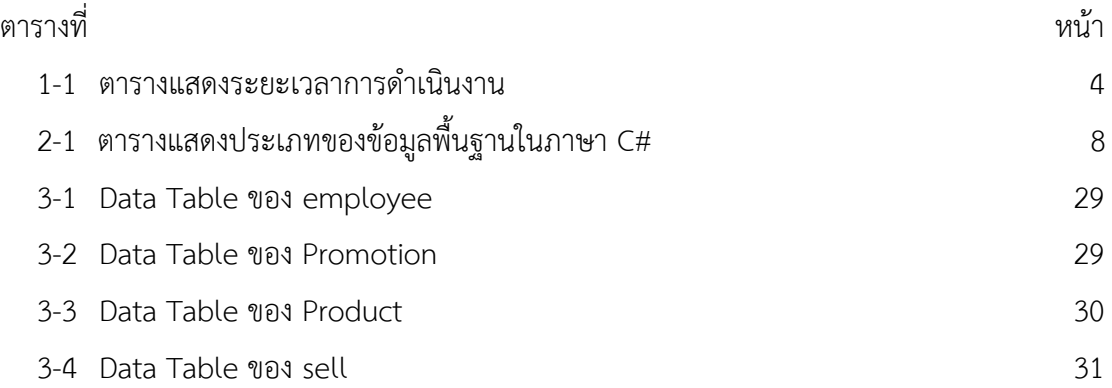

# **สารบัญภาพ**

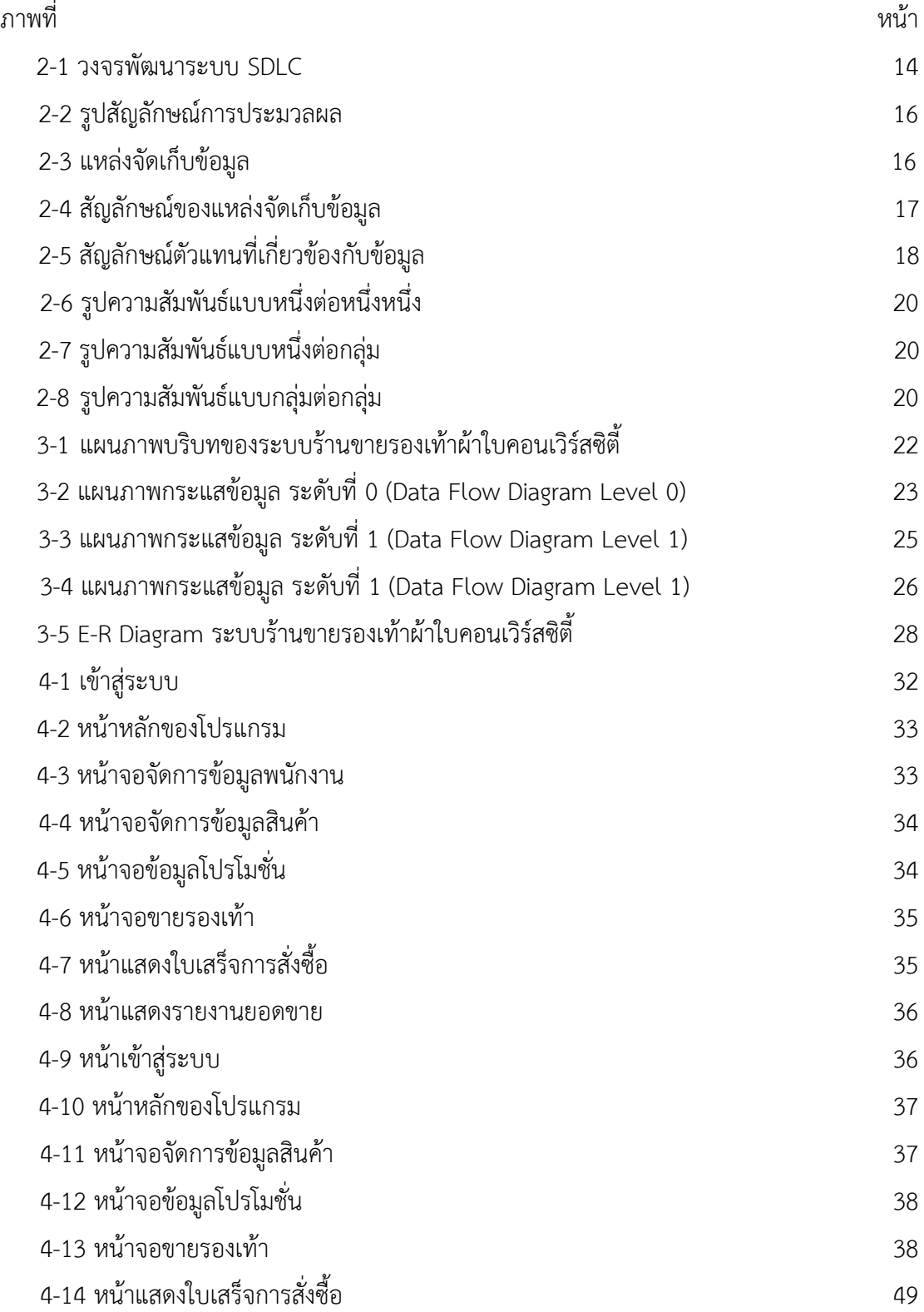

# **สารบัญภาพ (ต่อ)**

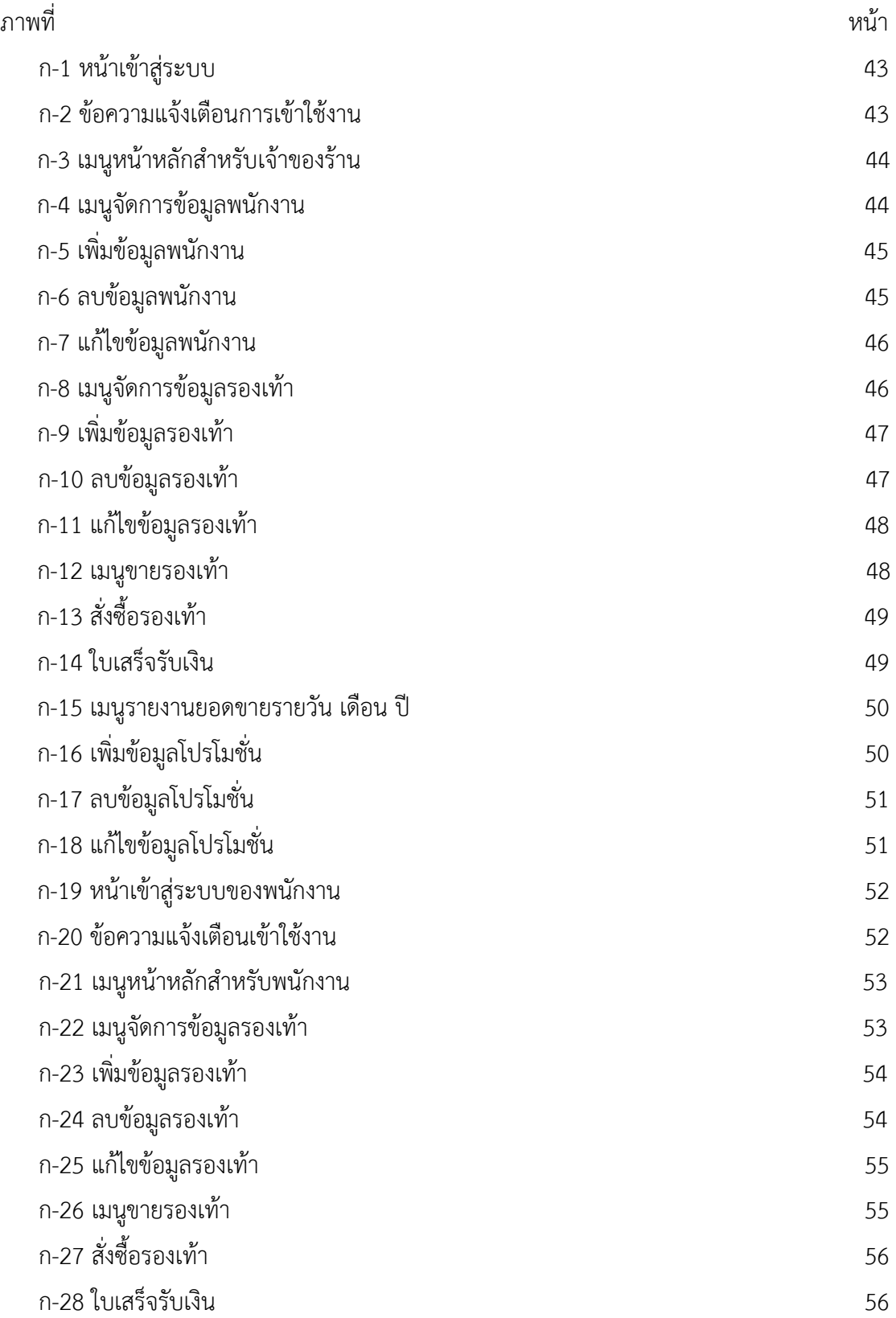

# **สารบัญภาพ (ต่อ)**

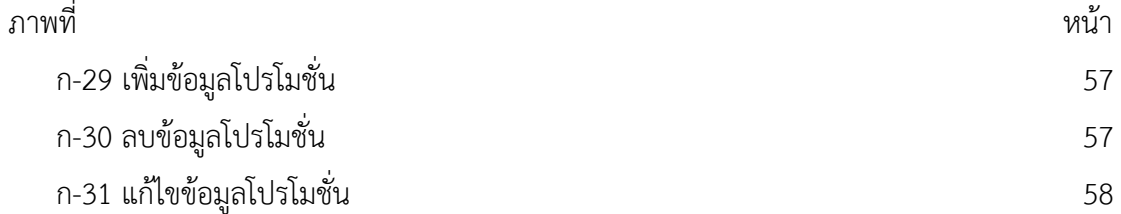

# **บทที่ 1 บทน ำ**

### **1.1กควำมเป็นมำและควำมส ำคัญของปัญหำ**

ในปัจจุบันระบบเทคโนโลยีเป็นสิ่งสำคัญสำหรับทุกคน รวมทั้งอุปกรณ์สื่อสารและ ้คอมพิวเตอร์ที่เข้ามาช่วยอำนวยความสะดวกในการดำเนินงาน ทำให้การเข้าถึงข้อมูลมีความรวดเร็ว และมีประสิทธิภาพ ช่วยประหยัดต้นทุนในการดำเนินงานทางด้านต่างๆ ของร้านค้า เช่น การค้นหา ข้อมูลสินค้า การจัดจำหน่ายอย่างเป็นระบบ การเก็บข้อมูลสินค้า เป็นต้น

เนื่องจำกในปัจจุบันร้ำนคอนเวิร์สซิตี้ ในปัจจุบันยังคงเป็นกำรบันทึกข้อมูลในรูปแบบ เอกสารเป็นส่วนใหญ่ ซึ่งทำให้เกิดข้อผิดพลาดอยู่มากจึงทำให้ลูกค้าไม่ได้รับความสะดวกสบายและใน ปัจจุบันร้ำนคอนเวิร์ซิตี้จะเก็บข้อมูลสินค้ำ ข้อมูลกำรขำย ข้อมูลสรุปยอดขำยต่ำงๆ และข้อมูล เกี่ยวกับสินค้า รวมไปถึงการค้นหาข้อมูลสินค้าทั้งหมด เป็นการทำด้วยมือจึงทำให้เอกสารการเก็บ ข้อมูลต่ำงๆ ที่เป็นกำรจดในกระดำษเกิดปัญหำต่ำงๆ เช่น เกิดกำรสูญหำยฉีกขำดและล่ำช้ำในกำร ค้นหำเป็นต้น และกำรที่จะสรุปยอดขำยของร้ำนในแต่ละเดือนก็มีควำมล่ำช้ำหรือกำรสรุปยอดขำยใน แต่ละเดือนเกิดข้อผิดพลำดได้

ดังนั้นทำงคณะผู้จัดท ำจึงเห็นว่ำควรพัฒนำระบบร้ำนขำยรองเท้ำผ้ำใบคอนเวิร์สซิตี้ใหม่ ด้วยการนำระบบคอมพิวเตอร์เข้ามาใช้เพื่อแก้ไขปัญหาดังกล่าว มาพัฒนาระบบการจัดสินค้าหรือ สต็อกสินค้ำ สำมำรถบันทึกกำรขำย รวมไปถึงกำรตรวจสินค้ำได้อย่ำงรวดเร็วและสำมำรถพิมพ์หรือ ออกใบเสร็จได้ทันทีพร้อมทั้งยังตรวจสอบข้อมูลในกำรขำยย้อนหลังได้

### **1.2กวัตถุประสงค์**

- 1.2.1 เพื่อพัฒนำระบบร้ำนขำยร้องเท้ำผ้ำใบคอนเวิร์สซิตี้
- 1.2.2 เพื่อลดความซ้ำซ้อนและลดขั้นตอนการทำงานให้มีความเป็นระบบมากขึ้น
- 1.2.3 เพื่อให้กำรจัดเก็บข้อมูลมีควำมถูกต้องและสำมำรถใช้งำนได้อย่ำงรวดเร็ว
- 1.2.4 เพื่อให้ลูกค้ำได้รับบริกำรที่ดี มีควำมสะดวกและรวดเร็วมำกยิ่งขึ้น

#### **1.3 ขอบเขตของระบบงำน**

กำรพัฒนำระบบร้ำนขำยร้องเท้ำผ้ำใบคอนเวิร์สซิตี้มีขอบเขตดังนี้

- 1.3.1 เจ้ำของร้ำน
	- 1.3.1.1 สำมำรถเข้ำสู่ระบบได้
	- 1.3.1.2 สามารถกำหนดสิทธิ์การใช้งานให้กับพนักงานได้
	- 1.3.1.3 สำมำรถจัดกำรข้อมูลสินค้ำได้
	- 1.3.1.4 สำมำรถจัดกำรข้อมูลโปรโมชั่นได้
	- 1.3.1.5 สำมำรถออกใบเสร็จให้กับลูกค้ำได้
	- 1.3.1.6 สำมำรถตรวจสอบสินค้ำคงเหลือได้
	- 1.3.1.7 สำมำรถออกรำยงำนยอดขำยสินค้ำได้

#### 1.3.2 พนักงำน

- 1.3.2.1 สำมำรถเข้ำสู่ระบบได้
- 1.3.2.2 สำมำรถจัดกำรข้อมูลสินค้ำได้
- 1.3.2.3 สำมำรถจัดกำรข้อมูลโปรโมชั่นได้
- 1.3.2.4 สำมำรถออกใบเสร็จให้กับลูกค้ำได้
- 1.3.2.5 สำมำรถตรวจสอบสินค้ำคงเหลือได้

## **1.4 เครื่องมือที่ใช้ในกำรด ำเนินงำน**

- 1.4.1 ด้ำนฮำร์ดแวร์ (Hardware)
	- 1.4.1.1 หน่วยประมวลผล AMD Quad Core A3-7310
	- 1.4.1.2 หน่วยความจำหลัก (RAM) DDR3L 4GB
	- 1.4.1.3 หน่วยความจำสำรอง (Hard Disk) 500 GB
- 1.4.2 ด้ำนซอฟต์แวร์(Software)
	- 1.4.2.1 ระบบปฏิบัติกำร (Windows 10)
	- 1.4.2.2 ภำษำที่ใช้ในกำรเขียนโปรแกรมภำษำซีชำร์ป (C#)
	- 1.4.2.3 โปรแกรมที่ใช้ในกำรพัฒนำระบบ (Microsoft Visual Studio 2017)
	- 1.4.2.4 โปรแกรมจัดกำรฐำนข้อมูล (SQL Server 2017)
	- 1.4.2.5 โปรแกรมตกแต่งภำพ (Adobe Photoshop CS6)

### **1.5 วิธีกำรด ำเนินงำน**

1.5.1 กำรวำงแผนโครงกำรสังเกตจำกกำรได้เป็นลูกค้ำมำก่อนซึ่งจำกกำรศึกษำพบว่ำร้ำนคอน เวิร์สซิตี้มีกำรจดรำยละเอียดสินค้ำ รำยละเอียดกำรขำยและรำยละเอียดสต็อกสินค้ำลงในสมุดบันทึก การคำนวณยอดขาย การคำนวณสต็อกสินค้าเข้าออกด้วยเครื่องคิดเลขหรือคนคิดทำให้เกิดความ ล่ำช้ำและท ำให้เกิดควำมผิดพลำดได้ง่ำย รวมทั้งไม่สำมำรถเช็คสถำนะสินค้ำคงอยู่หรือไม่ได้อย่ำง แน่นอนแม่นยำ

1.5.2 วิเครำะห์ระบบ เป็นขั้นตอนกำรวิเครำะห์ระบบโดยรวมจำกข้อผิดพลำดต่ำงๆ ในกำร ้สังเกตจากการใช้งานจริงและการสมมติขึ้นมาจากการได้เห็น เพื่อมาวิเคราะห์สรุปเป็นข้อกำหนดที่ ชัดเจนแล้วนำมากำหนดความต้องการของระบบที่จะพัฒนาขึ้นมาใหม่แล้วเขียนในรูปแบบแผนภาพ ต่างๆ เป็นมาตรฐานในการนำไปพัฒนาขั้นต่อไปมีรายละเอียดดังนี้

1.5.2.1 แบบจำลองกระบวนการทำงานของระบบใหม่ด้วยการออกแบบแผนภาพกระแส ข้อมูล (Data Flow Diagram : DFD)

1.5.2.2 แบบจำลองข้อมูลด้วยอีอาร์ไดอะแกรม (Entity Relationship Diagram : ERD)

1.5.3 ออกแบบระบบในขั้นตอนนี้ผู้พัฒนาได้นำข้อมูลที่ได้จากการวิเคราะห์มาออกแบบถึง วิธีกำรให้ได้ตำมที่ได้วิเครำะห์ไว้ โดยสรุปดังนี้

1.5.3.1 ออกแบบหน้ำจอเพื่อเป็นส่วนติดต่อผู้ใช้

1.5.3.2 ออกแบบการนำเข้าข้อมูลและการนำเสนอข้อมูล

1.5.3.3 ออกแบบฐำนข้อมูล

1.5.3.4 ออกแบบโปรแกรม

1.5.4 การพัฒนาระบบ โดยทำการเขียนโปรแกรมในแต่ละส่วนเพื่อให้สามารถใช้งานได้จริงและ มีประสิทธิภำพ

1.5.5 การทดสอบ เพื่อทดสอบข้อบกพร่องโดยผู้จัดทำโปรแกรมเองหลังจากนั้นทำการแก้ไข ้ ปรับปรุงระบบโดยขอคำแนะนำจากอาจารย์ที่ปรึกษาช่วยพิจารณาเพื่อนำไปปรับปรุงแก้ไขให้ สอดคล้องกับระบบที่พัฒนำขึ้น เพื่อให้ได้โปรแกรมที่สมบูรณ์และในกำรใช้งำนจริงต่อไป

1.5.6 ติดตั้งระบบ หลังจากที่ได้ทำการทดสอบจนมีความมั่นใจแล้วว่าระบบสามารถทำงานได้ ้จริงและตรงกับความต้องการของผู้ใช้ระบบ จากนั้นจึงดำเนินการติดตั้งระบบเพื่อใช้งานจริงต่อไป สรุปขั้นตอนการติดตั้งคือก่อนทำการติดตั้งระบบควรศึกษาสภาพแวดล้อมของพื้นที่ที่จะติดตั้งเตรียม อุปกรณ์ฮำร์ดแวร์ ซอฟต์แวร์และอุปกรณ์ต่ำงๆ ให้พร้อม

1.5.7 สรุปและจัดทำรูปเล่มโครงงานคอมพิวเตอร์ มีการจัดทำคู่มือประกอบการใช้งานเพื่อ อ ำนวยควำมสะดวกให้แก่ผู้ใช้งำนโปรแกรมเพื่อทรำบถึงขั้นตอนกำรใช้งำนเครื่องมือต่ำงๆ ในกำรใช้ โปรแกรมที่ทำการพัฒนาขึ้นมา

## **1.6 แผนกำรด ำเนินงำน**

**ตารางที่ 1-1** แสดงระยะเวลาการดำเนินงาน

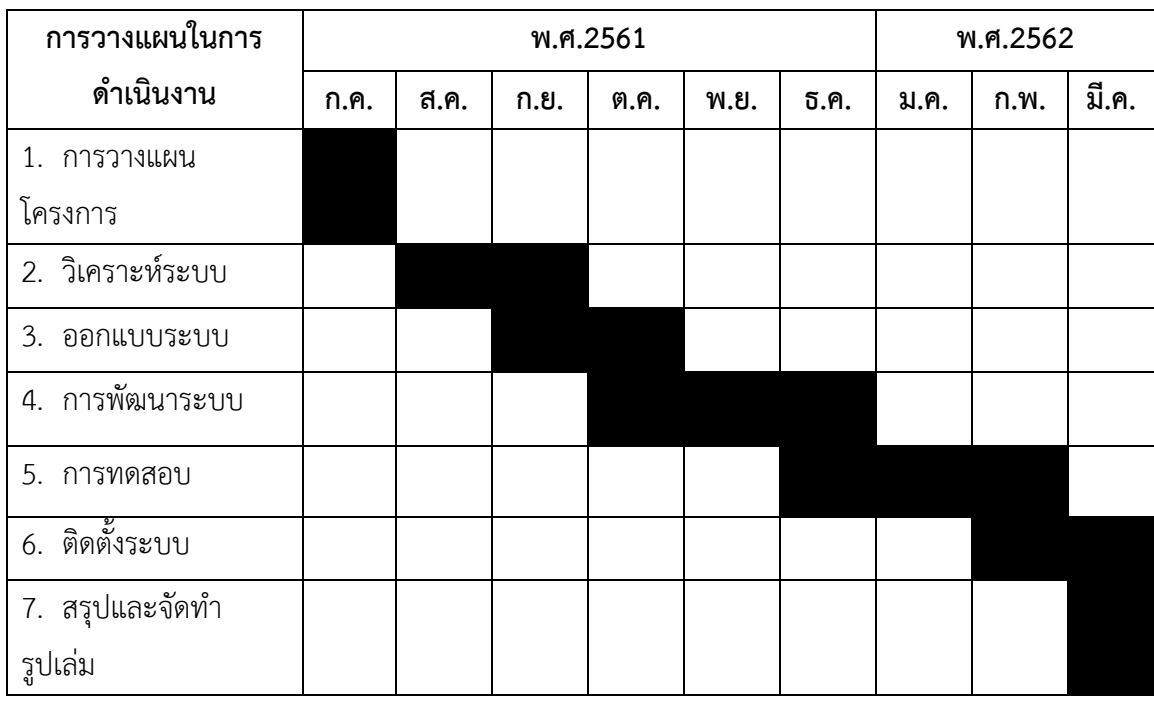

## **1.7 ผลที่คำดว่ำจะได้รับ**

- 1.7.1 ได้ระบบร้ำนขำยร้องเท้ำผ้ำใบคอนเวิร์สซิตี้ที่พัฒนำอย่ำงเป็นระบบ
- 1.7.2 ลดความซ้ำซ้อนและลดขั้นตอนการทำงานให้มีความเป็นระบบมากยิ่งขึ้น
- 1.7.3 กำรจัดเก็บข้อมูลมีควำมถูกต้องสมบูรณ์และสำมำรถใช้งำนได้อย่ำงรวดเร็วมำกขึ้น
- 1.7.4 ลูกค้ำได้รับกำรบริกำรที่ดี มีควำมสะดวกและรวดเร็วมำกยิ่งขึ้นกว่ำเดิม

# **บทที่ 2 ทฤษฎีที่เกี่ยวข้อง**

การศึกษาระบบร้านขายรองเท้าผ้าใบคอนเวิร์สซิตี้ ทางคณะผู้จัดทำได้ศึกษาเนื้อหาทฤษฏีและ เอกสารที่เกี่ยวข้อง ซึ่งมีเนื้อหาและรายละเอียดข้อมูลจากการศึกษาต่างๆ ดังนี้

- 2.1 ระบบสารสนเทศในธุรกิจ
- 2.2 ภาษาซีชาร์ป (C#)
- 2.3 ระบบจัดการฐานข้อมูล (SQL Server 2017)
- 2.4 วงจรพัฒนาระบบงาน (System Development Life Cycle : SDLC)
- 2.5 แผนภาพกระแสข้อมูล (Data Flow Diagram : DFD)
- 2.6 แผนภาพแสดงความสัมพันธ์ของข้อมูล (Entity-Relationship Model : E-R Model)

### **2.1 ระบบสารสนเทศในธุรกิจ**

ระบบสารสนเทศ (Information System) หมายถึง กลุ่มของระบบงานที่ประกอบด้วยฮาร์ดแวร์ หรือตัวอุปกรณ์ และซอฟแวร์หรือโปรแกรมคอมพิวเตอร์ ที่ทำหน้าที่รวบรวม ประมวลผล จัดเก็บ และแจกจ่ายข้อมูลข่าวสารเพื่อสนับสนุนการตัดสินใจและการควบคุมภายในองค์กร นอกจากนี้ยังช่วย ้บุคลากรในองค์กรนั้นในการประสานงาน การวิเคราะห์ปัญหา การสร้างแบบจำลองวัตถุที่มีความ ซับซ้อน และการสร้างผลิตภัณฑ์ใหม่ๆ

2.1.1 ความสำคัญของระบบสารสนเทศในธุรกิจ

เพื่อประโยชน์ในการสร้างความได้เปรียบในการแข่งขัน จึงมีการตั้งเป้าหมายของระบบ สารสนเทศเพื่อประโยชน์ดังนี้

2.1.1.1 เพิ่มประสิทธิภาพในการทำงาน (Effectiveness)

2.1.1.2 เพิ่มผลผลิต (Productive)

2.1.1.3 เพิ่มคุณภาพในการบริการลูกค้า (Quality)

2.1.1.4 ผลิตสินค้าใหม่และขยายผลิตภัณฑ์ (New Product and increase product)

ถ้าจะกล่าวถึงระบบสารสนเทศ กับองค์การมีความเกี่ยวข้องกันอย่างไรก็บอกได้เลยว่าระบบ ี สารสนเทศนี้ถือได้ว่าเป็นระบบหนึ่งซึ่งมีความสำคัญต่อการบริหารองค์การ เพราะระบบสารสนเทศดี ้จะช่วยให้การเก็บรวบรวมข้อมูลการจัดทำสารสนเทศ การรับและส่งต่อข้อมูล และสารสนเทศทั้ง ภายในและภายนอกองค์การด้วยเทคโนโลยีสารสนเทศ (Information Technology) ดำเนินการ เชื่อมโยงอย่างมีระบบซึ่งโดยทั่วไปในองค์การจะจัดแบ่งออกเป็น 3 ระดับ ดังนี้

2.2.2 ระบบสารสนเทศกับการจัดการระดับสูง (Top management)

่ ในเรื่องการกำหนดแผนแม่บท และแผนกลยุทธ์ในระยะยาวขององค์การไปปฏิบัติให้ ประสบความสำเร็จ รวมถึงแผนการเงินขององค์การอาจกล่าวได้ว่ามีความสำคัญอย่างมากต่อการ ิ สร้างความสำเร็จหรือความสำเร็จหรือความล้มเหลวขององค์การ เลยที่เดียว

2.2.3 ระบบสารสนเทศกับการจัดการระดับกลาง

ซึ่งลักษณะของสารสนเทศที่ผู้บริหารระดับกลางต้องการก็จะมีความละเอียดมากกว่า ผู้บริหารระดับสูงที่ต้องการเพียงข้อสรุปและลักษณะของการตัดสินใจก็มีแบบแผนในบางส่วน ส่งผล ท าให้ทุกหน่วยงานมีการประสานข้อมูลเพื่อเป็นประโยชน์ในการตัดสินใจและ ตอบสนองต่อ วัตถุประสงค์และเป้าหมายในระดับสูงต่อไป

2.2.4 ระบบสารสนเทศกับการจัดการระดับต้น

เนื่องจากการบริหารงานประจำวันมีลักษณะที่มีรูปที่แน่นอน มีการกำหนดขั้นตอน วิธีการ ท างาน ระเบียบต่างๆ ลักษณะการตัดสินใจจึงมีแบบแผนที่แน่นอนและชัดเจน มีลักษณะเฉพาะเรื่อง มีรายละเอียดมาก และลึกเฉพาะด้าน การที่มีระบบสารสนเทศที่ช่วยสนับสนุนต่อการจัดการในระดับ ต้นจะช่วยให้การทำงานในระดับล่างเกิดความคล่องตัว ยังช่วยให้ผู้บริหารระดับต้นสามารถใช้ สารสนเทศที่มีอยู่ในการตัดสินใจและวางแผนในระยะสั้นได้เป็นอย่างดีและมีประสิทธิภาพอีกด้วย (ที่มา : http://www.prakan.ac.th/Link-Data/e-learning-49/MIS/DATA/page\_11.htm)

### **2.2 ภาษาซีชาร์ป (C#)**

ซีชาร์ป (C#) เป็นภาษาเขียนโปรแกรมแบบ multi-paradigm โดยมีรูปแบบกฎเกณฑ์และ ข้อบังคับในการเขียนที่เข้มงวด ซึ่งมีคุณสมบัติในการเขียนแบบฟังก์ชัน การเขียนทั่วไป และการเขียน โปรแกรมแบบออบเจ็ค มันถูกพัฒนาโดย Microsoft ภายใต้ .NET Framework โดยในการพัฒนา ภาษา C# นี้ มีความตั้งใจให้มันเขียนง่าย ทันสมัย เป็นโปรแกรมเพื่อวัตถุประสงค์ทั่วไปและเป็นแบบ ออบเจ็ค C# เป็นภาษาเขียนโปรแกรมเพื่อวัตถุประสงค์ทั่วไป การพัฒนานั้นนำทีมโดย Anders Hejlsberg และเวอร์ชันล่าสุดคือ C# 6.0 ซึ่งถูกเผยแพร่ในปี 2015 ในการพัฒนาของภาษา C# นั้นมี ความตั้งใจว่าให้เป็นภาษาที่ง่าย ทันสมัย สนับสนุนการเขียนโปรแกรมเพื่อวัตถุประสงค์ทั่วไปและการ เขียนโปรแกรมเชิงวัตถุ การพัฒนาของภาษานั้นมีการสนับสนนสำหรับหลักการของ Software

Engineering เช่น การตรวจสอบประเภทข้อมูลที่เข้มงวด การตรวจสอบขอบเขตของอาเรย์ หรือการ ่ พยายามใช้ตัวแปรที่ไม่ได้กำหนดค่า หรือการกำจัด collection ขยะอัตโนมัติ ความแข็งแรง ความ ทนทาน และคุณภาพของโปรแกรม และนอกจากนี้ C# ยังเป็นที่เข้าใจง่ายกับโปรแกรมเมอร์ผู้ที่ คุ้นเคยกับภาษา C และภาษา C++ และ ภาษา C# ยังถูกออกแบบมาให้เขียนโปรแกรมแบบ GUI (Graphical user interface) สำหรับทำงานบน Windows Form และนอกจากนี้คุณยังสามารถ พัฒนาเว็บแอพพลิเคชันและเว็บเซอร์วิสได้ ภายใต้ ASP.NET web framework ที่เป็น Open source จาก Microsoft และสำหรับบทเรียนของเรานั้นจะสอนในพื้นฐาน เพื่อให้คุณเข้าใจโครงสร้าง ของภาษา

### 2.2.1 กฎการตั้งชื่อตัวระบุในภาษา C#

โปรแกรมภาษา C# ที่นำไปใช้งานจริงมักจะมีการใช้งานตัวระบุ (identifier) อยู่ทั่วไป ภายในโปรแกรม เช่นชื่อของเนมสเปซและคลาสที่ได้กล่าวไปข้างต้น ภาษา C# ได้จำกัดกฎเกณฑ์การ ตั้งชื่อให้ตัวระบุเอาไว้ดังต่อไปนี้ ชื่อตัวระบุต้องประกอบด้วยตัวอักษรภาษาอังกฤษ (A-Z,a-z) ตัวเลข (0-9) หรือเครื่องหมายขีดเส้นใต้ (\_) เท่านั้นตัวอักษรตัวแรกของชื่อต้องเป็นตัวอักษรภาษาอังกฤษ หรือตัวขีดเส้นใต้ชื่อตัวระบุจะมีความยาวได้ไม่เกิน 63 ตัวอักษรชื่อตัวระบุต้องไม่ซ้ำกับคำสงวน (reserved word) เช่น class, namespace, int, void, static

### 2.2.2 ประเภทข้อมูล

ในภาษา C# มีประเภทข้อมูลเพียงพอที่ให้เราสามารถจัดการกับข้อมูลประเภทต่างๆ ได้ เช่น ตัวอักษร ข้อความ ตัวเลขจำนวนเต็ม และจำนวนจริง เป็นต้น ซึ่งข้อมูลแต่ละประเภทจะใช้ สำหรับเก็บค่าที่แตกต่างกันออกไป เช่น เก็บค่าคะแนนของผู้เล่นเกมส์ไว้ในตัวแปรประเภทจำนวนเต็ม หรือเก็บชื่อไว้ในตัวแปรประเภทข้อความ เป็นต้น และ นี่เป็นข้อมูลพื้นฐาน 4 ประเภทที่มีในภาษา C# ซึ่งประเภทข้อมูลเหล่านี้เป็น Primitive datatype หรือประเภทข้อมูลพื้นฐานในการเขียนโปรแกรม Characters: นี่เป็นประเภทของข้อมูลที่ใช้ในการเก็บตัวอักษร โดยการใช้คำสั่ง char หรือ string ใน การประกาศตัวแปร

Integer: นี่เป็นประเภทข้อมูลที่ใช้ในการเก็บข้อมูลตัวเลขแบบจำนวนเต็ม โดยการใช้ คำสั่ง int หรือ lone ในการประกาศตัวแปร แต่ที่แตกต่างกันคือหน่วยความจำที่ใช้ในการเก็บ เช่น long จะเก็บข้อมูลได้มากกว่า int และมันก็ใช้หน่วยความจำมากกว่าเช่นกัน

Floating point: นี่เป็นประเภทของข้อมูลที่ใช้ส าหรับการเก็บตัวเลขแบบทศนิยมหรือ ี จำนวนจริง โดยการใช้คำสั่งอย่างเช่น float หรือ double ในการประกาศตัวแปร

Boolean: ประเภทข้อมูลนี้สามารถเก็บข้อมูลได้เพียงแค่สองค่าคือ true และ false

| คลาส    | ประเภท   | คำอธิบาย                        | ค่า                           |
|---------|----------|---------------------------------|-------------------------------|
| Char    | char     | ตัวอักษร Unicode character      | $U + 0000$ ถึง $U + f$ fff    |
|         |          | ขนาด 16 bit                     |                               |
| SByte   | sbyte    | เลขจำนวนเต็มขนาด 8 bit          | $-128$ ถึง 127                |
| Int16   | short    | เลขจำนวนเต็มขนาด 16 bit         | -32,768 ถึง 32,767            |
| Int32   | int      | เลขจำนวนเต็มขนาด 32 bit         | -2,147,483,648 ถึง            |
|         |          |                                 | 2,147,483,647                 |
| Int64   | long     | เลขจำนวนเต็มขนาด 64 bit         | -9,223,372,036,854,775,808    |
|         |          |                                 | ถึง 9,223,372,036,854,775,807 |
| Single  | float    | เลขจำนวนจริงขนาด 32 bit         | -3.40282E38 ถึง 3.40282E38    |
| Double  | double   | เลขจำนวนจริงขนาด 64 bit         | -1.79769E308 ถึง              |
|         |          |                                 | 1.79769E308                   |
| Byte    | byte     | เลขจำนวนเต็มบวกขนาด 8 bit       | $0$ ถึง 255                   |
| Ulnt16  | ushort   | เลขจำนวนเต็มบวกขนาด 16 bit      | 0 ถึง 65,535                  |
| Ulnt32  | unsigned | เลขจำนวนเต็มบวกขนาด 32 bit      | 0 ถึง 4,294,967,295           |
|         | int      |                                 |                               |
| Ulnt64  | unsigned | เลขจำนวนเต็มบวกขนาด 64 bit      | $0$ ถึง                       |
|         | long     |                                 | 18,446,744,073,709,551,615    |
| Decimal | decimal  | เลขขนาด 128 bit                 | -7.92282E28 ถึง 7.92282E28    |
| Boolean | boolean  | ค่า true หรือ false             | true, false                   |
| String  | string   | ใช้เก็บตัวอักษรหลายตัวหรือ text | Multiple characters (Char     |
|         |          |                                 | array)                        |

**ตารางที่ 2-1** ตารางแสดงประเภทของข้อมูลพื้นฐานในภาษา C#

### 2.2.3 การประกาศตัวแปร

การประการตัวแปร ก็จะมีความคล้ายกัน กับภาษาอื่น ๆ ดังตัวอย่างต่อไปนี้ using System;

class Variable

{

public static void Main (string[ ] args)

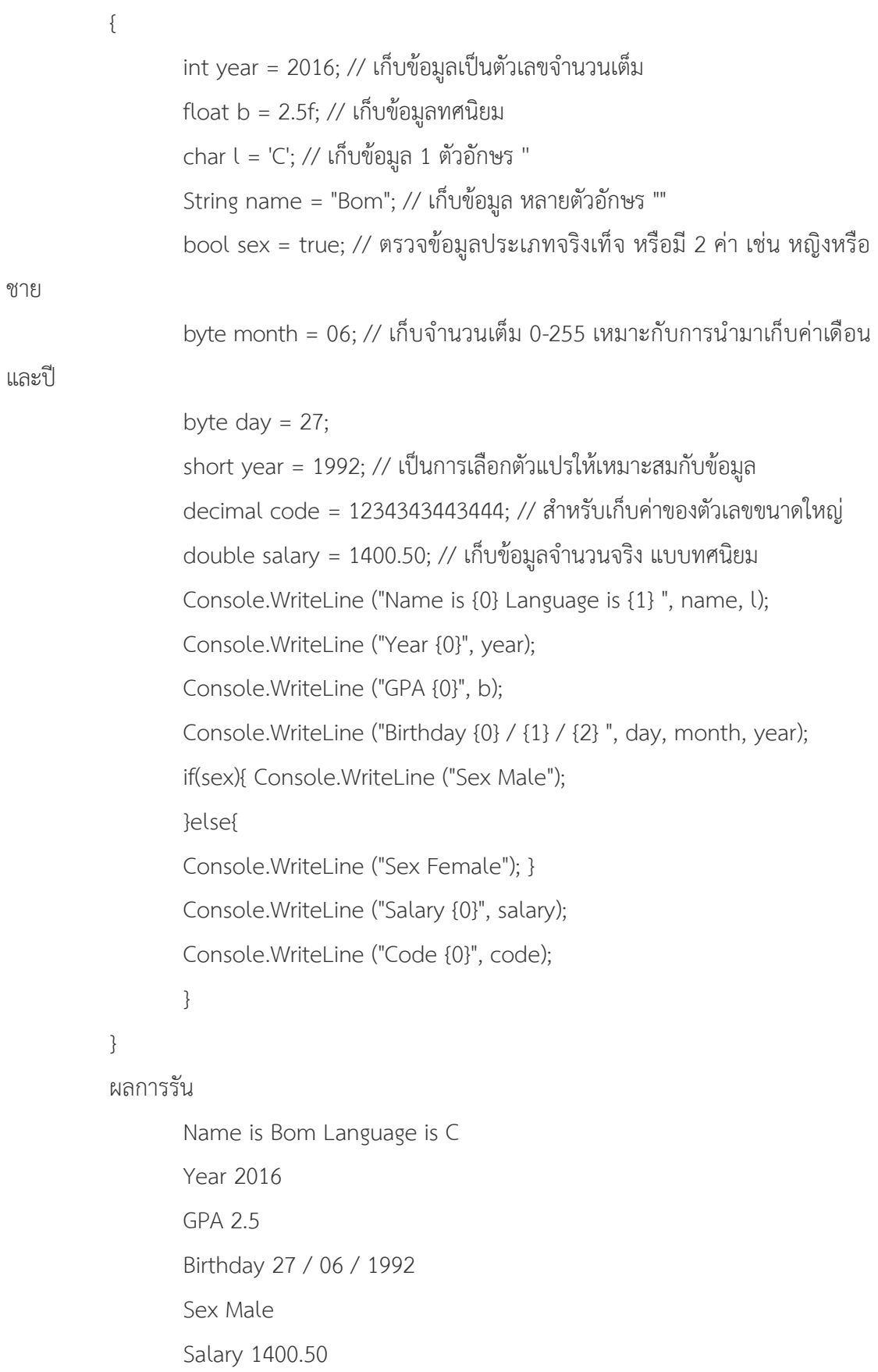

#### Code 1234343443444

(ที่มา : https://sites.google.com/site/programmingm42/phasa-c)

### **2.3 ระบบจัดการฐานข้อมูล (SQL Server 2017)**

SQL ย่อมาจาก Structured Query Language คือ ภาษาที่ใช้ในการเขียนโปรแกรม เพื่อจัดการ กับฐานข้อมูลโดยเฉพาะ เป็นภาษามาตราฐานบนระบบฐานข้อมูลเชิงสัมพันธ์และเป็นระบบเปิด (Open System) หมายถึงเราสามารถใช้คำสั่ง SQL กับฐานข้อมูลชนิดใดก็ได้ และ คำสั่งงานเดียวกัน เมื่อสั่งงานผ่าน ระบบฐานข้อมูลที่แตกต่างกันจะได้ ผลลัพธ์เหมือนกัน ท าให้เราสามารถเลือกใช้ ฐานข้อมูล ชนิดใดก็ได้โดยไม่ติดยึดกับฐานข้อมูลใดฐานข้อมูลหนึ่ง นอกจากนี้แล้ว SQL ยังเป็นชื่อ โปรแกรมฐานข้อมูล ซึ่งโปรแกรม SQL เป็นโปรแกรมฐานข้อมูลที่มีโครงสร้างของภาษาที่เข้าใจง่าย ไม่ ี ซับซ้อน มีประสิทธิภาพการทำงานสูง สามารถทำงานที่ซับซ้อนได้โดยใช้คำสั่งเพียงไม่กี่คำสั่ง โปรแกรม SQL จึงเหมาะที่จะใช้กับระบบฐานข้อมูลเชิงสัมพันธ์ และเป็นภาษาหนึ่ง ซึ่งแบ่งการทำงานได้เป็น 4 ประเภท ดังนี้ 1.) Select query ใช้สำหรับดึงข้อมูลที่ต้องการ 2.) Update query ใช้สำหรับแก้ไข ข้อมูล 3.) Insert query ใช้สำหรับการเพิ่มข้อมูล 4.) Delete query ใช้สำหรับลบข้อมูลออกไป

ปัจจุบันมีซอฟต์แวร์ระบบจัดการฐานข้อมูล (DBMS) ที่สนับสนุนการใช้คำสั่ง SQL เช่น Oracle, DB2, MS-SQL, MS-Access นอกจากนี้ภาษา SQL ถูกนำมาใช้เขียนร่วมกับโปรแกรมภาษาต่างๆ เช่น ภาษา c/C++ , Visual Basic และ Java

2.3.1 ประโยชน์ของภาษา SQL

2.3.1.1 สร้างฐานข้อมูลและตาราง

2.3.1.2 สนับสนุนการจัดการฐานข้อมูล ซึ่งประกอบด้วยการเพิ่ม การปรับปรุง และการลบ ข้อมูล

2.3.1.3 สนับสนุนการเรียกใช้หรือ ค้นหาข้อมูล

2.3.2 ประเภทของคำสั่งภาษา SOL

2.3.2.1 ภาษานิยามข้อมูล (Data Definition Language : DDL) เป็นคำสั่งที่ใช้ในการ ี สร้างฐานข้อมูล กำหนดโครงสร้างข้อมูลว่ามี Attribute ใด ชนิดของข้อมูล รวมทั้งการเปลี่ยนแปลง ตาราง และการสร้างดัชนี ค าสั่ง : CREATE, DROP, ALTER

2.3.2.2 ภาษาจัดการข้อมูล (Data Manipulation Language :DML) เป็นคำสั่งที่ใช้ใน การเรียกใช้ เพิ่ม ลบ และเปลี่ยนแปลงข้อมูลในตาราง คำสั่ง : SELECT, INSERT, UPDATE, DELETE

2.3.3 ภาษาควบคุมข้อมูล (Data Control Language : DCL) เป็นคำสั่งที่ใช้ในการกำหนดสิทธิ ึการอนุญาติ หรือยกเลิก การเข้าถึงฐานข้อมูล เพื่อป้องกันความปลอดภัยของฐานข้อมูล คำสั่ง : GRANT, REVOKE

#### 2.3.4 Master Database

มีความสำคัญมากสุด ใช้สำหรับเก็บข้อมูลที่สำคัญของระบบ เช่น Meta Data พวก User, Login Information, Error Message,Linkedserver รวมถึงบอกตำแหน่งใน Primary File ในแต่ละข้อมูล อีกด้วย โดยหากฐานข้อมูลนี้มีปัญหาก็จะส่งผลต่อการทำงานของ Microsoft SQL Server เลยทีเดียว

2.3.5 MSDB Database

ส าคัญ รองจาก Master เก็บข้อมูลเกี่ยวกับ Alert, Job, Schedule ซึ่งถูกใช้โดยบริการของ SQL Server Agent ซึ่งเป็นบริการที่ทำงานอัตโนมัติ เช่น Backup ข้อมูลอัตโนมัติแต่ละวัน การแจ้งเตือน เมื่อระบบมีปัญหา โดยจะทำการส่ง Email ให้กับผู้ดูแลระบบ เป็นต้น

2.3.6 Distribution Database

ใช้ในการ Replication ของฐานข้อมูล เพื่อทำให้ข้อมูลของ Microsoft SQL Server แต่ละที่มีความ ตรงกัน

2.3.7 Model Database

เป็นฐานข้อมูลที่เป็นต้นแบบ (Database Template) กรณีที่เราสร้าง Database ใหม่ Microsoft SQL Serverจะเอา Model Database นี้มาเป็นตัวตั้งต้น

2.3.8 TempDB Database

ไว้ในการเก็บข้อมูลที่เป็นชั่วคราว Temporary สำหรับ process ที่จำเป็นต้องการนำ data มาพักไว้ ก่อนแล้วค่อยนำไปทำอย่างอื่นต่อ ลบทุกครั้งที่มีการ Restart Service หรือ Shutdown ระบบ (ที่มา : https://sites.google.com/site/[programmingm](https://sites.google.com/site/programmingm42/phasa-c)42/phasa-c)

#### **2.4 วงจรพัฒนาระบบ (System Development Life Cycle : SDLC)**

SDLC วงจรชีวิตของการพัฒนา Software วงจรชีวิตของการพัฒนา Software (System Development Life Cycle) การพัฒนาระบบงาน หรือ Software ใดๆ ก็ตามก็จะประกอบไปด้วย ขั้นตอนต่างๆ หลายๆ ส่วนมาประกอบกัน โครงการแต่ละโครงการก็จะมีรายละเอียดปลีกย่อยแตกต่าง กันไปตามขนาด หรือความซับซ้อนของโครงการ วงจรการพัฒนาระบบ หรือ SDLC จะประกอบไปด้วย การกำหนดปัญหา (Problem Definition) หรือการเลือกสิ่งที่จะนำมาพัฒนาระบบงาน (Project Identification and Selection) นับว่าเป็นขั้นตอนแรกในวงจรของการพัฒนา ขั้นตอนนี้มักจะเกิดขึ้น ้อย่างเป็นทางการ จากการประชุมของฝ่ายบริหาร เพื่อที่จะค้นหาวิธีการทำงานที่มีประสิทธิภาพ และ มุ่งหวังที่จะใช้แทนวิธีการทำงานแบบเดิม ปรับปรุงวิธีการทำงาน หรือเพื่อสร้างรูปแบบบริการแบบใหม่ เป็นต้น การวิเคราะห์ปัญหา (Analysis) เมื่อผ่านขั้นตอนการการกำหนด หรือเลือกโครงการที่จะทำการ ่ พัฒนาแล้ว ขั้นตอนต่อไปก็จะต้องนำเอาสิ่งที่ได้จากขั้นตอนแรกมาทำการวิเคราะห์ โดยนักวิเคราะห์ ระบบจะต้องทำการ วิเคราะห์ระบบ ในขั้นตอนนี้เป็นขั้นตอนที่มีความสำคัญมาก และไม่ควรทำอย่าง

้รีบเร่ง เนื่องจากโครงการพัฒนาจำนวนมากที่ประสบความล้มเหลวเพราะการวิเคราะห์ และออกแบบที่ ี ไม่ถูกต้อง การออกแบบ (Design) จะเป็นการนำเอาสิ่งที่ได้จากการวิเคราะห์ มาออกแบบเป็น ระบบงาน สำหรับการพัฒนาในขั้นตอนถัดไป เช่น การออกแบบ Form, Report, Dialogues, Interface, Files & Database, Program & Process design เป็นต้น การพัฒนาระบบงาน (Development) หรือการสร้างระบบงานจริง ขั้นตอนนี้จะเป็นขั้นตอนที่นำเอาสิ่งที่ได้จากการ ้ออกแบบระบบมาทำการ Coding หรือสร้างตัวระบบงานขึ้นมาใช้งานจริง ผู้ที่มีบทบาทสูงในขั้นตอนนี้ คือ Programmer นั่นเอง การทดสอบ (Testing) การทดสอบระบบจะเป็นการตรวจสอบความถูกต้อง ของระบบงานที่ถูกสร้างขึ้นมาว่าตรงตามกับความต้องการจริงๆ หรือไม่มีการทดสอบ จะมีด้วยกันหลาย ระดับกล่าวคือ

2.4.1 การค้นหาและเลือกสรรโครงการ (Project Identification and Selection) เป็นขั้น ตอน ในการค้นหาโครงการพัฒนาระบบ ที่เหมาะสมกับสถานการณ์ปัจจุบันของบริษัท สามารถแก้ปัญหาที่ เกิดขึ้น และให้ผลประโยชน์กับบริษัทมากที่สุด โดยใช้ตารางเมตริกซ์ (Matrix Table) เป็นเครื่องมือ ้ ประกอบการพิจารณา ซึ่งเป็นขั้นตอนที่ได้ดำเนินการผ่านไปแล้วในเบื้องต้น สามารถสรุปกิจกรรมได้ ดังนี้

- 2.4.1.1 ค้นหาโครงการพัฒนาระบบที่เห็นสมควรต่อการได้รับการพัฒนา
- 2.4.1.2 จำแนกและจัดกลุ่มโครงการ
- 2.4.1.3 เลือกโครงการที่เหมาะสมที่สุดในการพัฒนา

2.4.2 ก า ร เ ริ่ ม ต้ น แ ล ะ ว า ง แ ผ น โ ค ร ง ก า ร (Project Initiating and Planning SystemDevelopment) เป็น ขั้นตอนในการเริ่มต้นจัดทำโครงการด้วยการจัดตั้งทีมงาน กำหนด ตำแหน่งหน้าที่ให้กับทีมงานแต่ละคนอย่างชัดเจน เพื่อร่วมกันสร้างแนวทางเลือกในการนำระบบใหม่มา ใช้งาน และเลือกทางเลือกที่ดีที่สุด จากนั้นจะร่วมกันวางแผนจัดทำโครงการกำหนดระยะเวลาในการ ดำเนินโครงการ ศึกษาความเป็นไปได้ของโครงการ และประมาณการต้นทุน และกำไรที่จะได้รับจาก การลงทุนในโครงการพัฒนาระบบ เพื่อนำเสนอต่อผู้จัดการ เพื่อพิจารณาอนุมัติดำเนินการในขั้นตอน ้ ต่อไป โดยในขณะที่นำเสนอ โครงการอยู่นี้ถือเป็นการดำเนินงานในขั้นตอนที่ 2 ซึ่งใช้เทคนิคในการเก็บ รวบรวมข้อเท็จจริงด้วยการสัมภาษณ์ (Interviewing) การออกแบบสอบถาม (Questionnaires) รวมทั้งพิจารณาจากเอกสารการทำงาน รายงานและแบบฟอร์มต่าง ๆ ของบริษัทประกอบด้วย สรุป กิจกรรมขั้นตอนที่ 2 ได้ดังนี้

2.4.2.1 เริ่มต้นโครงการ

- 2.4.2.2 เสนอแนวทางเลือกในการนำระบบใหม่มาใช้งาน
- 2.4.2.3 วางแผนโครงการ

2.4.3 การวิเคราะห์ (System Analysis)เป็นขั้นตอนในการศึกษาและวิเคราะห์ถึงขั้นตอนการ ด าเนินงานของระบบเดิม ซึ่งการที่จะสามารถด าเนินการในขั้นตอนนี้ ได้จะต้องผ่านการอนุมัติใน ่ ขั้นตอนที่ 2 ใน การนำเสนอโครงการหลังจากนั้นจะรวบรวมความต้องการในระบบใหม่ จากผู้ใช้ระบบ แล้วนำมาศึกษาและวิเคราะห์ความต้องการเหล่านั้นด้วย การใช้เครื่องมือชนิดต่าง ๆ ได้แก่ แบบจำลอง ขั้นตอนการทำงานของระบบ (Process Modeling) โดยใช้แผนภาพกระแสข้อมูล (Data Flow Diagram: DFD) และแบบจำลองข้อมูล (Data Modeling) โดยใช้แผนภาพแสดงความสัมพันธ์ระหว่าง ข้อมูล (Entity Relationship Diagram: E-R Diagram) สรุปกิจกรรมในขั้นตอนที่ 3 ได้ดังนี้

2.4.3.1 ศึกษาขั้นตอนการทำงานของระบบเดิม

2.4.3.2 รวบรวมความต้องการในระบบใหม่จากผู้ใช้ระบบ

2.4.3.3 จำลองแบบความต้องการที่รวบรวมได้

2.4.4 การออกแบบเชิงตรรกะ (Logical Design) เป็นขั้นตอนในการออกแบบลักษณะการ ท างานของระบบตามทางเลือกที่ได้จากเลือกไว้จากขั้นตอน การวิเคราะห์ระบบโดยการออกแบบในเชิง ตรรกะนี้ยังไม่ได้มีการระบุถึงคุณลักษณะ ของอุปกรณ์ที่จะนำมาใช้ เพียงแต่กำหนดถึงลักษณะของ ู รูปแบบรายงานที่เกิดจากการทำงานของระบบ ลักษณะของการนำข้อมูลเข้าสู่ระบบ และผลลัพธ์ที่ได้ จากระบบ ซึ่งจะเลือกใช้การนำเสนอรูปแบบของรายงาน และลักษณะของจอภาพของระบบจะทำให้ ี สามารถเข้าใจขั้นตอนการทำงานของระบบได้ ชัดเจนขึ้น สรุปกิจกรรมในขั้นตอนที่ 4 ได้ดังนี้

2.4.4.1 ออกแบบแบบฟอร์มและรายงาน (Form/Report Design)

2.4.4.2 ออกแบบส่วนติดต่อกับผู้ใช้ (User Interfaces Design)

2.4.4.3 ออกแบบฐานข้อมูลในระดับ Logical

2.4.5 การออกแบบเชิงกายภาพ (Physical Design) เป็นขั้นตอนที่ระบุถึงลักษณะการทำงานของ ้ระบบทางกายภาพหรือทางเทคนิค โดยระบุถึงคุณลักษณะของ อุปกรณ์ที่จะนำมาใช้ เทคโนโลยี โปรแกรมภาษาที่จะนำมาทำการเขียนโปรแกรม ฐานข้อมูลของการออกแบบเครือข่ายที่เหมาะสมกับ ระบบ สิ่งที่ได้จากขั้นตอนการออกแบบทางกายภาพนี้จะเป็นข้อมูลของการออกแบบ เพื่อส่งมอบให้กับ โปรแกรมเมอร์เพื่อ ใช้เขียนโปรแกรมตามลักษณะการทำงานของระบบที่ได้ออกแบบและกำหนดไว้ สรุปกิจกรรมในขั้นตอนที่ 5 ได้ดังนี้

2.4.5.1 ออกแบบฐานข้อมูลในระดับ Physical

2.4.5.2 ออกแบบ Application

2.4.6 การพัฒนาและติดตั้งระบบ (System Implementation) เป็นขั้นตอนในการนำข้อมูล เฉพาะ ของการออกแบบมาทำการเขียนโปรแกรมเพื่อให้เป็นไปตามคุณลักษณะและรูปแบบ ต่าง ๆ ที่ ได้กำหนดไว้ หลังจากเขียนโปรแกรมเรียบร้อยแล้ว จะต้องทำการทดสอบโปรแกรม ตรวจสอบหา ข้อผิดพลาดของโปรแกรมที่พัฒนาขึ้นมา และสุดท้ายคือการติดตั้งระบบ โดยทำการติดตั้งตัวโปรแกรม

ติดตั้งอุปกรณ์ พร้อมทั้งจัดทำคู่มือและจัดเตรียมหลักสูตรฝึกอบรมผู้ใช้งานที่เกี่ยวข้อง เพื่อให้ระบบใหม่ สามารถใช้งานได้ สรุปกิจกรรมในขั้นตอนที่ 6 ได้ดังนี้

- 2.4.6.1 เขียนโปรแกรม (Coding)
- 2.4.6.2 ทดสอบโปรแกรม (Testing)
- 2.4.6.3 ติดตั้งระบบ (Installation)
- 2.4.6.4 จัดทำเอกสาร (Documentation)
- 2.4.6.5 จัดทำหลักสูตรฝึกอบรม (Training)
- 2.4.6.6 การบริการให้ความช่วยเหลือหลังการติดตั้งระบบ (Support)

2.4.7 การซ่อมบำรุงระบบ (System Maintenance) เป็นขั้นตอนสุดท้ายของวงจรพัฒนาระบบ (SDLC) หลัง จากระบบใหม่ได้เริ่มดำเนินการ ผู้ใช้ระบบจะพบกับ ปัญหาที่เกิดขึ้นเนื่องจากความไม่ คุ้นเคยกับระบบใหม่ และค้นหาวิธีการแก้ไขปัญหานั้นเพื่อให้ตรงกับความต้องการของผู้ใช้เองได้ สรุป กิจกรรมในขั้นตอนที่ 7 ได้ดังนี้

- 2.4.7.1 เก็บรวบรวมคำร้องขอให้ปรับปรุงระบบ
- 2.4.7.2 วิเคราะห์ข้อมูลร้องขอให้ปรับปรุงระบบ
- 2.4.7.3 ออกแบบการทำงานที่ต้องการปรับปรุง
- 2.4.7.4 ปรับปรุง

![](_page_24_Figure_12.jpeg)

**ภาพที่ 2-1** วงจรพัฒนาระบบ SDLC

ที่มา : (http://www.swpark.or.th/sdlcproject/index.php/14-sample-data-articles)

### **2.5 แผนภาพกระแสข้อมูล (Data Flow Diagram : DFD)**

แผนภาพกระแสข้อมูล (Data Flow Diagram : DFD) หมายถึง แผนภาพที่แสดงให้เห็นถึงทิศ ิ ทางการไหลของข้อมูลที่มีอยู่ในระบบ และการดำเนินงานที่เกิดขึ้นในระบบ โดยข้อมูลในแผนภาพจะ แสดงให้ทราบถึง ข้อมูลมาจากไหน ข้อมูลไปที่ไหน ข้อมูลถูกจัดเก็บที่ใด เกิดเหตุการณ์ใดบ้างกับ ข้อมูลในระหว่างทาง แผนภาพกระแสข้อมูลจะแสดงภาพรวมของระบบ และรายละเอียดบางอย่าง ่ ของระบบ แต่ในบางครั้งหากต้องการกำหนดรายละเอียดที่สำคัญใดๆ ในระบบ นักวิเคราะห์ระบบ อาจจ าเป็นต้องใช้เครื่องมืออื่นๆ เข้ามาช่วยเหลือ เช่น ข้อความสั้นๆ ที่สามรถเข้าใจได้ หรืออัลกอริทึม หรืออาจจะเป็นตารางการตัดสินใจ ทั้งนี้ก็ขึ้นอยู่กับความต้องการในรายละเอียดสัญลักษณ์ที่ใช้เป็น มาตรฐานในการแสดงแผนภาพกระแสข้อมูลมีหลายชนิด แต่ในที่นี้จะแสดงให้เห็นเพียง 2 ชนิด ได้แก่ ชุดสัญลักษณ์มาตรฐานที่พัฒนาโดย Gane and Sarson (1979) และชุดสัญลักษณ์มาตรฐานที่พัฒนา โดย DeMarco and Yourdon (DeMarco, 1979) Yourdon and Constantine, 1979)

| ชื่อสัญลักษณ์                         | DeMrco | Gane & Sarson symbols |
|---------------------------------------|--------|-----------------------|
| การประมวลผล (Process)                 |        |                       |
| แหล่งเก็บข้อมูล (Data Store)          |        |                       |
| กระแสข้อมูล (Data Flow)               |        |                       |
| สิ่งที่อยู่ภายนอก<br>(Extemal Entity) |        |                       |

**ตารางที่ 2-2** สัญสักษณ์ที่ใช้ในแผนภาพกระแสข้อมูล DFD (Data Flow Diagram Symbol)

2.5.1 กระบวนการทำงานของระบบ (Process)

ึ กระบวนการทำงานของระบบหรือขั้นตอนการดาเนินงานเป็นงานที่ดำเนินการเพื่อ ตอบสนองข้อมูลที่รับเข้าหรือต่อเงื่อนไขที่เกิดขึ้นอาจดำเนินการทางานจากบุคคลหน่วยงานหุ่นยนต์ เครื่องจักรหรือเครื่องคอมพิวเตอร์โดยจะเป็นกริยา เช่น ลงทะเบียน เพิกถอนวิชา เพิ่มวิชา พิมพ์ รายงาน เป็นต้น

![](_page_26_Figure_0.jpeg)

**ภาพที่ 2-2** รูปสัญลักษณ์การประมวลผล (Process Symbol)

2.5.1.1 สัญลักษณ์ของการประมวลผล (Process Symbol)

สัญลักษณ์ที่ใช้แทน Process ประกอบด้วย

- ก) หมายเลขของ Processอยู่ส่วนบนของสัญลักษณ์ เช่น 0, 1.0, 1.1 เป็นต้น
- ข) ชื่อของ Processอยู่ส่วนล่างของสัญลักษณ์ โดยจะเป็นกริยา เช่น ลงทะเบียน

เพิกถอนวิชา เพิ่มวิชา พิมพ์รายงาน เป็นต้น

2.5.1.2 กฎของ Process

- ก) ต้องไม่มีข้อมูลรับเข้าเพียงอย่างเดียว
- ข) ต้องไม่มีข้อมูลออกเพียงอย่างเดียว
- ค) ข้อมูลรับเข้าต้องเพียงพอในการสร้างข้อมูลส่งออก
- ึง) การตั้งชื่อ Process ต้องใช้คำกริยา
- 2.5.2 แหล่งจัดเก็บข้อมูล (Data Store)

แหล่งจัดเก็บข้อมูล (Data Store) หรือบันทึกข้อมูล เปรียบเสมือนคลังข้อมูลเทียบเท่ากับ ไฟล์ข้อมูล และฐานข้อมูล

**ภาพที่ 2-3** รูปแหล่งจัดเก็บข้อมูล (Data Store Symbol)

2.5.2.1 สัญลักษณ์ของแหล่งจัดเก็บข้อมูล (Data Store Symbol)

สัญลักษณ์ของ Data Store ประกอบด้วย

ก) ส่วนแสดงรหัสของ Data Store อยู่ด้านซ้ายของสัญลักษณ์ อาจจะเป็น หมายเลขลำดับหรือตัวอักษรได้เช่น D1, D2 เป็นต้น

ข) ส่วนแสดงชื่อ Data Store หรือชื่อไฟล์ อยู่ด้านขวาของสัญลักษณ์ จะต้อง เป็นค านาม เช่น ข้อมูลพนักงาน ข้อมูลลูกค้า เป็นต้น

2.5.2.2 กฎของ Data Store

ก) ข้อมูลจาก Data Store หนึ่งจะวิ่งไปสู่ Data Store หนึ่งโดยตรงไม่ได้

ข) การตั้งชื่อ Data Store ต้องเป็นคานาม

2.5.3 เส้นทางการไหลของข้อมูล (Data Flow)

เส้นทางการไหลของข้อมูล (Data Flows) เป็นการสื่อสารระหว่างขั้นตอนการทำงาน ต่างๆ

![](_page_27_Figure_5.jpeg)

**ภาพที่ 2-4** รูปสัญลักษณ์ของแหล่งจัดเก็บข้อมูล (Data Store Symbol)

2.5.3.1 สัญลักษณ์ของเส้นทางการไหลของข้อมูล (Data Flow Symbol)

สัญลักษณ์ที่ใช้อธิบายเส้นทางการไหลของข้อมูล คือ เส้นตรงที่ประกอบด้วยหัว ลูกศรตรงปลายเพื่อบอกทิศทางการเดินทางหรือการไหลของข้อมูล จากแหล่งข้อมูลหนึ่งไปยังอีก ข้อมูลหนึ่งเท่านั้น ดังรูป (Data Store Symbol)

2.5.3.2 ชนิดของเส้นทางการไหลของข้อมูล (Data Flow Type)

ก) Control Flow ใช้แสดงทิศทางการส่งเงื่อนไขเพื่อกระตุ้นกระบวนการให้มี การทำงานเกิดขึ้น

ข) Diverging Data Flow เส้นทางการไหลของข้อมูล 1 เส้นมีข้อมูลบางส่วน หรือทั้งหมดเดินทางไปยังปลายทางที่ต่างกัน

ค) Converging Data Flow เส้นทางการไหลของข้อมูลจากหลายแหล่งมารวม เป็นข้อมูลชุดเดียวกันไปยังที่เดียวกัน

ง) Data Attribute ส่วนประกอบย่อยของชุดข้อมูลที่ปรากฏบนแหล่งข้อมูลเป็น เอกสารและรายงานต่างๆ

![](_page_28_Figure_0.jpeg)

**ตารางที่ 2-3** ชนิดของเส้นทางการไหลของข้อมูล (Data Flow Type)

2.5.3.3 กฎของ Data Flow

ก) ชื่อของ Data Flow ควรเป็นชื่อของข้อมูลที่ส่งไปโดยไม่ต้องอธิบายว่าส่ง

อย่างไร

ข) Data Flow ต้องมีจุดเริ่มต้นและสิ้นสุดที่ Process

ค) Data Flow จะเดินทางจาก External Entity กับ External Entity ไม่ได้

ง) Data Flow จะเดินทางจาก External Entity ไป Data Store ไม่ได้

- จ) Data Flow จะเดินทางจาก Data Store ไป External Entity ไม่ได้
- ฉ) Data Flow จะเดินทางจาก Data Store กับ Data Store ไม่ได้
- ี่ ช) การตั้งชื่อ Data Flow จะต้องใช้คำนาม

2.5.4 ตัวแทนที่เกี่ยวข้องกับข้อมูล (External Entity)

ตัวแทนข้อมูลที่เกี่ยวข้องกับข้อมูล (External Entity) หมายถึง บุคคล หน่วยงานใน องค์กร องค์กรอื่นๆ หรือระบบงานอื่นๆ ที่อยู่ภายนอกขอบเขตของระบบ แต่มีความสัมพันธ์กับระบบ โดยมีการส่งข้อมูลเข้าสู่ระบบเพื่อดำเนินงาน และรับข้อมูลที่ผ่านการดำเนินงานเรียบร้อยแล้วจาก ระบบ ในบางครั้งเรียกว่า "External Agents"

![](_page_28_Picture_13.jpeg)

**ภาพที่ 2-5** รูปสัญลักษณ์ตัวแทนที่เกี่ยวข้องกับข้อมูล (External Entity Symbol)

2.5.4.1 สัญลักษณ์ตัวแทนที่เกี่ยวข้องกับข้อมูล (External Entity Symbol, External Agents Symbol) สัญลักษณ์ตัวแทนที่เกี่ยวข้องกับข้อมูล ใช้รูปสี่เหลี่ยมภายในแสดงชื่อของ External Entity โดยสามารถทำการซ้ำ ได้ด้วยการใช้เครื่องหมาย \ (back slash) ตรงมุมล่างซ้าย

2.5.4.2 กฎของ External Entity

ก) ข้อมูลจาก External Entity จะวิ่งไปยัง External Entity หนึ่งโดยตรงไม่ได้ ต้องผ่าน Process ก่อน

ข) การตั้งชื่อ External Agent ต้องใช้คำนาม (ที่มา :http://www.macare.net/[analysis](http://www.macare.net/analysis/index.php?id=-3)/index.php?id=-3)

### **2.6 แผนภาพแสดงความสัมพันธ์ของข้อมูล (Entity-Relationship Model : E-R Model)**

E-R Model เป็นโมเดลที่ใช้ในการออกแบบฐานข้อมูล ในระดับ Conceptual ประกอบด้วยชุด ของ Object (Entity) และความสัมพันธ์ (Relationship) ระหว่าง Object E-R diagram สร้างขึ้น เพื่อสื่อความหมายของข้อมูลในระบบและแสดงให้เห็นความสัมพันธ์กันของข้อมูล ในการพัฒนาระบบ สารสนเทศการจัดการข้อมูลนั้นจะต้องมีการออกแบบฐานข้อมูล เพื่อให้รู้ถึงความสัมพันธ์ของ ระบบงานใหม่เป็นวิธีการแสดงความต้องการสารสนเทศในระบบธุรกิจให้เป็นแผนภาพ ในขั้นตอนการ ้วิเคราะห์และออกแบบระบบฐานข้อมูล เน้นตัวข้อมูลที่มีอยู่จริงโดยไม่คำนึงถึงรายละเอียดในการ ติดตั้งความต้องการพิเศษอื่นในแง่การใช้งาน และความเร็วในการสืบค้นข้อมูล หรืออาจกล่าวอีกนัย หนึ่งว่าโมเดลข้อมูลเชิงตรรกะเป็นการสร้างโครงร่างวิวของผู้ใช้

2.6.1 ขั้นตอนการเขียน ER model

- 2.6.1.1 สร้าง entity ขึ้นมาจากความต้องการของผู้ใช้
- 2.6.1.2 สร้างความสัมพันธ์(Relation) ระหว่าง entity
- 2.6.1.3 พิจารณา key ของแต่ละ entity
- 2.6.1.4 พิจารณาคุณสมบัติของ entity แต่ละตัว
- 2.6.2 ความสัมพันธ์ (Relationship)
	- 2.6.2.1 ความสัมพันธ์แบบหนึ่งต่อหนึ่ง (One to One Relationship (1:1))

เป็นการแสดงความสัมพันธ์ของข้อมูลของเอนติตี้หนึ่งว่า มีความสัมพันธ์กับข้อมูล อย่างมากหนึ่งข้อมูลกับอีกเอนติตี้หนึ่งในลักษณะที่เป็นหนึ่งต่อหนึ่ง เช่น เอนติตี้นักศึกษา กับเอนติตี้ โครงงานวิจัยมีความสัมพันธ์กันแบบหนึ่งต่อหนึ่ง คือ นักศึกษาแต่ละคนทำโครงงานวิจัยได้ 1 โครงงาน เท่านั้น และแต่ละโครงงานวิจัยมีนักศึกษารับผิดชอบได้ไม่เกิน 1 คน เป็นต้น

![](_page_30_Figure_0.jpeg)

**ภาพที่ 2-6** รูปความสัมพันธ์แบบหนึ่งต่อหนึ่งหนึ่ง (One - to - One Relationship (1:1))

2.6.2.2 ความสัมพันธ์แบบหนึ่งต่อกลุ่ม (One - to - Many Relationship (1:M)) เป็นการแสดงความสัมพันธ์ของข้อมูลหลายข้อมูลมีความสัมพันธ์กับอีกเอนติตี้

หนึ่ง (หมายเหตุ ความสัมพันธ์แบบกลุ่มต่อหนึ่งเป็นการมองมุมกลับของความสัมพันธ์แบบหนึ่ง ต่อกลุ่ม

![](_page_30_Figure_4.jpeg)

**ภาพที่ 2-7** รูปความสัมพันธ์แบบหนึ่งต่อกลุ่ม (One - to - Many Relationship (1:M))

2.6.2.3 ความสัมพันธ์แบบกลุ่มต่อกลุ่ม (Many - to - Many Relationship (M:M) เป็นการแสดงความสัมพันธ์ของข้อมูลของสองเอนติตี้ในลักษณะแบบกลุ่มต่อกลุ่ม เช่น ความสัมพันธ์ระหว่างคำสั่งซื้อกับสินค้าเป็นแบบกลุ่มต่อกลุ่ม คือ แต่ละคำสั่งซื้ออาจสั่งซื้อสินค้า ี ได้มากกว่า 1 ชนิด และในสินค้าแต่ละชนิดอาจปรากฏอยู่ในคำสั่งซื้อได้มากกว่า 1 คำสั่งซื้อ

![](_page_30_Figure_7.jpeg)

![](_page_30_Figure_8.jpeg)

(ที่มา : http://blog.vzmart.com/er-model-entity-relationship-model/)

## **บทที่3 การวิเคราะห์และออกแบบระบบ**

การวิเคราะห์และออกแบบระบบร้านขายรองเท้าผ้าใบคอนเวิร์สซิตี้ เริ่มจัดทำแบบจำลอง ขั้นตอนการทำงานของระบบโดยใช้แผนภาพกระแสข้อมูล (Data Flow Diagram : DFD) โดยให้ แผนภาพแสดงความสัมพันธ์ระหว่างข้อมูล Entity - Relationship Diagram ซึ่งเป็นการศึกษา ้ลักษณะของโครงงานที่จัดทำให้รู้ถึงปัญหาของระบบงานจะทำให้การทำงานเป็นลำดับขั้นตอนทำให้ สามารถเขียนโปรแกรมพัฒนาระบบงานเดิมให้มีประสิทธิภาพมากขึ้น และการวิเคราะห์และออกแบบ ้ระบบยังเป็นขั้นตอนในการออกแบบลักษณะการทำงานของระบบ การกำหนดถึงลักษณะของรูปแบบ รายงานที่เกิดจากการทำงานของระบบลักษณะของการนำข้อมูลเข้าสู่ระบบ และผลลัพธ์ที่ได้จาก ้ระบบซึ่งจะเลือกใช้การนำเสนอรูปแบบของรายงานและลักษณะของจอภาพจะทำให้สามารถเข้าใจ ขั้นตอนการทำงานของระบบได้ชัดเจนขึ้น สรุปกิจกรรมในขั้นตอนนี้ได้ 2 ขั้นตอนได้ดังนี้

- 3.1 การออกแบบกระบวนการทางานของระบบ
	- 3.1.1 แผนภาพบริบท (Context Design)
	- 3.1.2 แผนภาพกระแสข้อมูล (Data Flow Diagram 0)
	- 3.1.3 แผนภาพกระแสข้อมูล (Data Flow Diagram 1)
- 3.2 การออกแบบกระบวนการจัดเก็บข้อมูล
	- 3.2.1 การออกแบบฐานข้อมูล (ER Model)
	- 3.2.2 ตารางข้อมูล (Data Table)

### **3.1**กก**การออกแบบกระบวนการท างานของระบบ**

 3.1.1 การออกแบบแผนภาพบริบท (Context Diagram) คือ แผนภาพกระแสข้อมูลระดับสุด ที่แสดงภาพรวมการทำงานและเส้นแบ่งเขตของระบบที่พัฒนาใน Context Diagram ประกอบไป ด้วย Process ที่แทน Process ของระบบทั้งหมดเพียง 1 Process เท่านั้นที่อยู่ภายในขอบเขตของ ระบบและให้แสดงหมายเลข 0 ตรงส่วนของสัญลักษณ์ Process นอกจากนี้ Context Diagram ยัง แสดงรายละเอียดของ External Agent และExternal Data Store รอบๆ ขั้นตอนการดำเนินงาน ภายนอกขอบเขตของระบบและมี Data Flow แสดงการติดต่อระหว่างระบบกับสิ่งที่อยู่ภายนอกและ

สิ่งที่ส าคัญคือภายใน Context Diagram จะต้องไม่มีExternal Data Store ปรากฏอยู่เพื่ออธิบาย ู้ขั้นตอนการทำงานของระบบที่ได้ทำการศึกษามาทำให้ทราบการทำงานได้อย่างชัดเจนดังภาพที่ 3-1

![](_page_32_Figure_1.jpeg)

**ภา ที่3-1** แผนภาพบริบทของระบบร้านขายรองเท้าผ้าใบคอนเวิร์สซิตี้

จาก Context Diagram ซึ่งสัญลักษณ์ Process ใช้ แทนการทำงานทุกขั้นตอนของระบบร้านขาย รองเท้าผ้าใบคอนเวิร์สซิตี้ แทนการทำงานทุกขั้นตอนของระบบได้แก่ เจ้าของร้านและพนักงาน ซึ่งมี ้ข้อมูลรับเข้าและส่งออกระหว่าง เอนทิตี้ที่เกี่ยวข้องกับระบบที่ทำให้ทราบโดยภาพรวมว่าระบบของ โปรแกรมระบบร้านคอนเวิร์สซิตี้ นี้ทำงานอะไรบ้างโดยที่เจ้าหน้าที่สามารถเข้าสู่ระบบโดยใช้สิทธิ์การ เข้าใช้งานเพื่อค้นหาข้อมูลได้ จัดการข้อมูลพื้นฐาน และสามารถร้องขอรายงานต่างๆ ได้

3.1.2 แผนภาพการไหลของข้อมูล ระดับที่ 0 (Data Flow Diagram Level 0) ของระบบ แสดงให้เห็นถึงขั้นตอนการทำงานหลักของระบบทั้งหมด แสดงทิศทางการไหลของข้อมูลและแสดง รายละเอียดแหล่งจัดเก็บข้อมูล ดังภาพที่ 3-2

![](_page_33_Figure_1.jpeg)

**ภา ที่**\***3-2**\*แผนภาพกระแสข้อมูล ระดับที่ 0 (Data Flow Diagram Level 0) ของ ระบบร้านขายรองเท้าผ้าใบคอนเวิร์สซิตี้

จากภาพที่ 3-2 Data Flow Diagram Level 0 ของระบบแสดงให้เห็นถึงรายละเอียดของการ ท างานของระบบร้านขายรองเท้าผ้าใบคอนเวิร์สซิตี้ซึ่งประกอบด้วย 6 กระบวนการ ดังต่อไปนี้

กระบวนการที่ 1 คือ เป็น Process การเข้าสู่ระบบ โดยจะมีทั้งพนักงานและเจ้าของร้านเข้าใช้ งานระบบ ระบบจะทำการตรวจสอบชื่อผู้ใช้งานและรหัสผ่าน ว่าตรงตามที่ได้เก็บข้อมูลไว้ใน Data Store หรือไม่ถ้าไม่ระบบจะแจ้งว่าใส่รหัสผ่านผิดพลาดและไม่สามารถเข้าสู่ระบบได้

กระบวนการที่ 2 คือ เป็น Process จัดการข้อมูลพนักงาน เจ้าของร้านสามารถจัดการข้อมูลของ ่ พนักงานและกำหนดสิทธิ์การเข้าใช้งานของพนักงานได้ เช่น เพิ่ม ลบ แก้ไข ค้นหา โดยระบบจะดึง ี ข้อมูลมาจากแฟ้มข้อมูลพนักงาน เมื่อทำการ เพิ่ม ลบ แก้ไข เสร็จแล้วระบบจะทำการจัดเก็บไว้ที่ แฟ้มข้อมูลพนักงานตามเดิม

กระบวนการที่ 3 คือ เป็น Process จัดการข้อมูลพื้นฐาน เจ้าของร้านสามารถจัดการข้อมูลสินค้า และข้อมูลประเภทสินค้าได้ เช่น เพิ่ม ลบ แก้ไข สินค้า และระบบจะดึงข้อมูลสินค้าจากแฟ้มข้อมูล เพื่อทำการ เพิ่ม ลบ แก้ไข สินค้า จากนั้นข้อมูลจะถูกจัดเก็บไว้ที่แฟ้มข้อมูลสินค้าและแฟ้มข้อมูล ประเภทสินค้า

กระบวนการที่ 4 คือ เป็น Process ทำรายการขาย ระบบจะทำการดึงข้อมูลสินค้าจาก แฟ้มข้อมูลสินค้า จากนั้นระบบจะทำการบันทึกข้อมูลการขายสินค้าไว้ที่แฟ้มข้อมูลรายละเอียดการ ขายสินค้า และระบบจะทำการอัพเดตสินค้าคงเหลืออัตโนมัติ

กระบวนการที่ 5 คือ เป็น Process ค้นหาสินค้า โดยจะมีทั้งพนักงานและเจ้าของร้าน ที่สามารถ ท าการค้นหาข้อมูลสินค้า ข้อมูลประเภทสินค้าได้ โดยระบบจะดึงข้อมูลมาจากแฟ้มข้อมูลสินค้า ข้อมูลประเภทสินค้า ขึ้นมาโชว์และตรวจสอบสินค้าคงเหลือ

กระบวนการที่ 6 คือ เป็น Process ออกรายงาน เจ้าของร้านสามารถออกรายงานยอดการขาย สินค้า

3.1.3 แผนภาพกระแสข้อมูล (Data Flow Diagram 1)

3.1.3.1 แผนภาพการไหลของข้อมูล ระดับที่ 1 (Data Flow Diagram Level 1) ของ กระบวนการ 3.0 จัดการพื้นฐานข้อมูลสินค้า ดังภาพที่ 3-3

![](_page_35_Figure_2.jpeg)

**ภา ที่**\***3-3**\*แผนภาพกระแสข้อมูล ระดับที่ 1 (Data Flow Diagram Level 1) ของกระบวนการที่ 3.0 จัดการพื้นฐานข้อมูลสินค้า

จากภาพที่ 3-3\*\*เป็นการอธิบายกระบวนการจัดการข้อมูลพื้นฐาน เพิ่ม ลบ แก้ไข ข้อมูลสินค้า และข้อมูลประเภทสินค้า เช่น เจ้าของร้านป้อนข้อมูลสินค้าเพิ่มเข้าสู่ระบบ ข้อมูลสินค้าที่ถูกเพิ่มเข้า มาก็จะถูกจัดเก็บไว้ในแฟ้มข้อมูลสินค้า
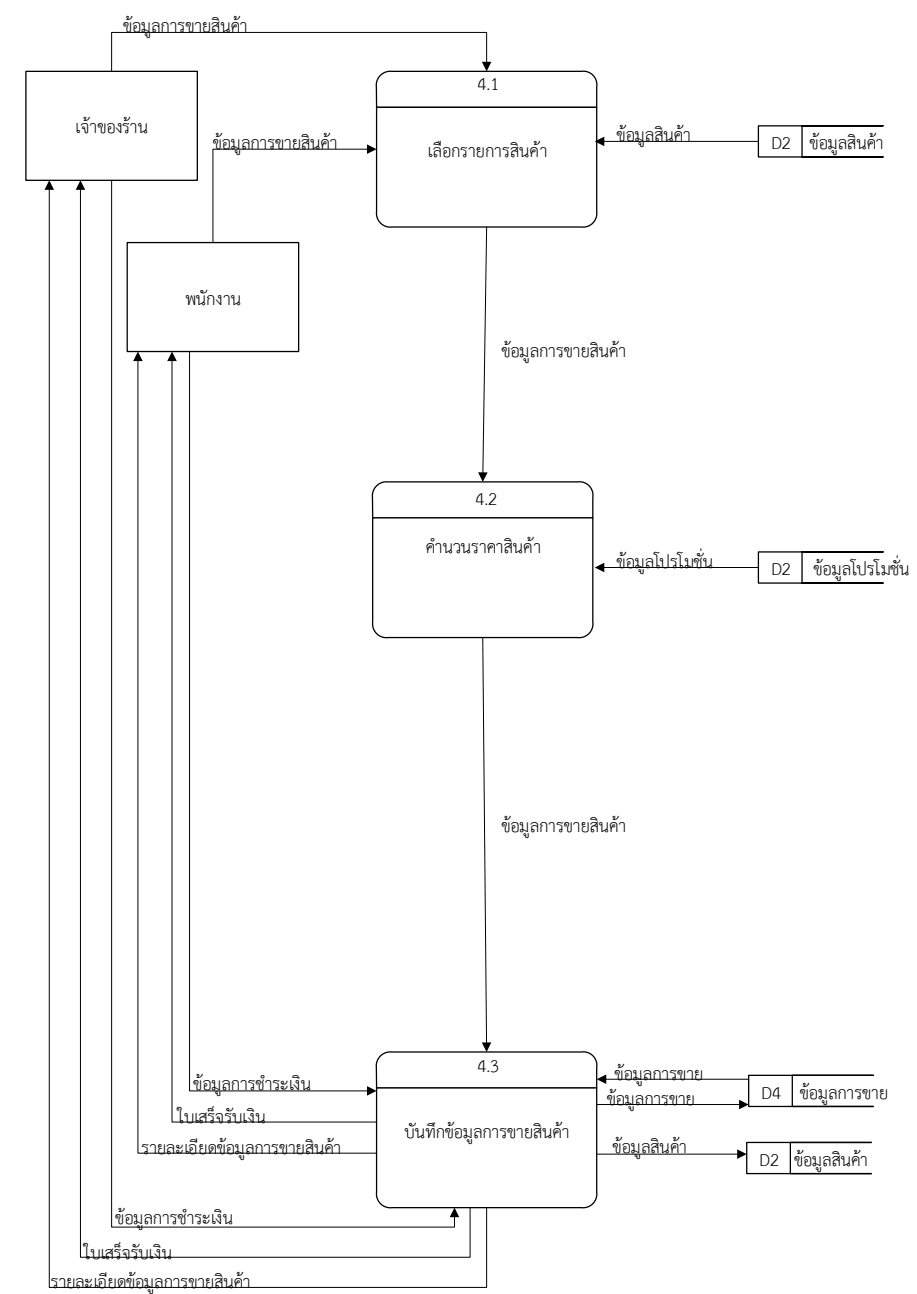

3.1.3.2 แผนภาพการไหลของข้อมูล ระดับที่ 1 (Data Flow Diagram Level 1) ของ กระบวนการ 4.0 การขายสินค้า ดังภาพที่ 3-4

**ภา ที่**\***3-4**\*แผนภาพกระแสข้อมูล ระดับที่ 1 (Data Flow Diagram Level 1) ของกระบวนการที่ 4.0 การขายสินค้า

จากภาพที่ 3-4 เป็นการอธิบายกระบวนการขายสินค้า ระบบจะรับข้อมูลการขายสินค้าเพื่อ ตรวจสอบข้อมูลสินค้าในแฟ้มข้อมูลสินค้าและข้อมูลจากแฟ้มข้อมูลประเภทสินค้า จากนั้นระบบจะดึง ข้อมูลจากแฟ้มข้อมูลสินค้า และแฟ้มข้อมูลประเภทสินค้ามาทำการตรวจสอบ และเมื่อยืนยันการ ชำระเงิน ระบบจะทำการบันทึกข้อมูลการขายไว้ที่แฟ้มข้อมูลรายละเอียดการขาย และทำการอัพเดต สินค้าคงเหลืออัตโนมัติ

#### **3.2**กก**การออกแบบกระบวนการ เก บข อ ล**

3.2.1 การออกแบบฐานข้อมูล (ER-Model) แบบจำลองข้อมูลจะใช้อธิบายเกี่ยวกับข้อมูลต่างๆ ที่สนับสนุนกระบวนการทางธุรกิจในองค์กร โดยระยะการวิเคราะห์นั้น แบบจำลองข้อมูลจะนำเสนอ ในรูปแบบเชิงลอจิคัลเป็นสำคัญ ซึ่งปราศจากความจ้องการว่าต้องมีการจัดเก็บข้อมูลอย่างไร สร้าง หรือปรับปรุงข้อมูลอย่างไร กล่าวคือนักวิเคราะห์ระบบจะโฟกัสเพียงว่ามีข้อมูลอะไรบ้างใน ึกระบวนการธุรกิจ โดยไม่ต้อต้องคำนึงถึงรายละเอียดทางเทคนิคให้เป็นที่กวนใจ และในที่สุด แบบจำลองข้อมูลเชิงลอจิคัลเหล่านี้ ก็จะเปลี่ยนมานำเสนอให้อยู่ในรูปแบบว่าข้อมูลเหล่านั้นจะมีการ จัดเก็บลงในฐานข้อมูลอย่างไร ซึ่งเป็นไปในรูปแบบเชิงฟิสิคัลในระยะของการออกแบบนั่นเอง

เห็นได้ว่า เครื่องมือที่ใช้ในการวิเคราะห์และออกแบบที่นักวิเคราะห์ระบบนำมาใช้งานนั้นมักมี มากกว่าหนึ่งเครื่องมือเสมอ การใช้เพียงเครื่องมืออย่างใดอย่างหนึ่งในการวิเคราะห์นั้นมีโอกาสที่จะ ท าให้เกิดข้อผิดพลาดได้ ถึงแม้ว่าจะมีการสร้างแผนภาพกระแสข้อมูลแล้วก็ตาม แต่แผนภาพกระแส ข้อมูลนั้นเป็นแบบจำลองที่นำเสนอเพียงบางส่วนของระบบที่มุ่งเน้นด้านความสัมพันธ์ระหว่างโปรเซส กับข้อมูล แต่ไม่ได้เน้นถึงความสัมพันธ์ระหว่างข้อมูลในระบบ ดังนั้น แบบจำลองข้อมูล จึงจัดเป็น เครื่องมือสำคัญอย่างหนึ่งในการนำเสนอให้เห็นถึงความสัมพันธ์ระหว่างข้อมูล และโดยมักนำเสนอใน รูปแบบของไดอะแกรมที่เรียกว่า แผนภาพอีอาร์หรืออีอาร์ไดอะแกรม\*อีอาร์ไดอะแกรมนั้นจะใช้ พื้นฐานหลักๆ 3\*ประการด้วย เอ็นติตี้ (Entities) ความสัมพันธ์ (Relationships) และ แอตตริบิวต์ (Attributes)

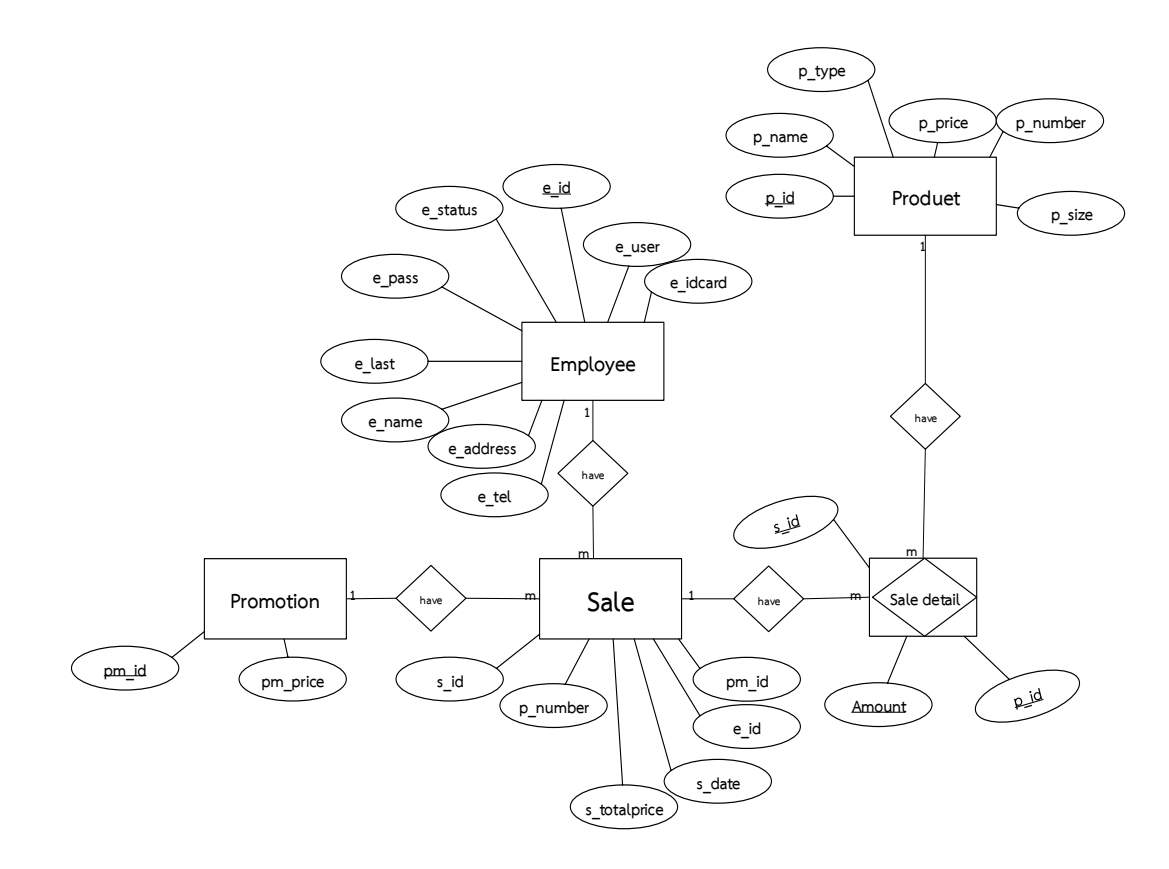

**ภา ที่ 3-5**\*E-R Diagram ระบบร้านขายรองเท้าผ้าใบคอนเวิร์สซิตี้

จากภาพที่ 3-5 จะอธิบายความสัมพันธ์ของข้อมูล ดังต่อไปนี้ 3.2.1.1 พนักงาน 1 คน สามารถมีรายการขายได้หลายรายการ 3.2.1.2 ข้อมูลสินค้า 1 รายการ สามารถมีรายละเอียดการขายได้หลายครั้ง 3.2.1.3 โปรโมชั่น 1 โปรโมชั่นสามารถขายได้รายรอบ

3.2.2 ตารางข้อมูล (Data Table)

เป็นตารางที่แสดงถึงความสัมพันธ์กันระหว่างตารางกับตาราง เพื่อให้ทราบถึงการออกแบบ ฐานข้อมูลที่ได้นำมาพัฒนาระบบในครั้งนี้

 **่อ** ข้อมูลผู้ใช้ระบบ

**วัตถุประสงค์** เก็บข้อมูลผู้ใช้ระบบ

 **ารางที่3-1** ตารางผู้ใช้งานระบบ (Employee)

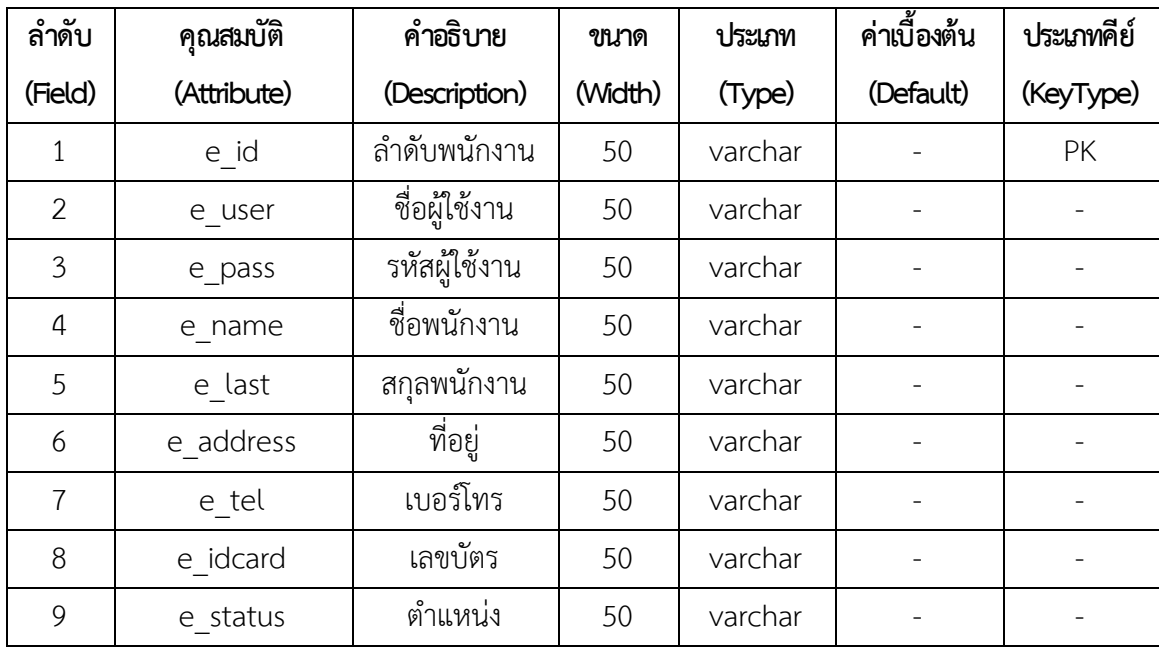

 **่อ** ข้อมูลโปรโมชั่น

**ว ถุ ระ งค์** เก็บข้อมูลโปรโมชั่น

 **ารางที่3-2** ตารางโปรโมชั่น (Promotion)

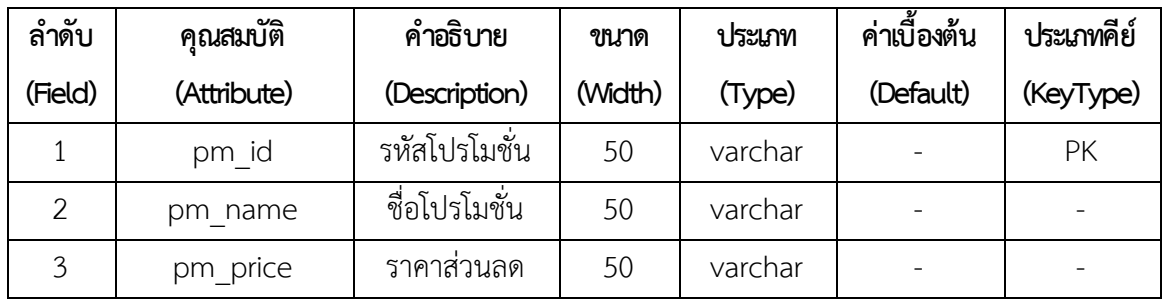

# **ชื่อ ข**้อมูลสินค้า

**ว ถุ ระ งค์** เก็บข้อมูลสินค้าและประเภทสินค้า

 **ารางที่3-3** ตารางข้อมูลสินค้า (Product)

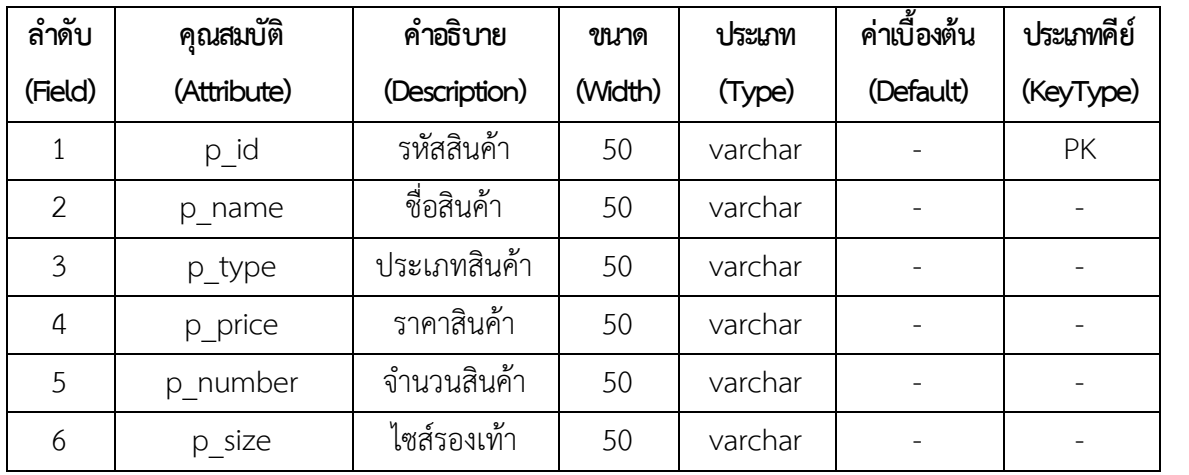

**์ชื่อ** ข้อมูลการขายสินค้า

**วัตถุประสงค์** เก็บข้อมูลการขายสินค้า

 **ารางที่3-4** ตารางการขายสินค้า (Sell)

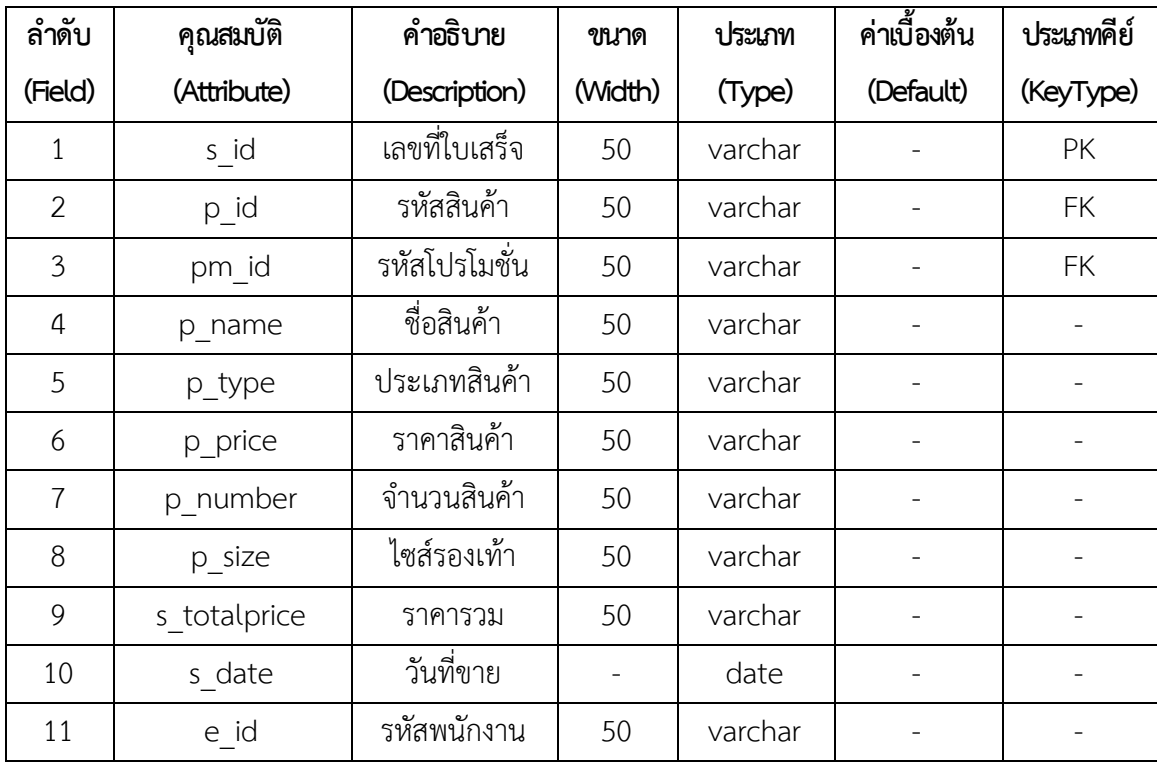

# **บทที่ 4**

## **ผลการด าเนินงาน**

การออกแบบระบบร้านขายรองเท้าผ้าใบคอนเวิร์สซิตี้นั้นจะมีอยู่ 2 ส่วนด้วยกันคือ ส่วนของ เจ้าของร้าน และส่วนของพนักงาน โดยแต่ละส่วนของโปรแกรมนั้นสามารถอธิบายได้ดังต่อไปนี้

- 4.1กกส่วนของเจ้าของร้าน
- 4.2กกส่วนของพนักงาน

### **4.1กกส่วนของเจ้าของร้าน**

4.1.1\*\*หน้าเข้าสู่ระบบ เพื่อให้ผู้ใช้สามารถเข้าใช้งานระบบได้ โดยมีเจ้าของร้านและพนักงาน เท่านั้นที่สามารถเข้าใช้งานได้ ดังภาพที่ 4-1

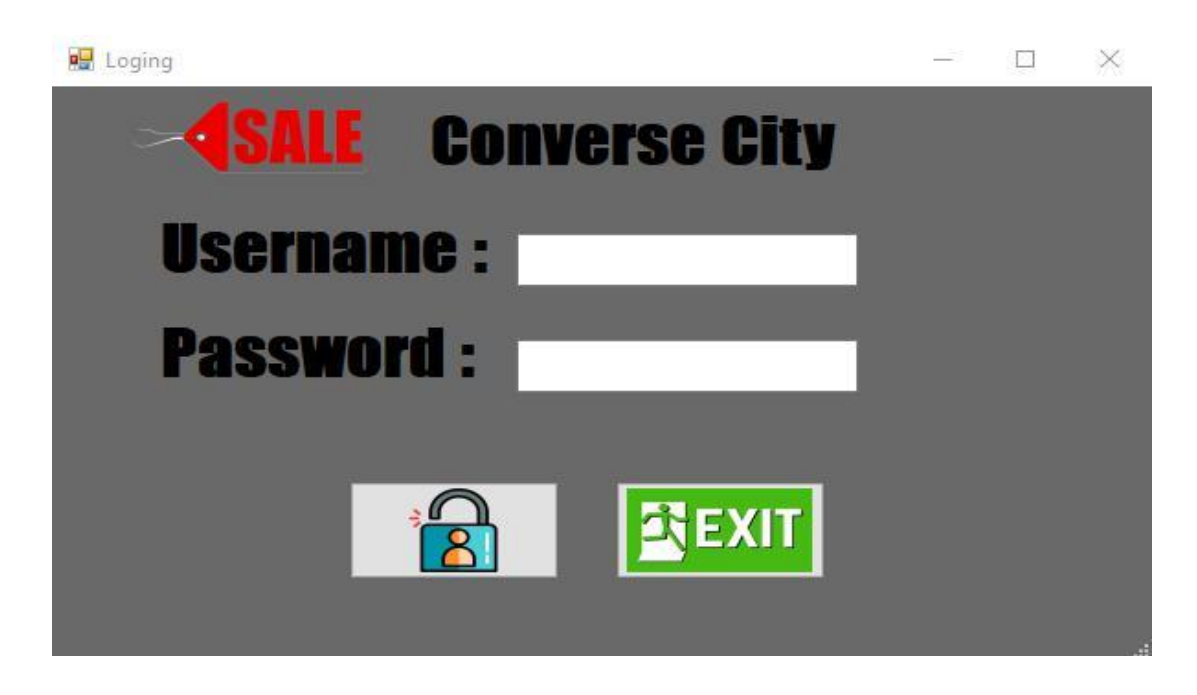

**ภาพที่..4-1**..หน้าเข้าสู่ระบบ

4.1.2\*\*หน้าหลักของระบบร้านขายรองเท้าผ้าใบคอนเวิร์สซิตี้ซึ่งจะประกอบด้วยเมนูหลัก 5 เมนู ได้แก่ เมนูจัดการข้อมูลพนักงาน เมนูจัดการข้อมูลลูกค้า เมนูขายรองเท้า เมนูจัดการโปรโมชั่น และเมนูรายงาน ดังภาพที่ 4-2

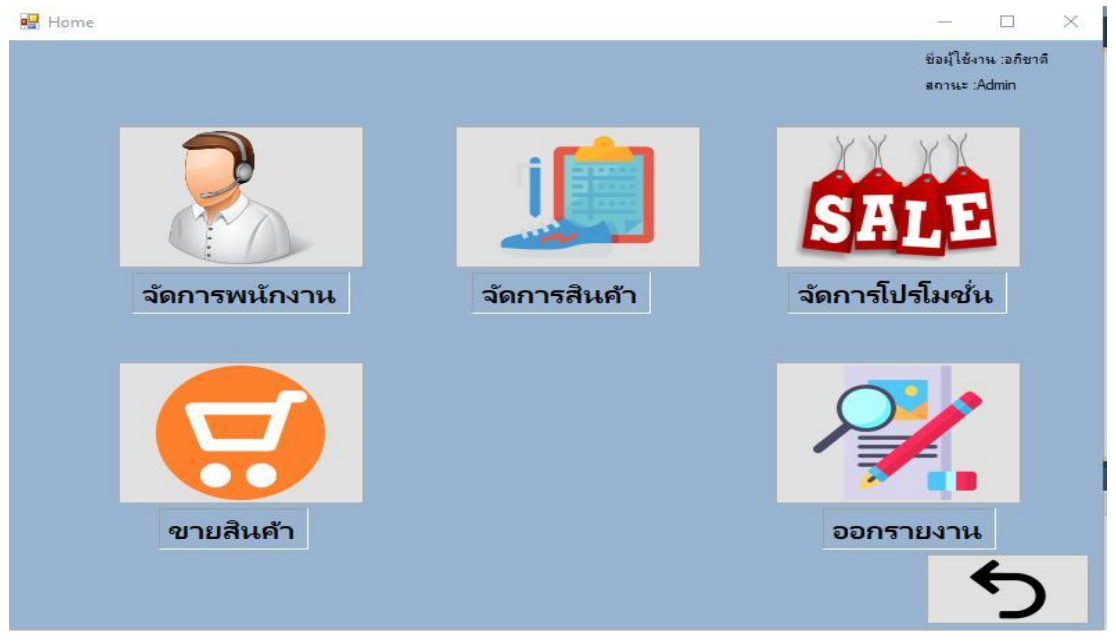

**ภาพที่..4-2..**หน้าหลักของโปรแกรม

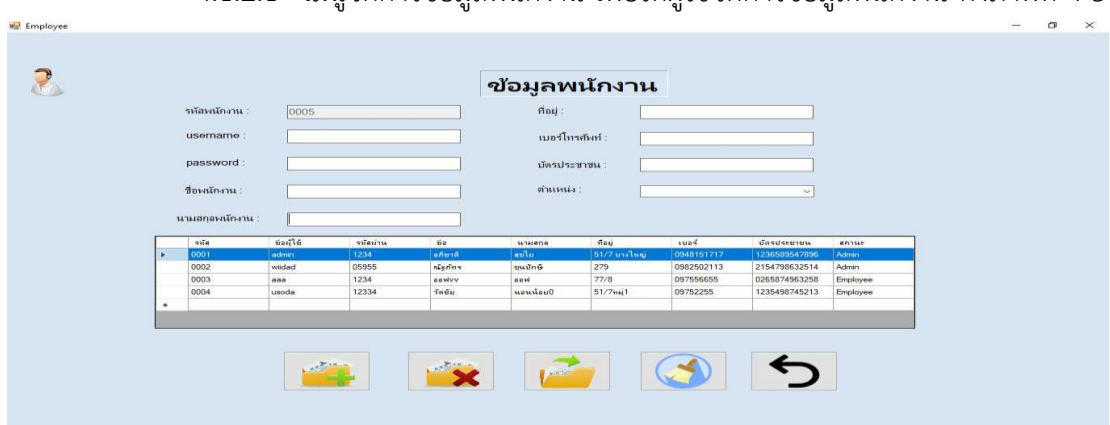

**4.1\*\***4.1.1\*\* 4.1.2.1\*\*เมนูจัดการข้อมูลพนักงาน เพื่อให้ผู้ใช้จัดการข้อมูลพนักงาน ดังภาพที่ 4-3

**ภาพที่..4-3..**หน้าจอจัดการข้อมูลพนักงาน

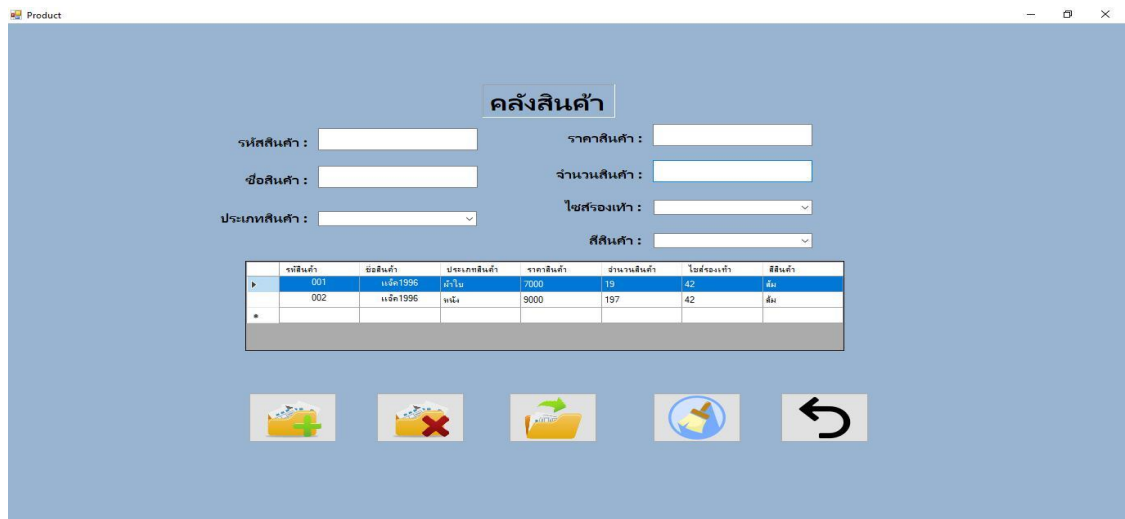

 $\,$  4.1.2.2  $\,$  เมนูจัดการข้อมูลสินค้าค้า เพื่อให้ผู้ใช้จัดการข้อมูลสินค้าค้า ดังภาพที่ 4-4

**ภาพที่..4-4 .**หน้าจอจัดการข้อมูลสินค้า

## **4.1\*\***4.1.1\*\* 4.1.2.3\*\*เมนูจัดการข้อมูลโปรโมชั่น เพื่อให้ผู้ใช้จัดการข้อมูลโปรโมชั่นดังภาพที่ 4-5

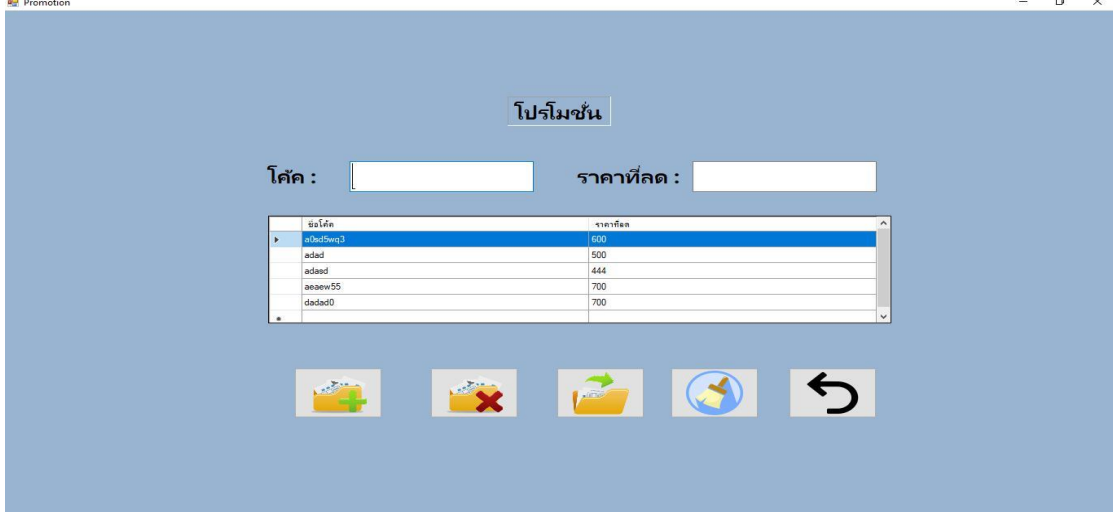

**ภาพที่..4-5..**หน้าจอข้อมูลโปรโมชั่น

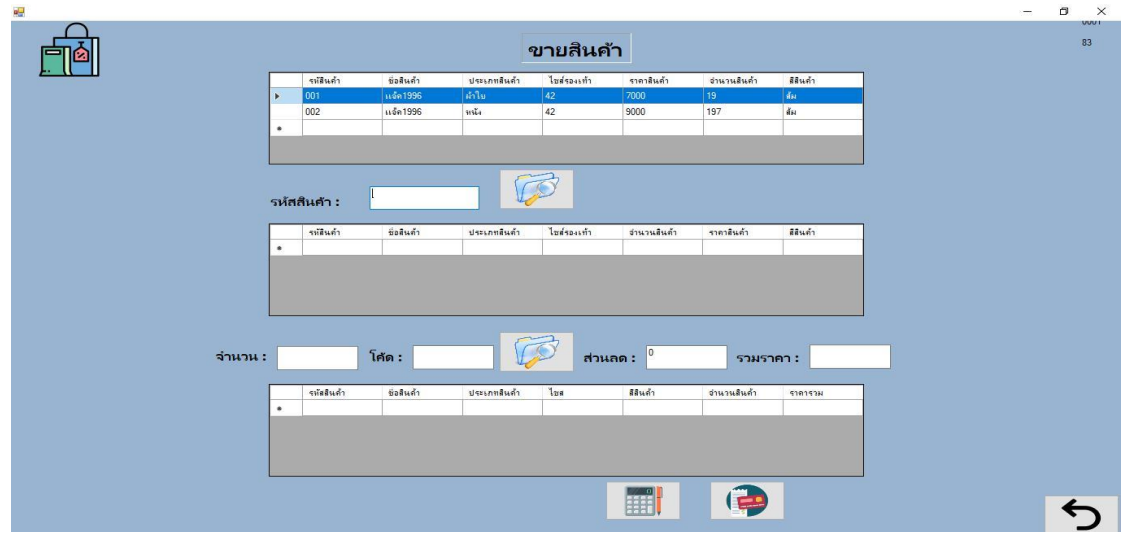

 $4.1.2.4$  แมนูขายรองเท้า เพื่อให้ผู้ใช้สามารถขายรองเท้าได้ ดังภาพที่ 4-6

**ภาพที่..4-6..**หน้าจอขายรองเท้า

4.1.2.5\*\*การออกแบบส่วนแสดงผลข้อมูล (Output Design) เป็นส่วนของการออก ใบเสร็จให้กับลูกค้า ดังภาพที่ 4-7

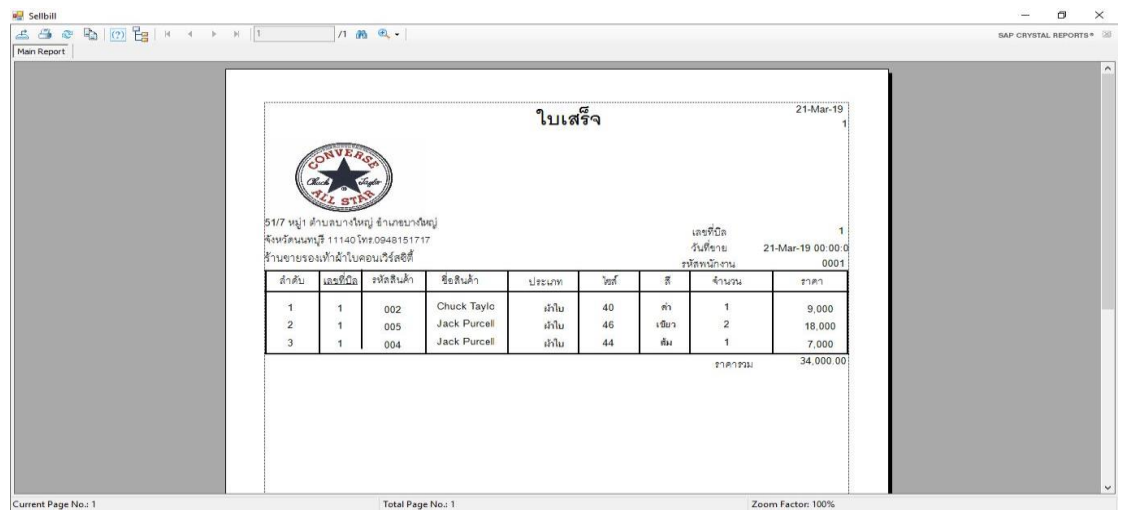

**ภาพที่..4-7..**หน้าแสดงใบเสร็จการสั่งซื้อ

**4.1\*\*** 4.1.2.6\*\*การออกแบบส่วนแสดงผลข้อมูล (Output Design) เป็นส่วนของการออก รายงานสรุปยอดขาย โดยระบุวันเดือนและปีที่ต้องการออกรายงาน ดังภาพที่ 4-8

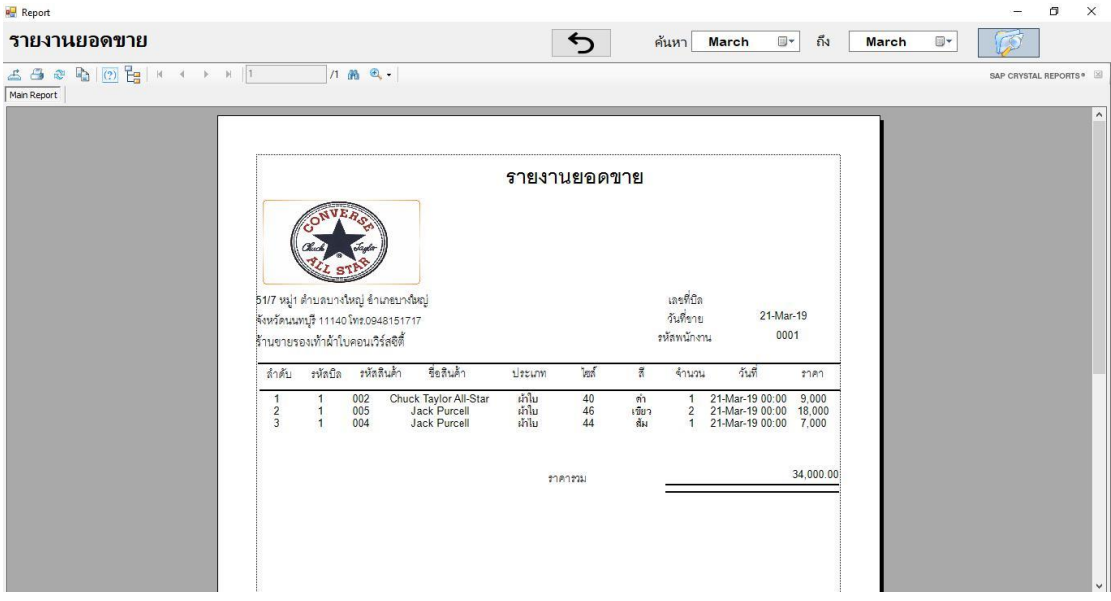

**ภาพที่..4-8..**หน้าแสดงรายงานยอดขาย

### **4.2กกส่วนของพนักงาน**

4.2.1\*\*หน้าเข้าสู่ระบบ เพื่อให้ผู้ใช้สามารถเข้าใช้งานระบบได้ โดยมีเจ้าของร้านและพนักงาน เท่านั้นที่สามารถเข้าใช้งานได้ ดังภาพที่ 4-9

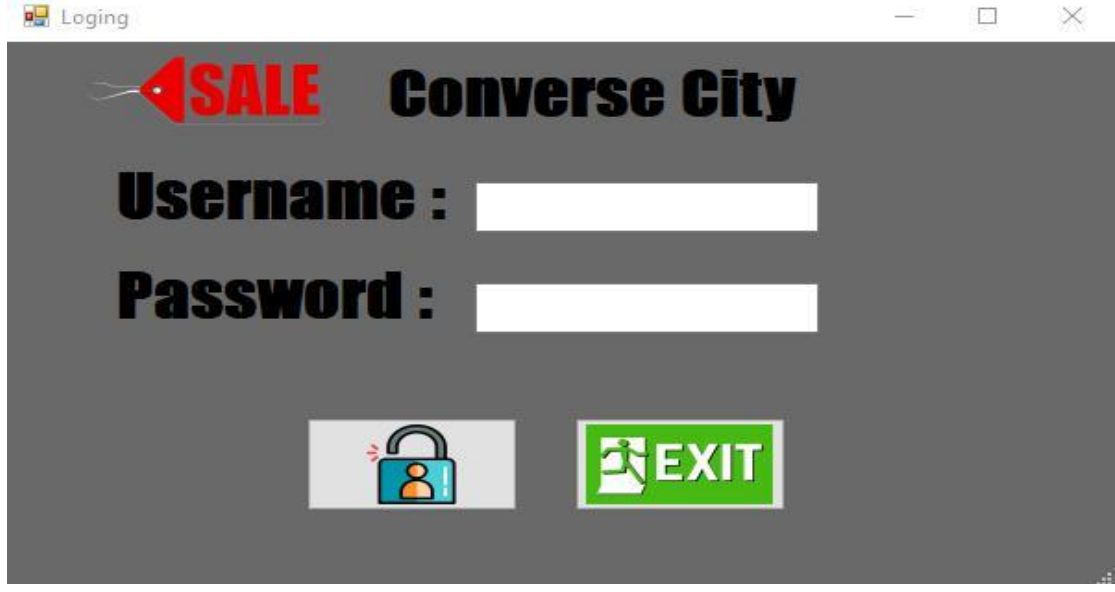

**ภาพที่..4-9**..หน้าเข้าสู่ระบบ

4.2.2\*\*หน้าหลักของระบบร้านขายรองเท้าผ้าใบคอนเวิร์สซิตี้ซึ่งจะประกอบด้วยเมนูหลัก 5 เมนู ได้แก่ เมนูจัดการข้อมูลพนักงาน เมนูจัดการข้อมูลลูกค้า เมนูขายรองเท้า เมนูจัดการโปรโมชั่น และเมนูรายงาน ดังภาพที่ 4-10

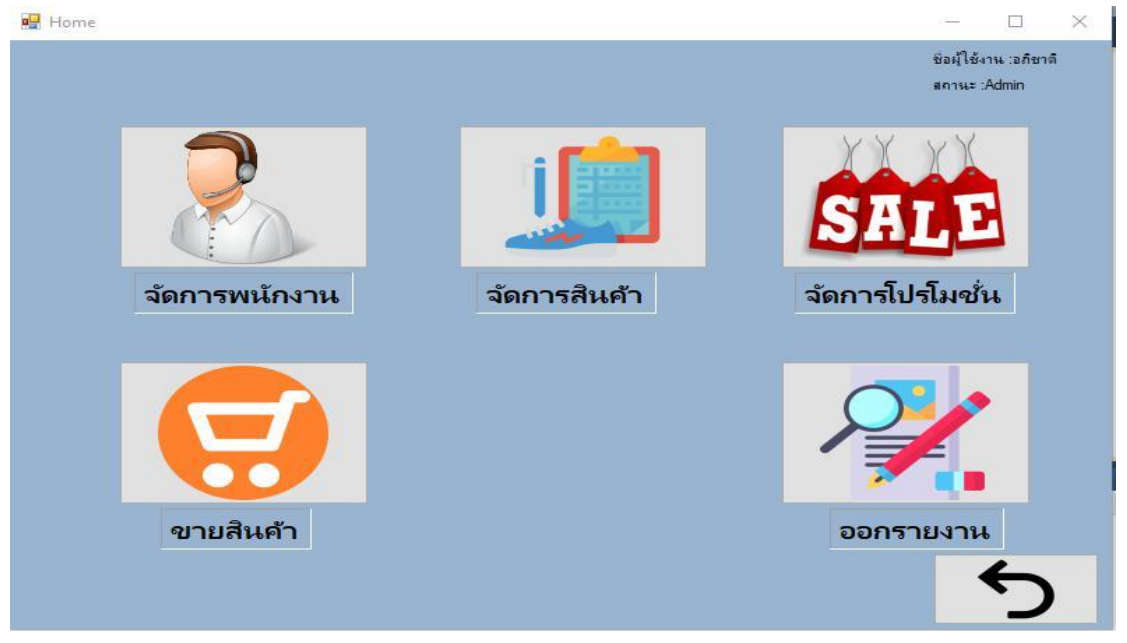

**ภาพที่..4-10..**หน้าหลักของโปรแกรม

4.2.2.1 เมนูจัดการข้อมูลสินค้าค้า เพื่อให้ผู้ใช้จัดการข้อมูลสินค้าค้า ดังภาพที่ 4-11

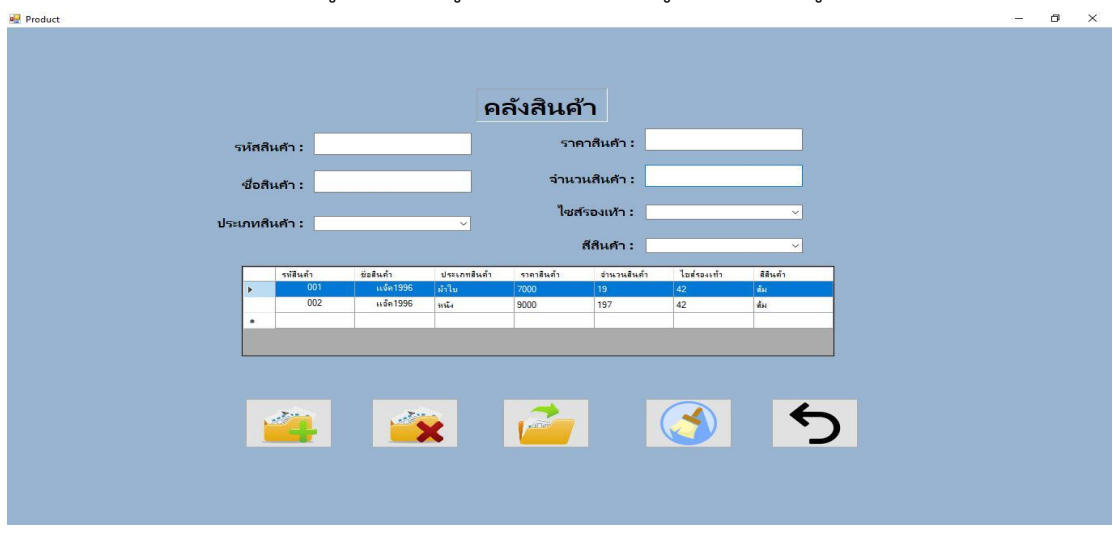

**ภาพที่..4-11 .**หน้าจอจัดการข้อมูลสินค้า

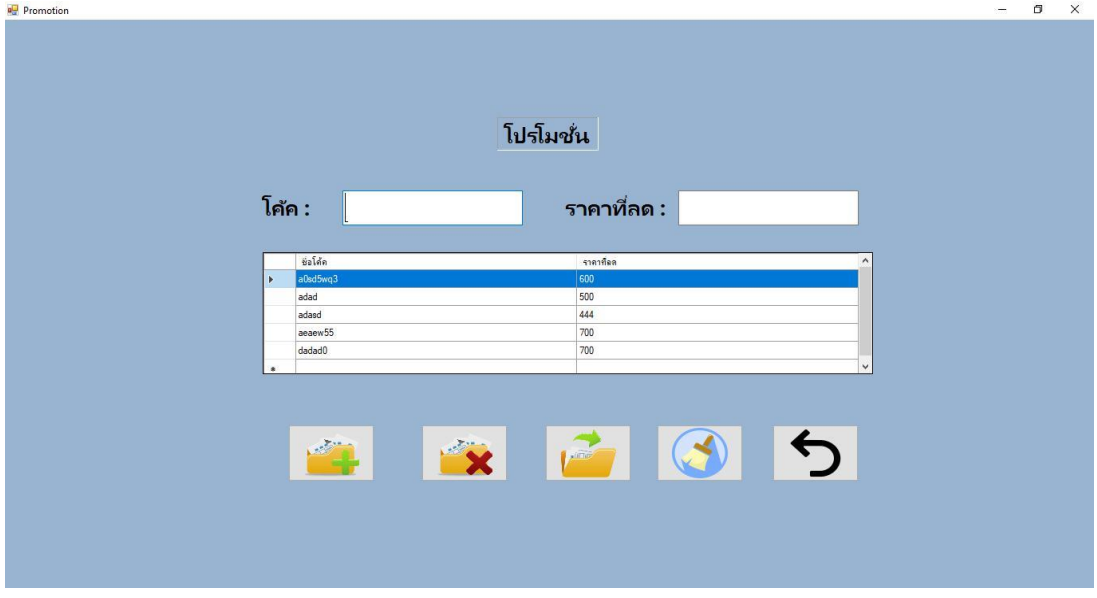

## 4.2.2.2\*\*เมนูจัดการข้อมูลโปรโมชั่นเพื่อให้ผู้ใช้จัดการข้อมูลโปรโมชั่นดังภาพที่4-12

**ภาพที่..4-12..**หน้าจอข้อมูลโปรโมชั่น

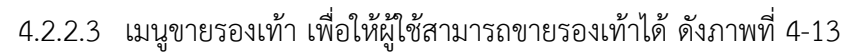

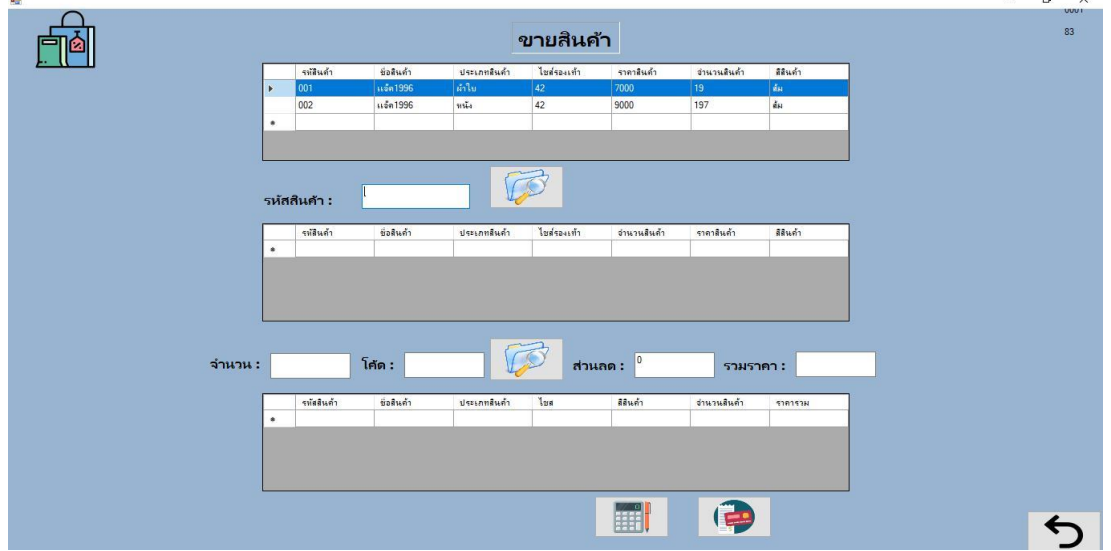

**ภาพที่..4-13..**หน้าจอขายรองเท้า

4.2.2.4\*\*การออกแบบส่วนแสดงผลข้อมูล (Output Design) เป็นส่วนของการออก ใบเสร็จให้กับลูกค้า ดังภาพที่ 4-14

| <b>a</b> Sellbill<br>6 6 8 9 0 8 x + + + 1 |                | 1.89                                                                                                    |              |        |     |           |                                       |                                             | $\Box$<br>$\overline{\phantom{0}}$<br>SAP CRYSTAL REPORTS® | $\times$ |
|--------------------------------------------|----------------|----------------------------------------------------------------------------------------------------|--------------|--------|-----|-----------|---------------------------------------|---------------------------------------------|------------------------------------------------------------|----------|
| Main Report                                | ใบเสร็จ        |                                                                                                    |              |        |     |           |                                       | 21-Mar-19                                   |                                                            | $\sim$   |
| ลำดับ                                      | เลขที่บิล      | 51/7 หมู่1 ตำบลบางใหญ่ ข้าเภขบางใหญ่<br>จังหวัดนนทบุรี 11140 โทร.0948151717<br>ร้านขายรองเท้าผ้าใบคอนเวิร์สซิตี้<br>ะหัลสินค้า | ชื่อสินค้า   |        | Ind | R         | เลขที่บิล<br>วันที่ขาย<br>รหัสพนักงาน | $\blacksquare$<br>21-Mar-19 00:00:0<br>0001 |                                                            |          |
|                                            |                |                                                                                                    |              | ประเภท |     |           | จำนวน                                 | anna.                                       |                                                            |          |
| $\mathbf{1}$                               | $\overline{1}$ | 002                                                                                                    | Chuck Taylo  | ผ้าไม  | 40  | $\dot{m}$ | $\overline{1}$                        | 9,000                                       |                                                            |          |
| $\overline{2}$                             | $\mathbf{1}$   | 005                                                                                                    | Jack Purcell | ผ้าใน  | 46  | เขียว     | $\overline{2}$                        | 18,000                                      |                                                            |          |
| $\overline{3}$                             | $\mathbf{1}$   | 004                                                                                                    | Jack Purcell | เก่ไม  | 44  | ล้ม       | $\overline{1}$                        | 7,000                                       |                                                            |          |
|                                            |                |                                                                                                    |              |        |     |           | วาคารวม                               | 34,000.00                                   |                                                            |          |
|                                            |                |                                                                                                    |              |        |     |           |                                       |                                             |                                                            |          |
| Current Page No.: 1                        |                | Total Page No.: 1                                                                                                    |              |        |     |           |                                       | Zoom Factor: 100%                           |                                                            | v        |

**ภาพที่..4-14..**หน้าแสดงใบเสร็จการสั่งซื้อ

# **บทที่ 5**

## **สรุปและข้อเสนอแนะ**

หลังจากที่ได้พัฒนาระบบร้านขายรองเท้าผ้าใบคอนเวิร์สซิตี้ และทำการทดสอบระบบเรียบร้อย แล้วจึงได้นำระบบมาติดตั้งและใช้งานจริงเพื่อทำการสรุปผลการทำงานของระบบร้านขายรองเท้า ผ้าใบคอนเวิร์สซิตี้ว่ามีประสิทธิภาพเป็นที่น่าพอใจหรือไม่อย่างไร เพื่อสอดคล้องกับความต้องการของ ผู้ใช้ซึ่งสามารถสรุปผลของการใช้ระบบร้านขายรองเท้าผ้าใบคอนเวิร์สซิตี้ได้ดังนี้

### **5.1 สรุปผลด ำเนินงำน**

สามารถสรุปผลการด าเนินงานหลังติดตั้งระบบได้ดังนี้

- 5.1.1 สามารถนำระบบร้านขายรองเท้าผ้าใบคอนเวิร์สซิตี้ ไปใช้งานได้ตรงตามความต้องการ
- 5.1.2..สามารถเรียกดูข้อมูลต่างๆ ได้สะดวกสบายและรวดเร็ว
- 5.1.3..ข้อมูลที่ถูกเก็บไว้มีความปลอดภัยและมีความถูกต้อง
- 5.1.4..สามารถน าข้อมูลยอดขายมาวิเคราะห์ปรับปรุงสต็อกสินค้าภายในร้านได้
- 5.1.5..สามารถเรียกดูรายงานสรุปการขายสินค้าในรูปแบบรายงานได้

### **5.2 ปัญหำของระบบงำน**

เนื่องจากระบบการจัดจ าหน่ายรองเท้า ที่พัฒนาขึ้นมานั้นเป็นระบบใหม่ จึงยังเป็นระบบงานที่ไม่ สมบูรณ์ซึ่งสามารถสรุปได้ดังนี้

5.2.1..ระบบการขายที่ยังไม่สามารถดึงข้อมูลโปรโมชั่นเขาใบเสร็จได้

5.2.2. การออกตัวโปรแกรมไม่สวยงามทำให้บ้างอันเข้าใจอยาก

### **5.3 ข้อเสนอแนะ**

จากที่ได้ติดตั้งระบบร้านขายรองเท้าผ้าใบคอนเวิร์สซิตี้นั้นผู้ใช้มีความพึงพอใจในโปรแกรมเป็น อย่างมากและมีข้อเสนอแนะดังนี้

5.3.1. ควรพัฒนาระบบการขายให้สามารถทำการขายได้อย่างมีประสิทธิภาพ

5.3.2..ควรเพิ่มรูปภาพสินค้าให้เข้าใจง่าย เพื่อสะดวกต่อการเลือกซื้อสินค้าและค้นหาสินค้า

#### **บรรณานุกรม**

**การจัดการฐานข้อมูล**. วันที่สืบค้น 21 ธันวาคม 2560. จาก :

https://sites.google.com/site/programmingm42/phasa-c

- **ความหมายระบบสารสนเทศในธุรกิจ** [ม.ป.ป.]. [ออนไลน์]. วันที่สืบค้น 21 ธันวาคม 2561. จาก : http://www.prakan.ac.th/Link-Data/e-learning-49/MIS/DATA/page\_11.htm
- **ความหมายภาษาซีชาร์ป(C#)** [ม.ป.ป.]. [ออนไลน์]. วันที่สืบค้น 25 ธันวาคม 2561. จาก : https://sites.google.com/site/programmingm42/phasa-c
- **แผนภาพกระแสข้อมูล (Data Flow Diagram : DFD)** [ม.ป.ป.]. [ออนไลน์].วันที่สืบค้น 23 ธันวาคม 2560 จาก :<http://www.macare.net/analysis/index.php?id=-3>
- **แผนภาพแสดงความสัมพันธ์ของข้อมูล (Entity-Relationship Model : E-R Model)** [ม.ป.ป.]. [ออนไลน์].วันที่สืบค้น 23 ธันวาคม 2560 จาก : http://blog.vzmart.com/er-modelentity-relationship-model/
- **ระบบจัดการฐานข้อมูล (SQL Server 2017).** (2555). [ออนไลน์]. วันที่สืบค้น 27 ธันวาคม 2561. จาก : <http://byphai.blogspot.com/2012/08/process-modelling> .html ปริศนา มัชฌมา. (2556). [ออนไลน์].
- **วงจรพัฒนาระบบ (System Development Life Cycle : SDLC)** [ม.ป.ป.]. [ออนไลน์].วันที่ สืบค้น 23 ธันวาคม 2560 จาก : [http://www.swpark.or.th/sdlcproject/index.php/14](http://www.swpark.or.th/sdlcproject/index.php/14-sample-data-articles) [sample-data-articles](http://www.swpark.or.th/sdlcproject/index.php/14-sample-data-articles)

**ภาคผนวก ก**

คู่มือการใช้งานระบบ

### **คู่มือการใช้งานระบบร้านขายรองเท้าผ้าใบคอนเวิร์สซิตี้**

คู่มือการใช้งานระบบแบ่งออกเป็น 2 ส่วน คือ คู่มือการใช้งานระบบของเจ้าของร้าน คู่มือการใช้งาน ระบบพนักงาน ดังต่อไปนี้

- **1 วิธีการใช้งานของเจ้าของร้าน**
	- 1.1**\*\***หน้าเข้าสู่ระบบ เจ้าของร้านลงชื่อเข้าใช้งาน เมื่อเข้าใช้จะมาหน้าเมนูหลัก ดังภาพที่ ก-1

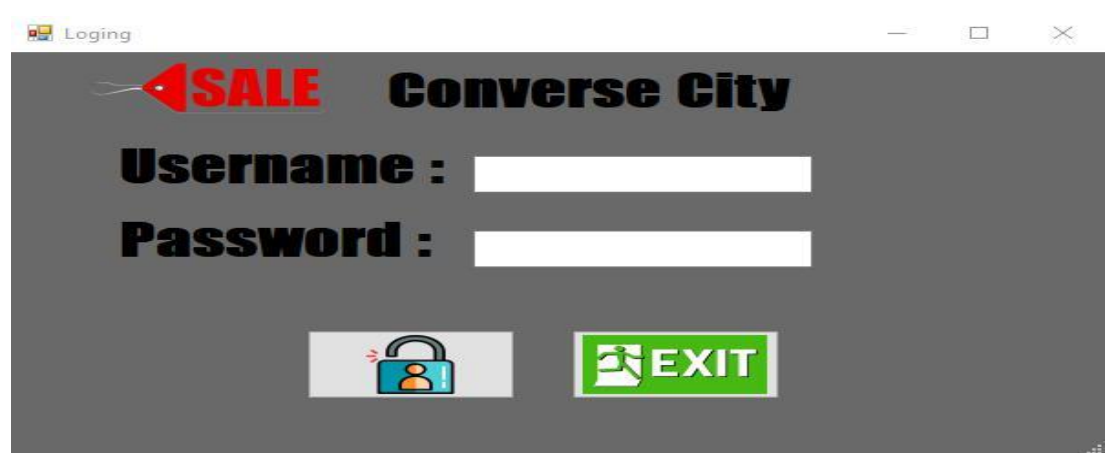

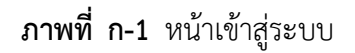

1.2**\*\***หากกรอกข้อมูลถูกต้องจะมีข้อความแจ้งเตือนให้มีการตรวจสอบ Username & Password ให้ผู้ใช้ทราบ ดังภาพที่ ก-2

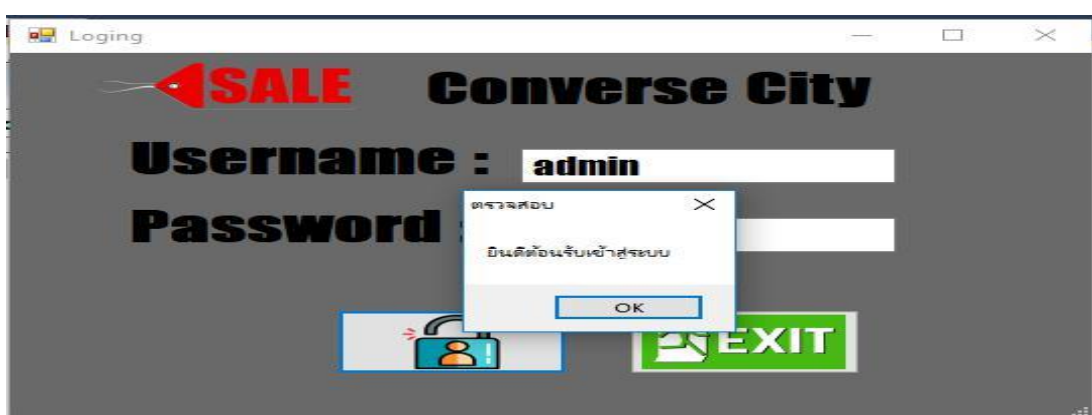

**ภาพที่..ก-2..**ข้อความแจ้งเตือนการเข้าใช้งานด้วย Username & Password ผ่าน

1.3 เมนูหน้าหลัก สำหรับเจ้าของร้าน ประกอบด้วย เมนูจัดการข้อมูลพนักงาน เมนูจัดการ ข้อมูลโปรโมชั่น เมนูจัดการข้อมูลสินค้า เมนูขายสินค้า เมนูออกรายงาน และย้อนกลับ ดังภาพที่ ก-3

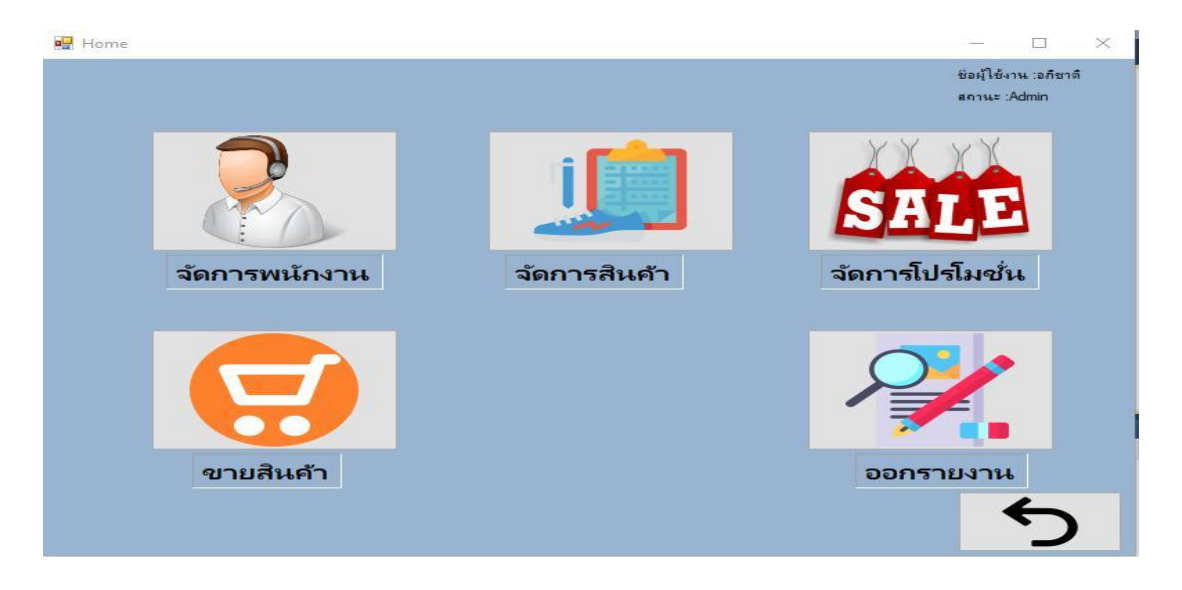

**ภาพที่ ก-3** เมนูหน้าหลักสำหรับเจ้าของร้าน

1.4**\*\***เมื่อผู้ใช้คลิกที่เมนูจัดการข้อมูลพนักงาน จะเข้ามายังข้อมูลพนักงาน ซึ่งจะเป็นหน้าที่ของ เจ้าของร้าน ในการจัดการข้อมูลพนักงาน โดยจะมีเมนูเพิ่มข้อมูล แก้ไขข้อมูล ลบข้อมูล ค้นหาข้อมูล ล้างข้อมูล และกลับสู่หน้าหลัก ดังภาพที่ ก-4

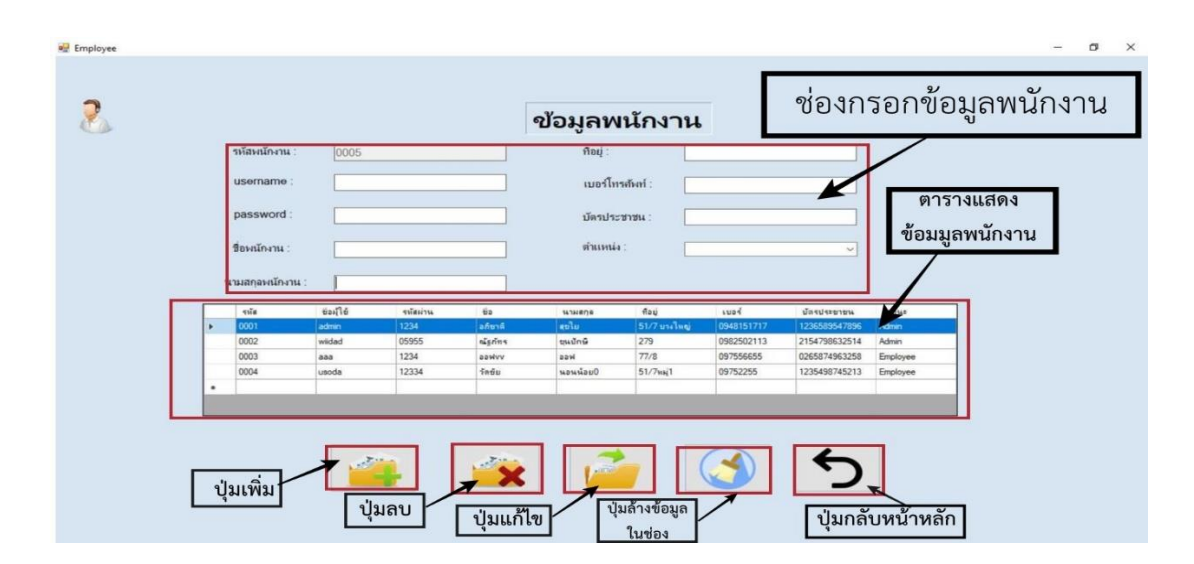

**ภาพที่..ก-4..**เมนูจัดการข้อมูลพนักงาน

..... 1.5**\*\***เพิ่มข้อมูลพนักงาน จะเป็นการกรอกข้อมูลพนักงาน โดยจะมีแบบฟอร์มการจัดการข้อมูล พนักงาน แล้วคลิกที่ปุ่มเพิ่มข้อมูลพนักงาน จะมีข้อความแจ้งเตือนว่าเพิ่มข้อมูลสำเร็จ ดังภาพที่ ก-5

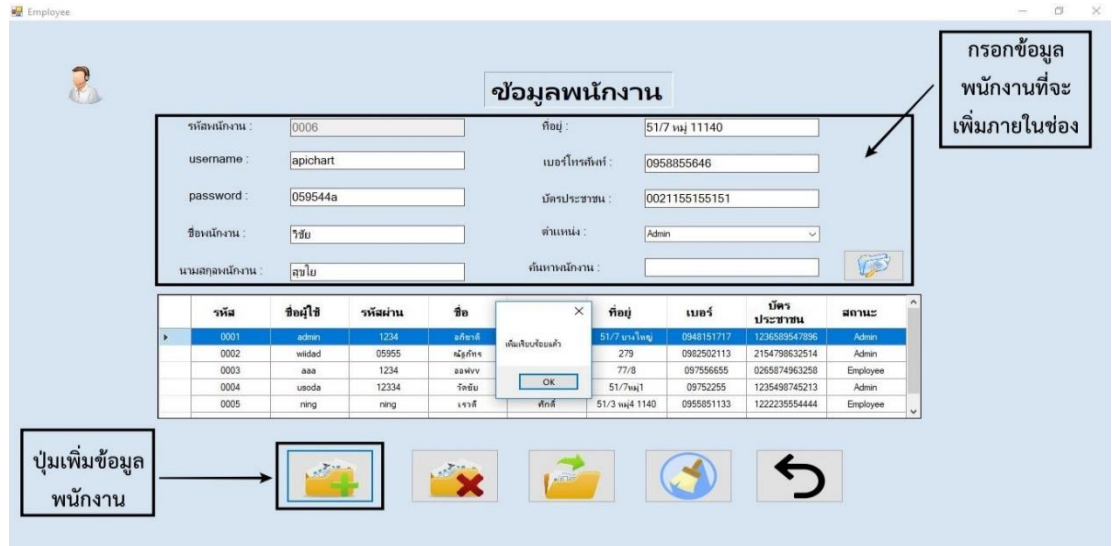

**ภาพที่..ก-5..**เพิ่มข้อมูลพนักงาน

..... 1.6**\*\***เมื่อผู้ใช้ต้องการลบข้อมูลพนักงาน ให้เลือกชื่อที่ผู้ใช้ต้องการลบในตารางแสดงข้อมูล พนักงาน แล้วคลิกที่ปุ่มลบข้อมูลจะมีข้อความแจ้งเตือนว่า ลบข้อมูลเรียบร้อยดังภาพที่ ก-6

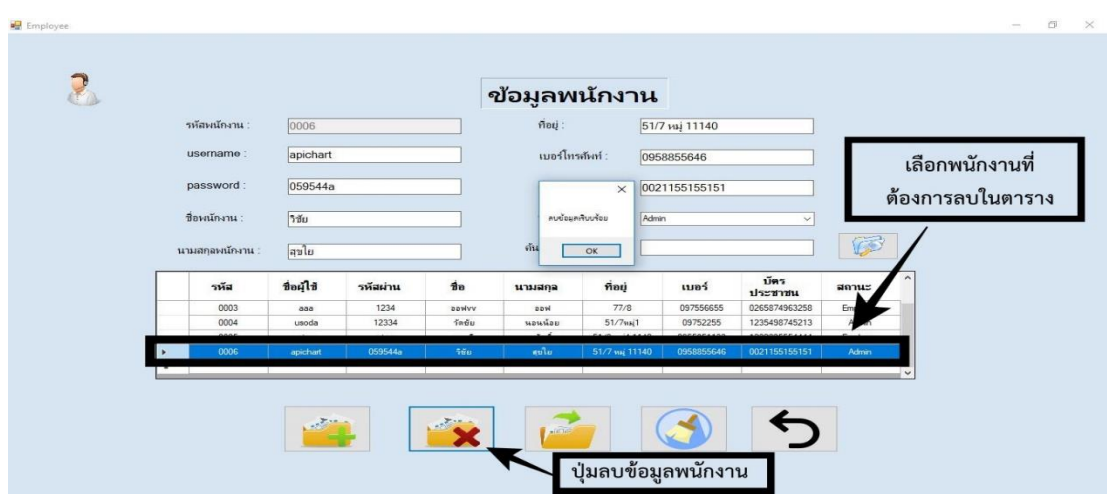

**ภาพที่..ก-6..**ลบข้อมูลพนักงาน

1.7 เมื่อผู้ใช้ต้องการจะแก้ไขข้อมูลพนักงาน ให้เลือกชื่อที่ผู้ใช้ต้องการแก้ไขในตาราง แล้วทำ การแก้ไขข้อมูลภายในช่องและ คลิกที่ปุ่มแก้ไขข้อมูลพนักงาน จะมีข้อความแจ้งเตือนว่าแก้ไขข้อมูล ส าเร็จดังภาพที่ ก-7

| รหัสหนักงาน<br>usemame:<br>password: | 0005<br>ning<br>ning        |                      |                  | ข้อมูลพนักงาน<br>ที่อยู่<br>เบอร์โทรศัพท์ :<br>$\times$ | 511:                          | 51/3 нај4 1140<br>0955851133<br>1222235554444 |                               |                 | ตามที่ต้องการ  |
|--------------------------------------|-----------------------------|----------------------|------------------|---------------------------------------------------------|-------------------------------|-----------------------------------------------|-------------------------------|-----------------|----------------|
| ชื่อหนักงาน<br>นามสกุลหนักงาน :      | เราดิ<br>ศักดิ์005          |                      |                  | แก้ไซแล้ว<br>OK                                         |                               | Employee                                      | $\checkmark$                  | T               | เลือกข้อมูลที่ |
| รหัส                                 | ชื่อผู้ใช้                  | รหัสผ่าน             | $\vec{v}$        | นามสกล                                                  | ที่อยู่                       | นเอร์                                         | บัตร<br>ประชาชน               | สถานะ           | ต้องการแก้ไข   |
| 0002                                 | widad                       | 05955                | ment             | ขนมักษิ                                                 | 279                           | 0982502113                                    | 2154798632514                 | Adr             |                |
| 0003<br>none                         | aaa<br><b><i>regula</i></b> | 1234<br><b>TEECE</b> | pawww<br>$X = 0$ | aaw<br>$n = 1$                                          | 77/8<br>$61/2$ m <sup>2</sup> | 097556655<br>22023200                         | 0265874963258<br>E1CRATODARC1 | phoyee<br>Autor |                |
| 0005                                 | ning.                       | ning                 | 1575             | ทีกดี                                                   | 51/3 ws4 1140                 | 0955851133                                    | 1222235554444                 | Employee        |                |
|                                      |                             |                      |                  |                                                         |                               |                                               |                               |                 |                |

**ภาพที่..ก-7..**แก้ไขข้อมูลพนักงาน

1.8**\*\***เมื่อผู้ใช้คลิกที่เมนูจัดการข้อสินค้าจะเข้ามายังหน้าข้อมูลรองเท้า ซึ่งจะเป็นหน้าที่ของ เจ้าของร้านและพนักงานในการจัดการข้อมูลรองเท้า โดยจะมี ปุ่มเพิ่มข้อมูล แก้ไขข้อมูล ลบข้อมูล ค้นหาข้อมูล และกลับสู่หน้าหลัก ดังภาพที่ ก-8

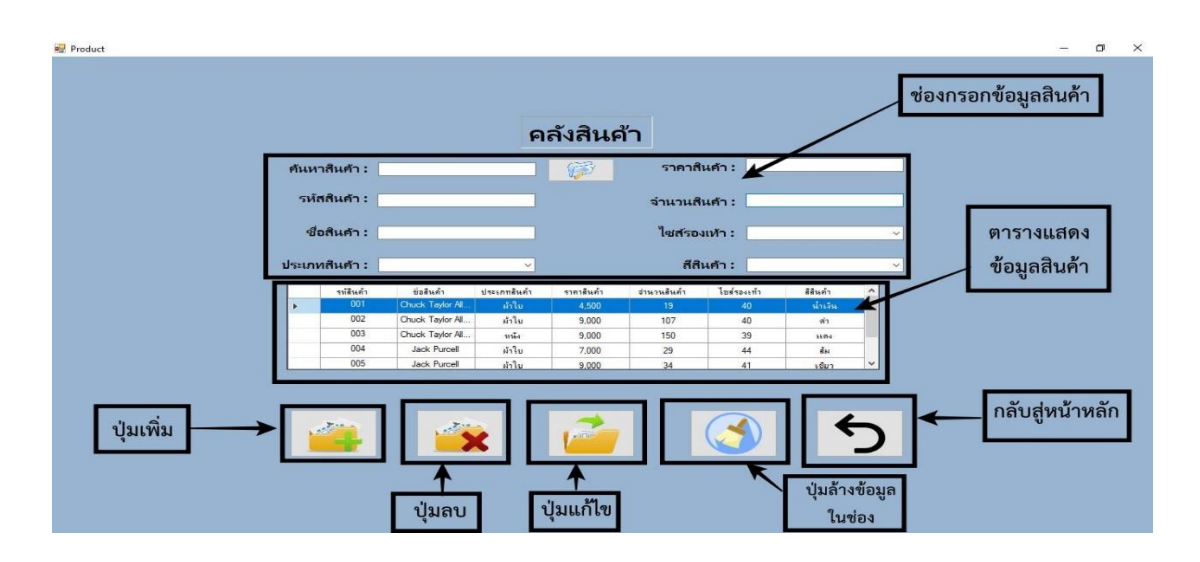

**ภาพที่..ก-8..**เมนูจัดการข้อมูลรองเท้า

1.9**\*\***เพิ่มข้อมูลรองเท้าจะเป็นการกรอกข้อมูลรองเท้า โดยจะมีแบบฟอร์มการจัดการข้อมูล ้ รองเท้าแล้วคลิกที่ปุ่มเพิ่มข้อมูล จะมีข้อความแจ้งเตือนว่าเพิ่มข้อมูลสำเร็จ ดังภาพที่ ก-9

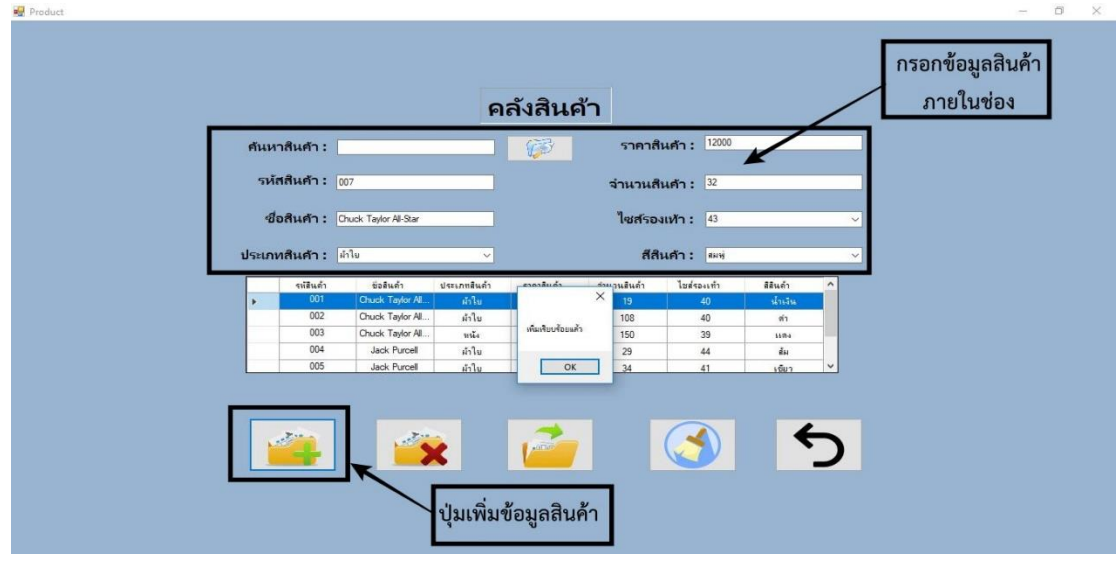

**ภาพที่..ก-9.**เพิ่มข้อมูลรองเท้า

..... 1.10**\*\***เมื่อผู้ใช้ต้องการลบข้อมูลรองเท้า ให้เลือกชื่อที่ผู้ใช้ต้องการลบในตาราง แล้วคลิกที่ปุ่มลบ ข้อมูลสินค้า จะมีข้อความแจ้งเตือนว่า ลบข้อมูลเรียบร้อยดังภาพที่ ก-10

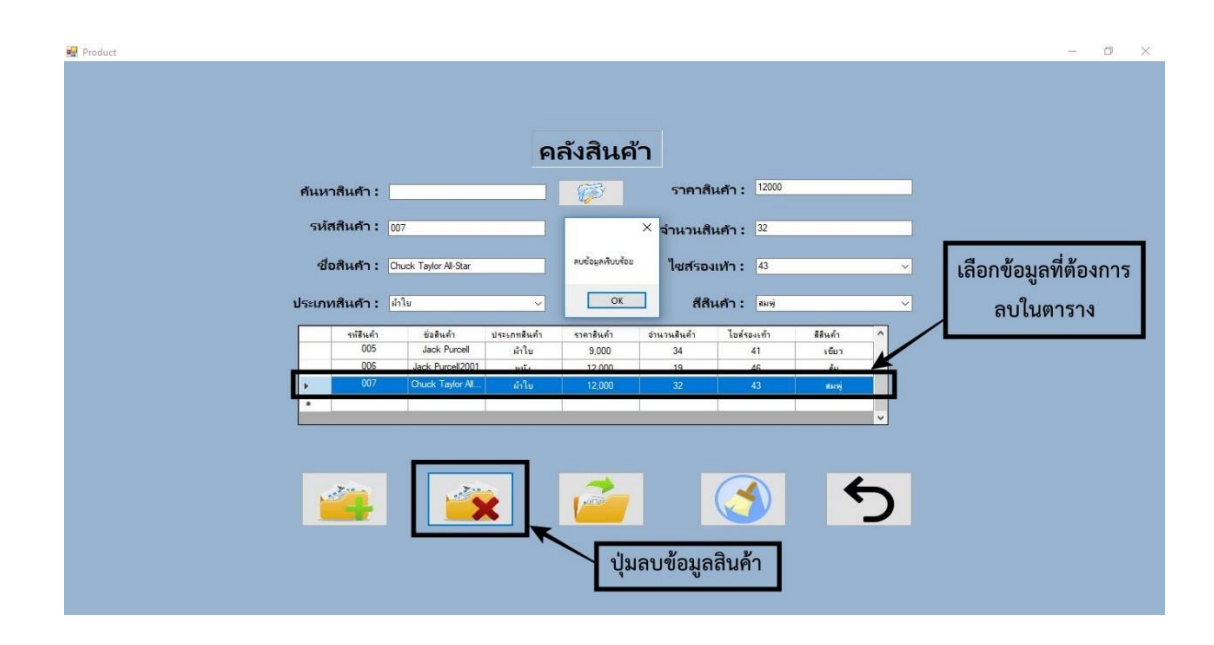

**ภาพที่..ก-10..**ลบข้อมูลรองเท้า

1.11 เมื่อผู้ใช้ต้องการจะแก้ไขข้อมูลรองเท้า ให้เลือกชื่อที่ผู้ใช้ต้องการแก้ไขในตารางและทำ การแก้ไขข้อมูลในช่อง แล้วคลิกที่ปุ่มแก้ไข จะมีข้อความแจ้งเตือนว่าแก้ไขข้อมูลสำเร็จดังภาพที่ ก-11

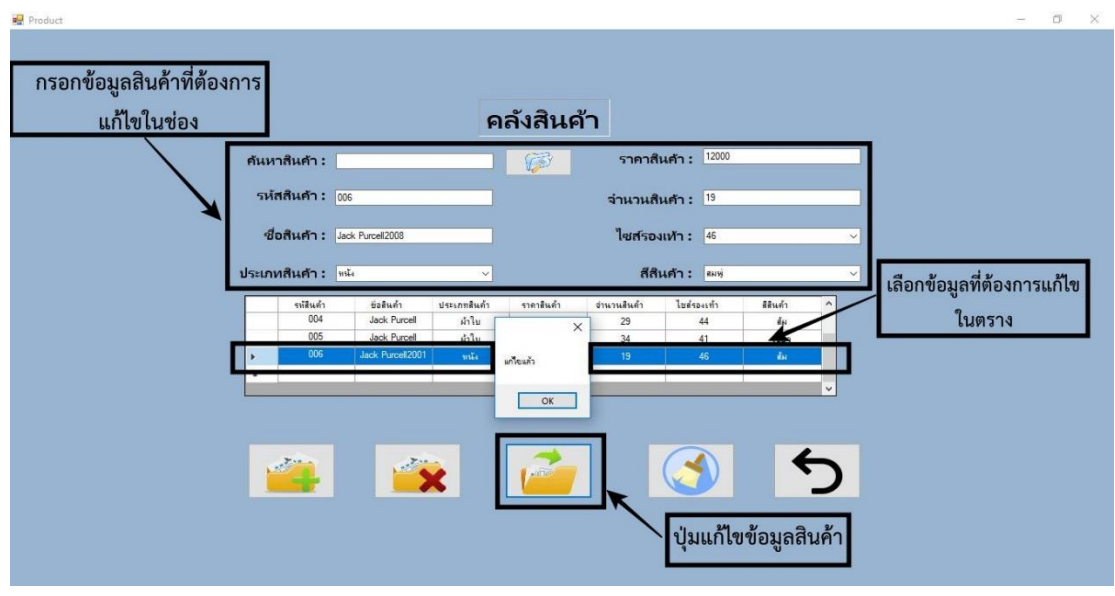

**ภาพที่..ก-11..**แก้ไขข้อมูลรองเท้า

1.12**\*\***เมื่อผู้ใช้คลิกที่เมนูขายรองเท้า จะเข้ามายังหน้าขายรองเท้าซึ่งจะเป็นหน้าที่ของเจ้าของ ร้านและพนักงาน ในการขายรองเท้าโดยจะมี เมนูเพิ่มข้อมูล ค้นหาข้อมูล ออกใบเสร็จและบันทึกไป พร้อมกัน และกลับสู่หน้าหลัก ดังภาพที่ ก-12

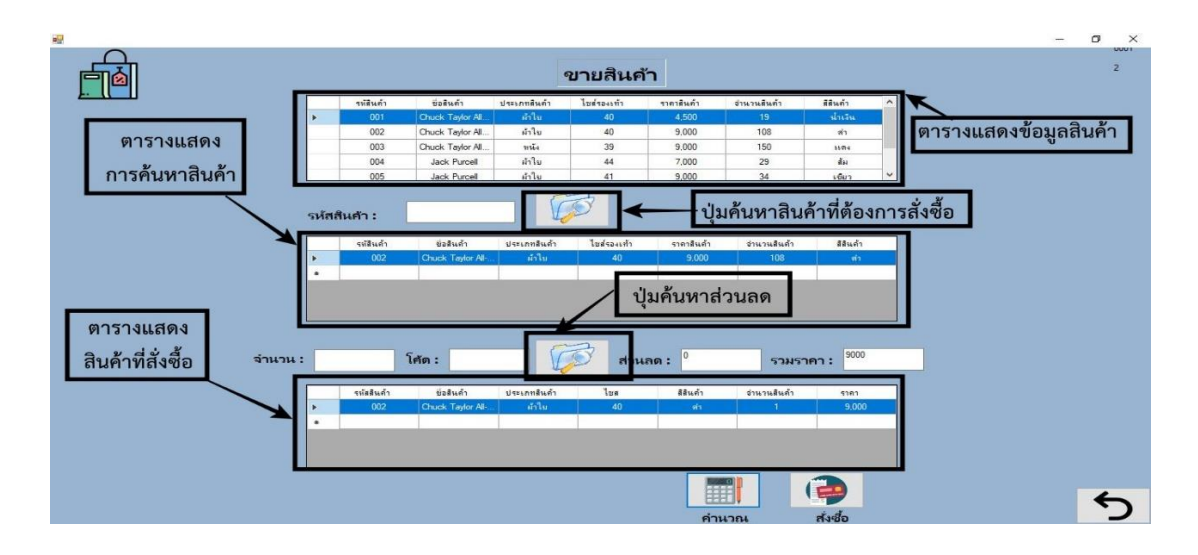

**ภาพที่..ก-12..**เมนูขายรองเท้า

1.13**\*\***เมื่อผู้ใช้ท าการกรอกรหัสสินค้า เลือกจ านวนสินค้าจากตารางที่ 3 กดค านวณสินค้าและ กดเมนูสั่งซื้อ จะมีข้อความแจ้งเตือนว่าสั่งซื้อเรียบร้อย ดังภาพที่ ก-13

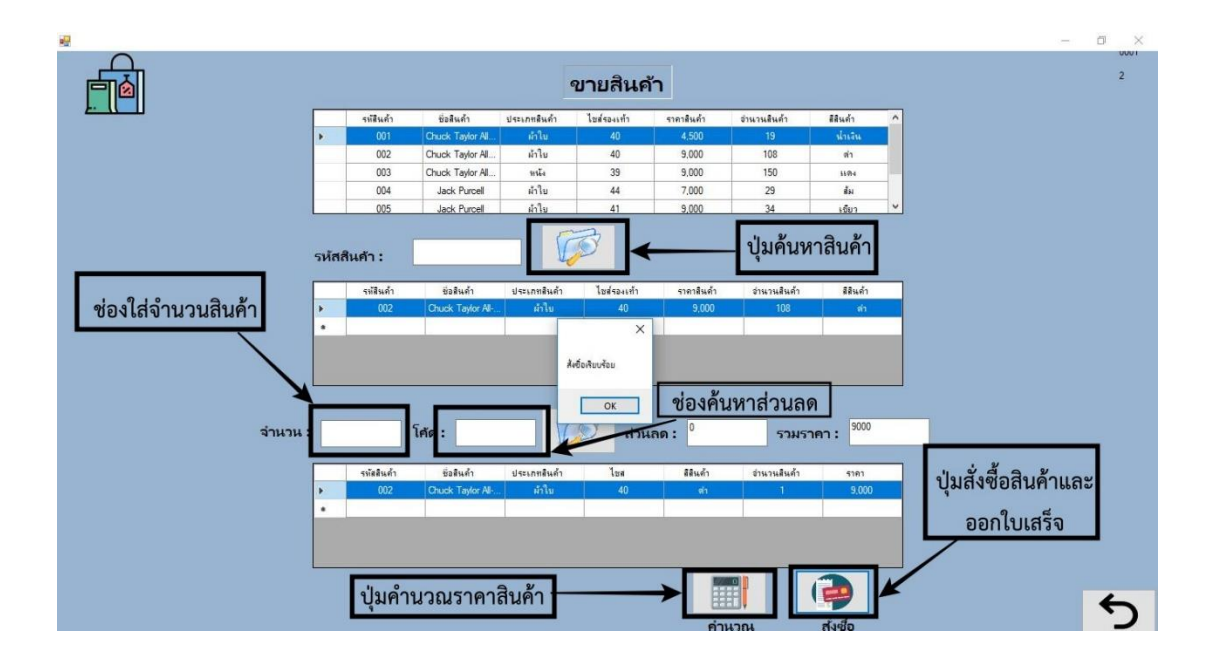

**ภาพที่..ก-13..**สั่งซื้อรองเท้า

## 1.14**\*\***เมื่อผู้ใช้คลิกที่เมนูสั่งซื้อเรียบร้อยแล้ว ก็จะปรากฏหน้าใบเสร็จรับเงิน ดังภาพที่ ก-14

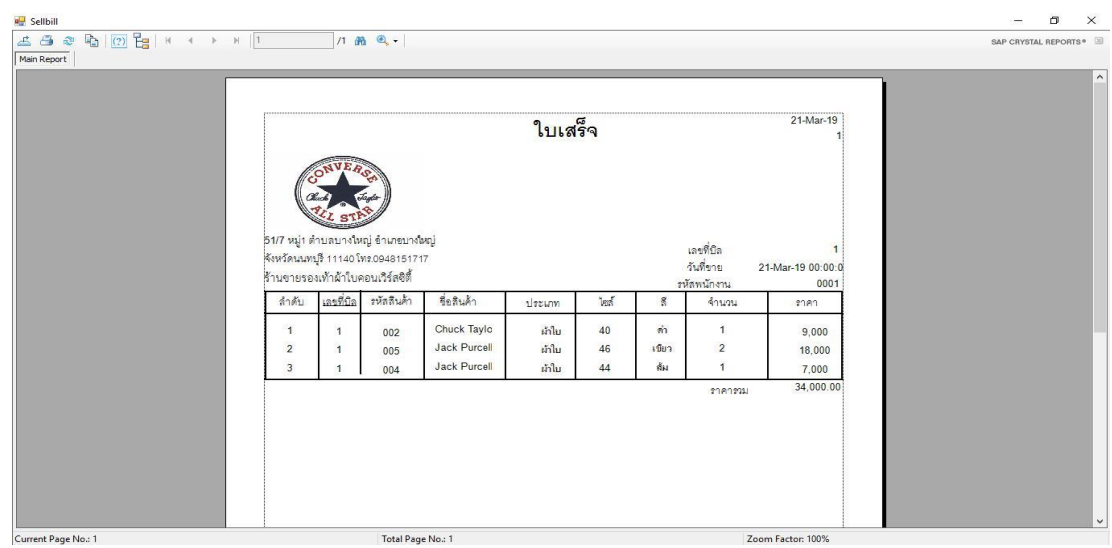

**ภาพที่..ก-14..**ใบเสร็จรับเงิน

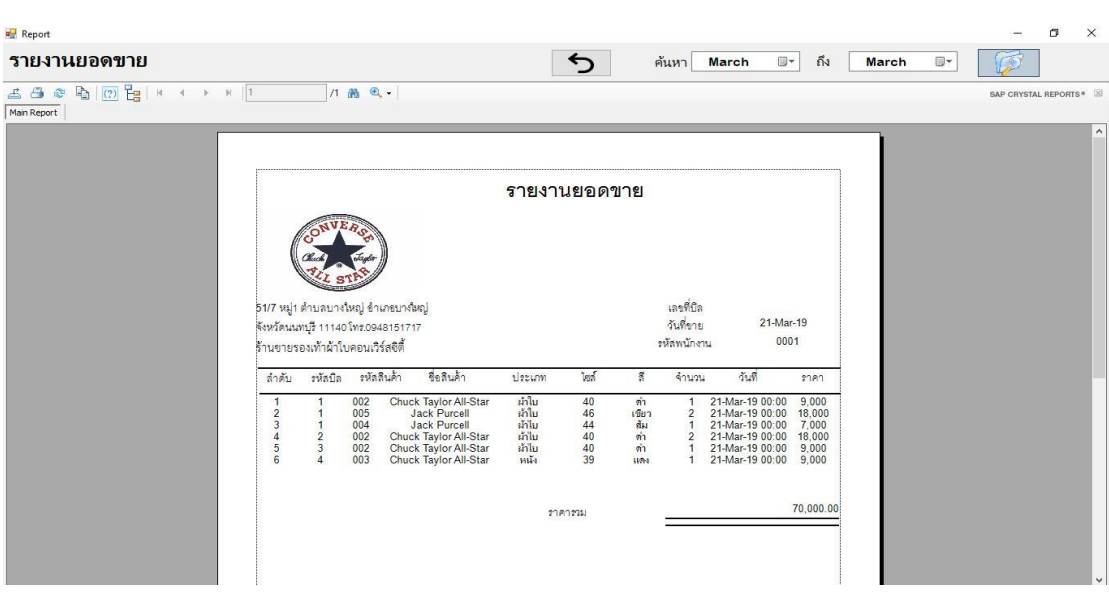

### 1.15**\*\***เมื่อผู้ใช้คลิกที่ปุ่มออกรายงาน จะเป็นการแสดงรายงานยอดขายสินค้า ดังภาพที่ ก-15

**ภาพที่..ก-15..**เมนูรายงานยอดขาย

1.16**\*\***เพิ่มข้อมูลโปรโมชั่น จะเป็นการกรอกข้อมูลโปรโมชั่น โดยจะมีแบบฟอร์มการจัดการ ีข้อมูลโปรโมชั่นแล้วคลิกที่ปุ่มเพิ่มข้อมูล จะมีข้อความแจ้งเตือนว่าเพิ่มข้อมูลสำเร็จ ดังภาพที่ ก-16

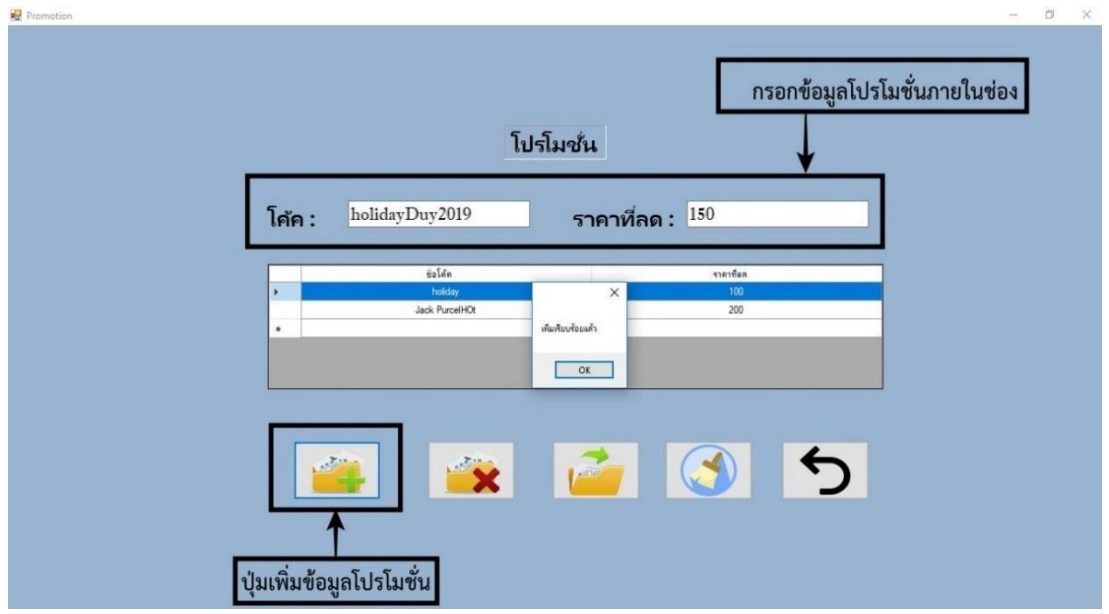

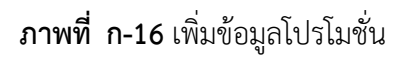

..... 1.17**\*\***เมื่อผู้ใช้ต้องการลบข้อมูลโปรโมชั่น ให้เลือกชื่อที่ผู้ใช้ต้องการลบ แล้วคลิกที่ปุ่มลบข้อมูล จะมีข้อความแจ้งเตือนว่า ลบข้อมูลเรียบร้อยดังภาพที่ ก-17

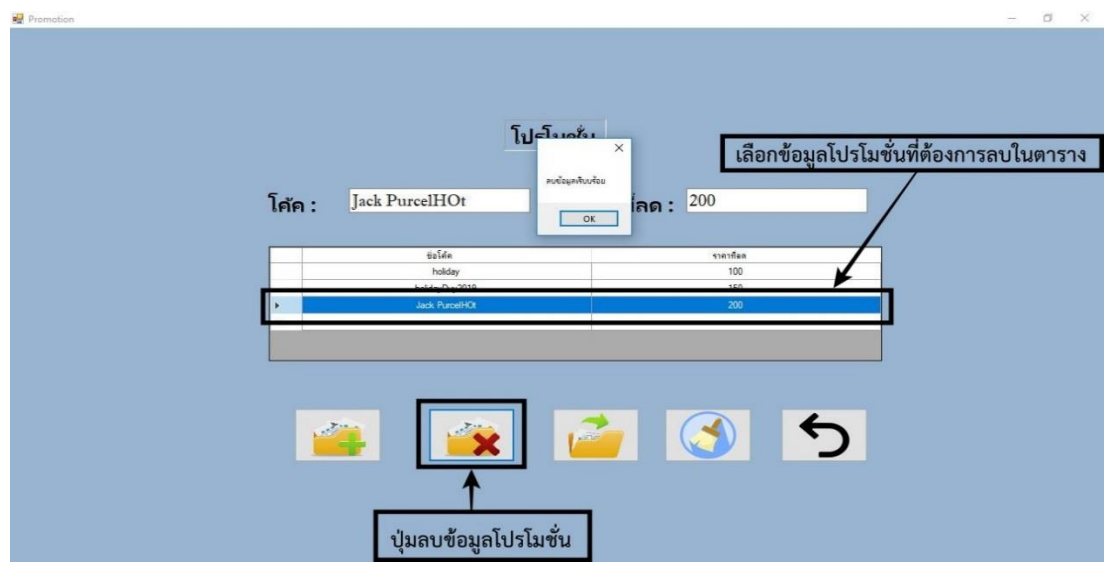

**ภาพที่..ก-17..**ลบข้อมูลโปรโมชั่น

1.18**\*\***เมื่อผู้ใช้ต้องการจะแก้ไขข้อมูลโปรโมชั่น ให้เลือกชื่อที่ผู้ใช้ต้องการแก้ไขในตารางแล้ว เปลี่ยนข้อมูลในช่องแสดงข้อมูลโปรโมชั่นแล้วคลิกที่ปุ่มแก้ไข จะมีข้อความแจ้งเตือนว่าแก้ไขข้อมูล ส าเร็จดังภาพที่ ก-18

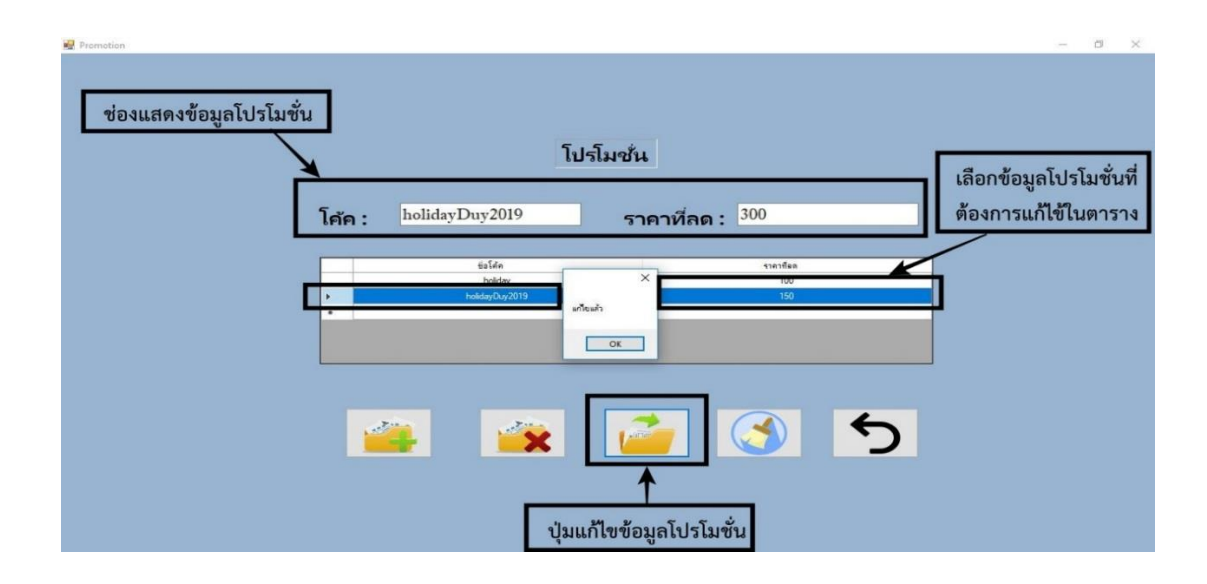

**ภาพที่..ก-18..**แก้ไขข้อมูลโปรโมชั่น

### **2.. วิธีการใช้งานของพนักงาน**

2.1**\*\***หน้าเข้าสู่ระบบ พนักงานลงชื่อเข้าใช้งาน เมื่อเข้าใช้จะมาหน้าเมนูหลัก ดังภาพที่ ก-19

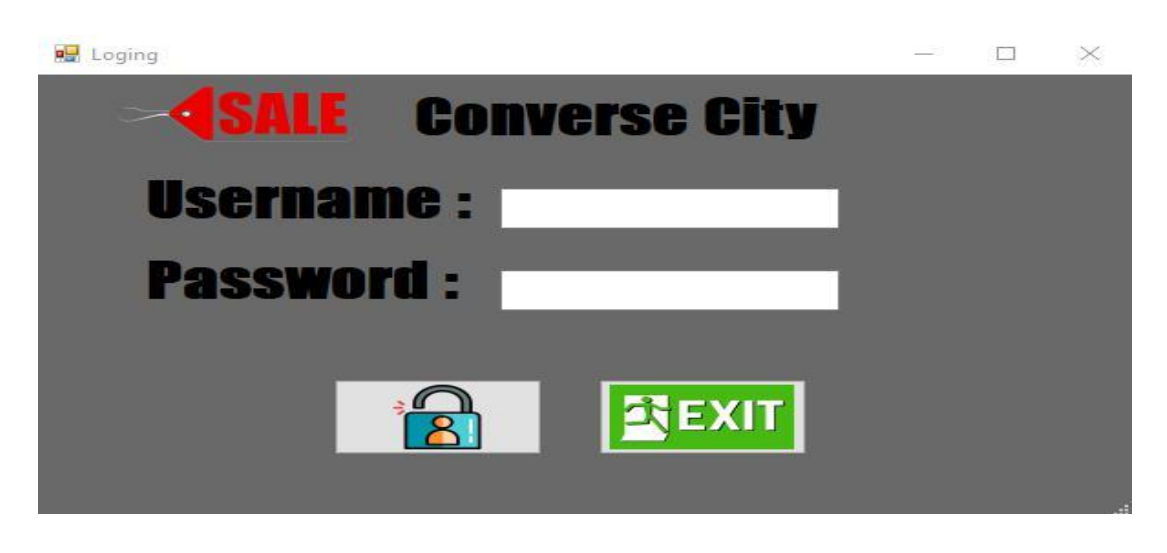

**ภาพที่..ก-19..**หน้าเข้าสู่ระบบ

2.2**\*\***หากกรอกข้อมูลถูกต้องจะมีข้อความแจ้งเตือนให้มีการตรวจสอบ Username & Password ให้ผู้ใช้ทราบ ดังภาพที่ ก-20

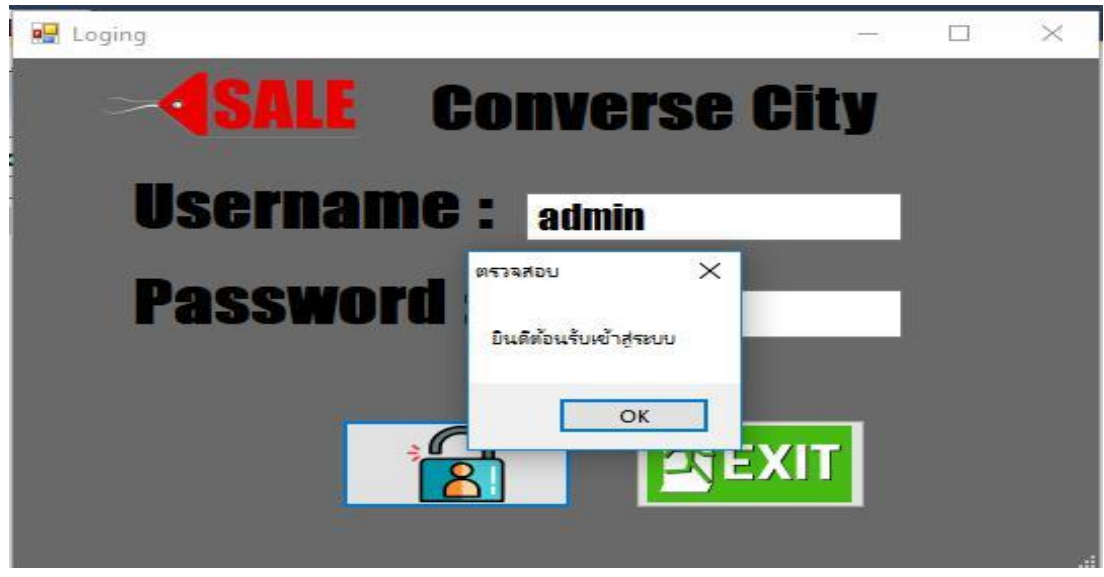

**ภาพที่..ก-20..**ข้อความแจ้งเตือนการเข้าใช้งานด้วย Username & Password ผ่าน

2.3**\*\***เมนูหน้าหลัก ส าหรับพนักงาน ประกอบด้วย เมนูจัดการข้อมูลโปรโมชั่น เมนูจัดการข้อมูล สินค้า เมนูขายรองเท้า ดังภาพที่ ก-21

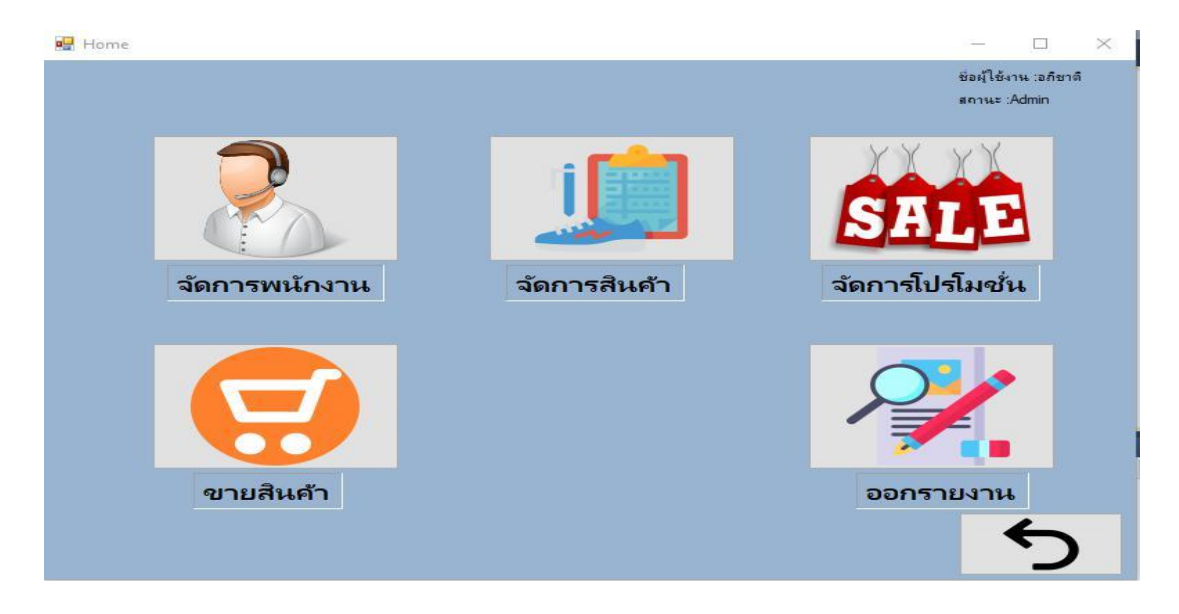

**ภาพที่..ก-21..**เมนูหน้าหลักส าหรับพนักงาน

2.4**\*\***เมื่อผู้ใช้คลิกที่เมนูจัดการข้อสินค้าจะเข้ามายังหน้าข้อมูลรองเท้า ซึ่งจะเป็นหน้าที่ของ เจ้าของร้านและพนักงานในการจัดการข้อมูลรองเท้า โดยจะมี ปุ่มเพิ่มข้อมูล แก้ไขข้อมูล ลบข้อมูล ค้นหาข้อมูล และกลับสู่หน้าหลัก ดังภาพที่ ก-22

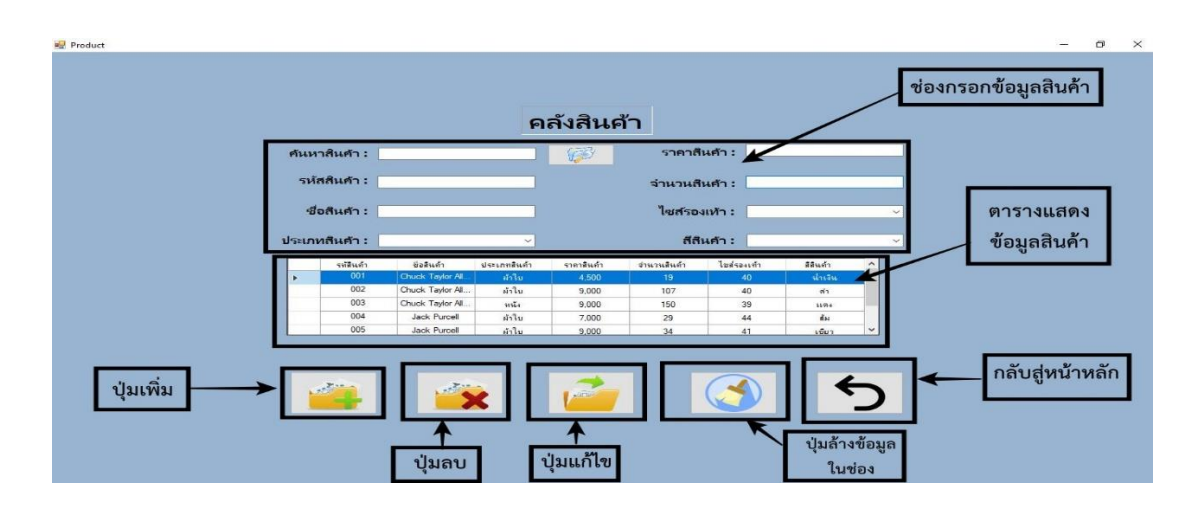

**ภาพที่..ก-22..**เมนูจัดการข้อมูลรองเท้า

2.5**\*\***เพิ่มข้อมูลรองเท้าจะเป็นการกรอกข้อมูลรองเท้า โดยจะมีแบบฟอร์มการจัดการข้อมูล รองเท้าแล้วคลิกที่ปุ่มเพิ่มข้อมูล จะมีข้อความแจ้งเตือนว่าเพิ่มข้อมูลสำเร็จ ดังภาพที่ ก-23

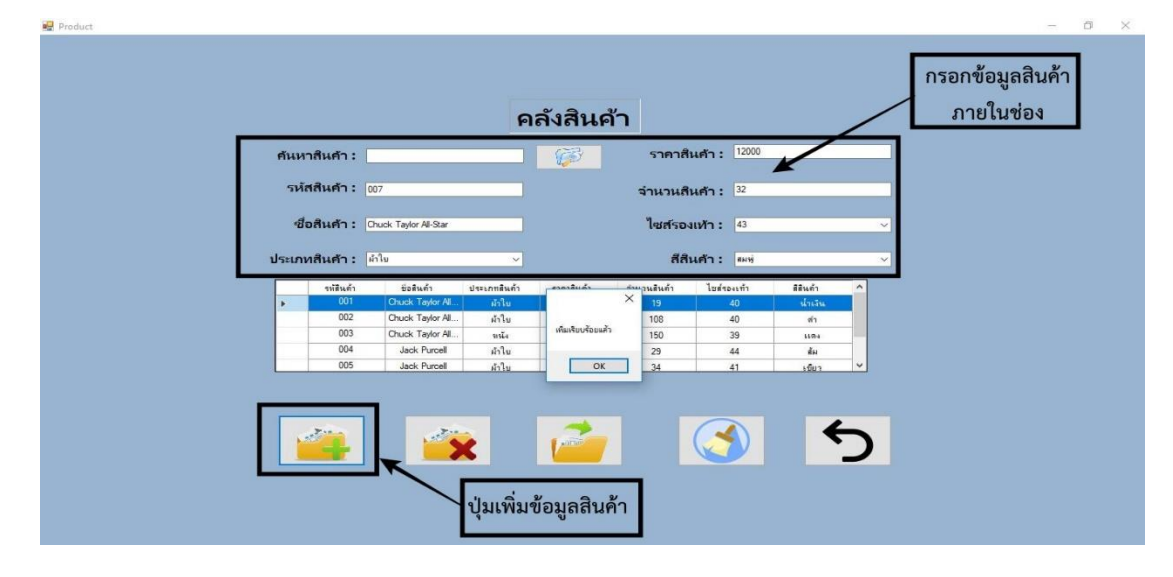

**ภาพที่..ก-23.**เพิ่มข้อมูลรองเท้า

..... 2.6**\*\***เมื่อผู้ใช้ต้องการลบข้อมูลรองเท้า ให้เลือกชื่อที่ผู้ใช้ต้องการลบในตาราง แล้วคลิกที่ปุ่มลบ ข้อมูลสินค้า จะมีข้อความแจ้งเตือนว่า ลบข้อมูลเรียบร้อยดังภาพที่ ก-24

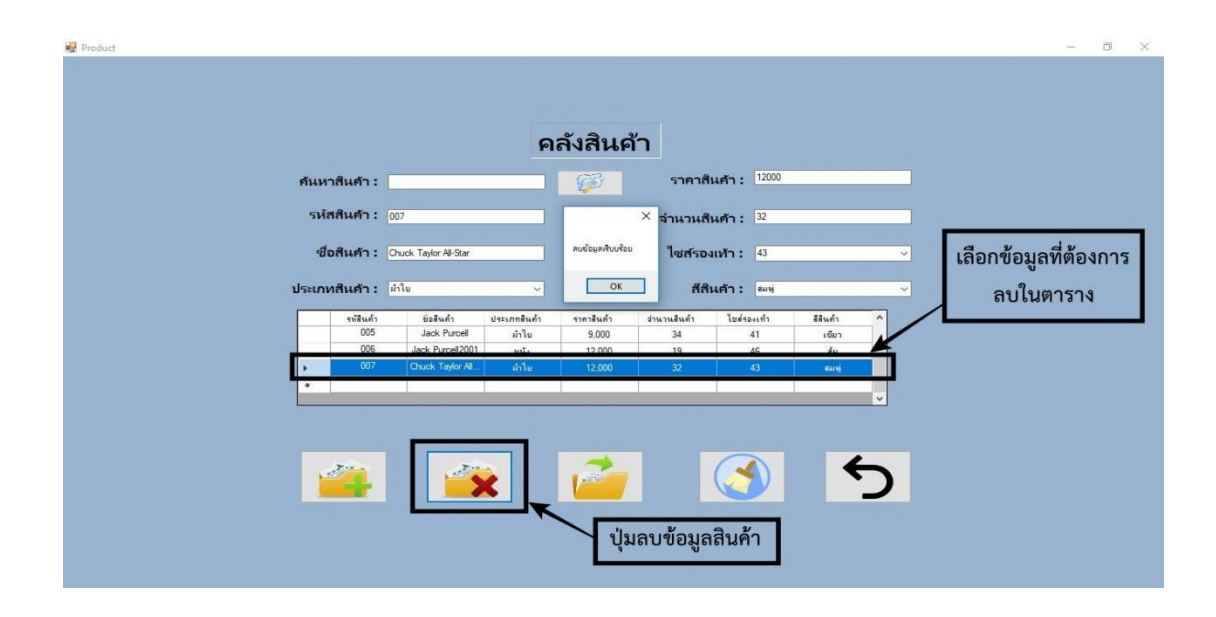

**ภาพที่..ก-24..**ลบข้อมูลรองเท้า

2.7 เมื่อผู้ใช้ต้องการจะแก้ไขข้อมูลรองเท้า ให้เลือกชื่อที่ผู้ใช้ต้องการแก้ไขในตารางและทำการ แก้ไขข้อมูลในช่อง แล้วคลิกที่ปุ่มแก้ไข จะมีข้อความแจ้งเตือนว่าแก้ไขข้อมูลสำเร็จดังภาพที่ ก-25

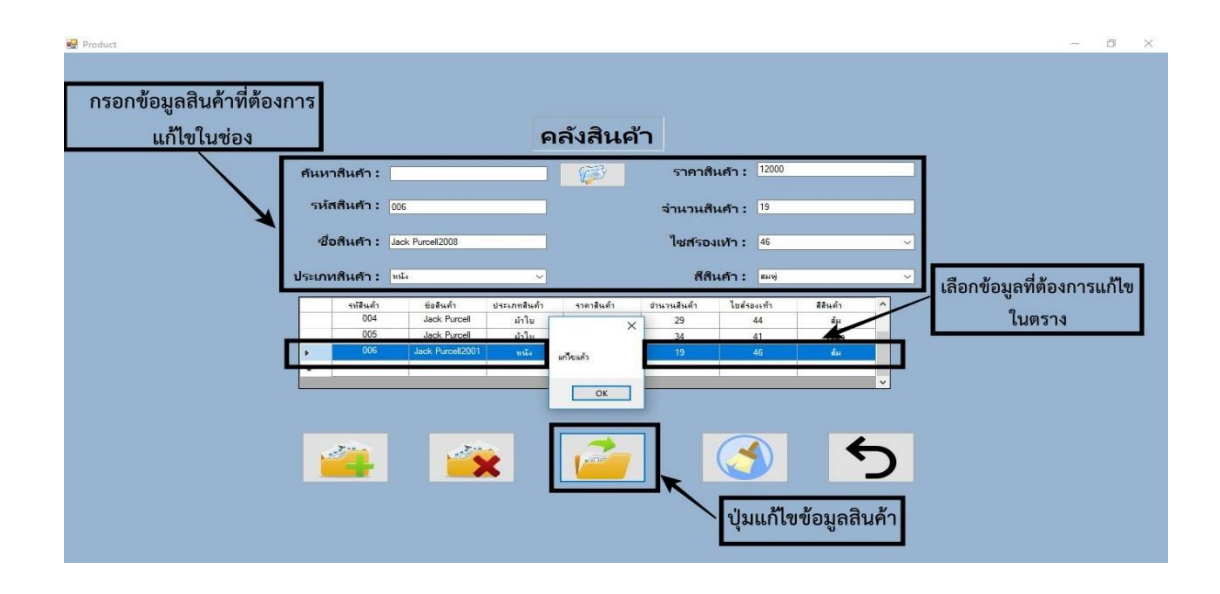

**ภาพที่..ก-25..**แก้ไขข้อมูลรองเท้า

2.8**\*\***เมื่อผู้ใช้คลิกที่เมนูขายรองเท้า จะเข้ามายังหน้าขายรองเท้าซึ่งจะเป็นหน้าที่ของเจ้าของ ร้านและพนักงาน ในการขายรองเท้าโดยจะมี เมนูเพิ่มข้อมูล ค้นหาข้อมูล ออกใบเสร็จและบันทึกไป พร้อมกัน และกลับสู่หน้าหลัก ดังภาพที่ ก-26

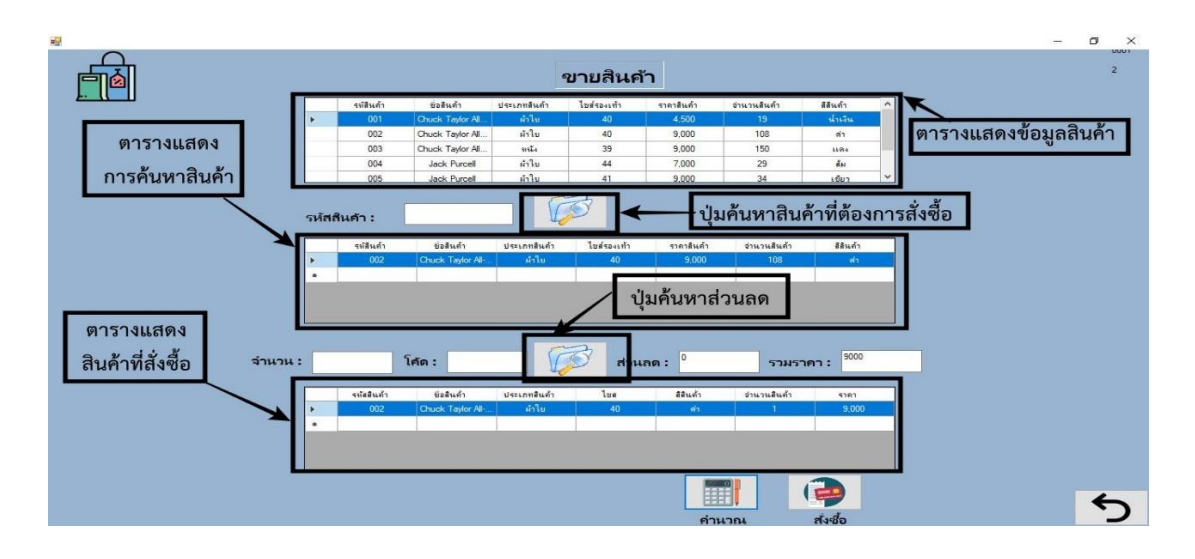

**ภาพที่..ก-26..**เมนูขายรองเท้า

2.9 เมื่อผู้ใช้ทำการกรอกรหัสสินค้า เลือกจำนวนสินค้าจากและไปแสดงที่ตารางที่ 3 กด ค านวณสินค้าและกดเมนูสั่งซื้อ จะมีข้อความแจ้งเตือนว่าสั่งซื้อเรียบร้อย ดังภาพที่ ก-27

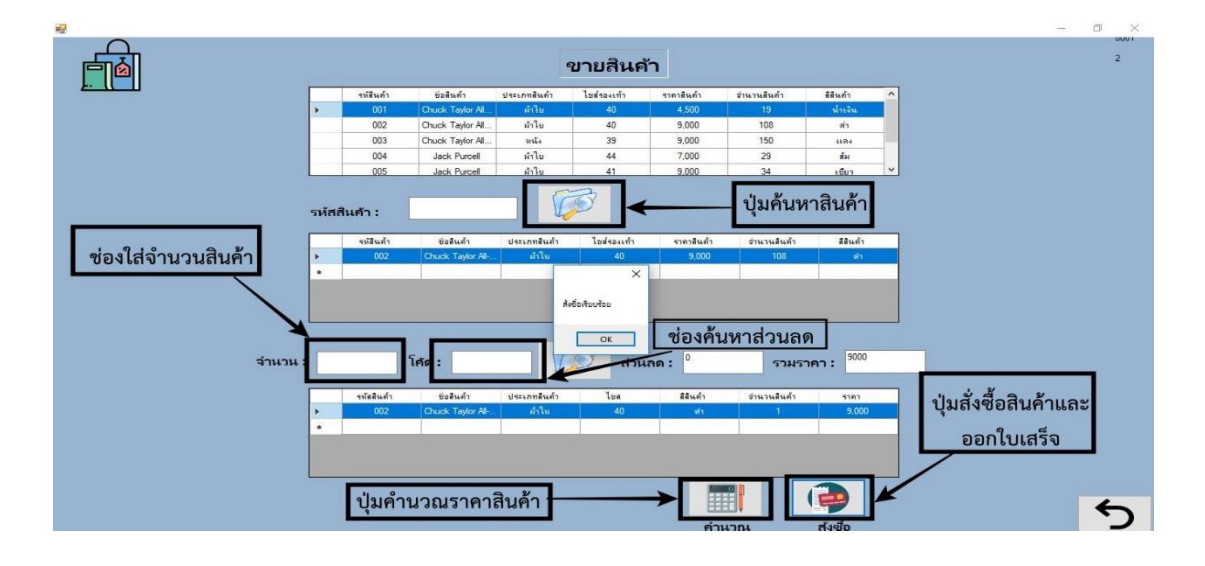

**ภาพที่..ก-27..**สั่งซื้อรองเท้า

## 2.10**\*\***เมื่อผู้ใช้คลิกที่เมนูสั่งซื้อเรียบร้อยแล้ว ก็จะปรากฏหน้าใบเสร็จรับเงิน ดังภาพที่ ก-28

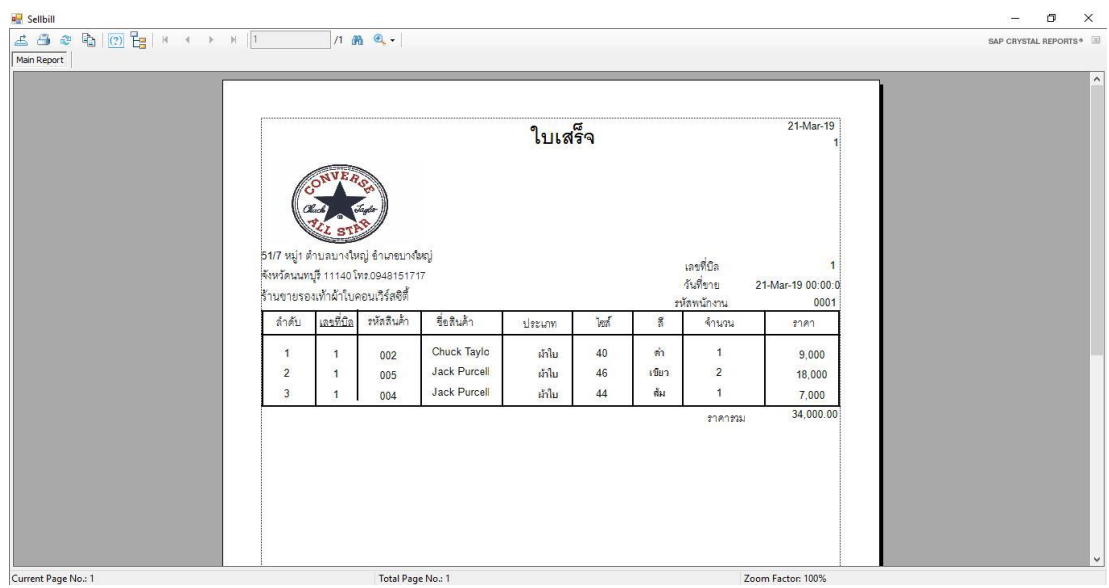

**ภาพที่..ก-28..**ใบเสร็จรับเงิน

2.11**\*\***เพิ่มข้อมูลโปรโมชั่น จะเป็นการกรอกข้อมูลโปรโมชั่น โดยจะมีแบบฟอร์มการจัดการ ข้อมูลโปรโมชั่นแล้วคลิกที่ปุ่มเพิ่มข้อมูล จะมีข้อความแจ้งเตือนว่าเพิ่มข้อมูลสำเร็จ ดังภาพที่ ก-29

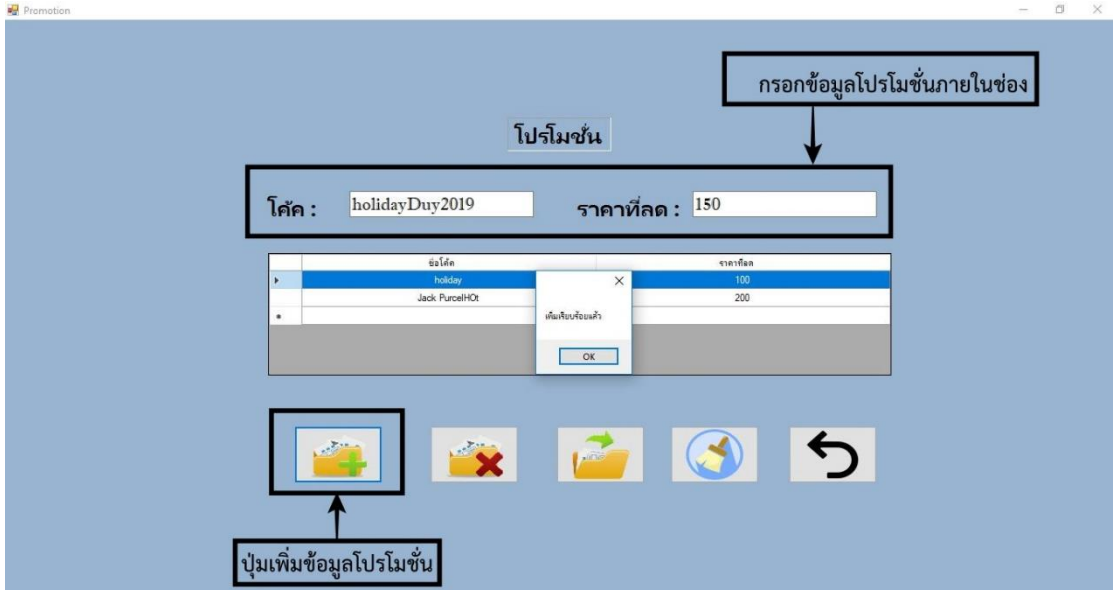

**ภาพที่..ก-29.**เพิ่มข้อมูลโปรโมชั่น

..... 2.12**\*\***เมื่อผู้ใช้ต้องการลบข้อมูลโปรโมชั่น ให้เลือกชื่อที่ผู้ใช้ต้องการลบ แล้วคลิกที่ปุ่มลบข้อมูล จะมีข้อความแจ้งเตือนว่า ลบข้อมูลเรียบร้อยดังภาพที่ ก-30

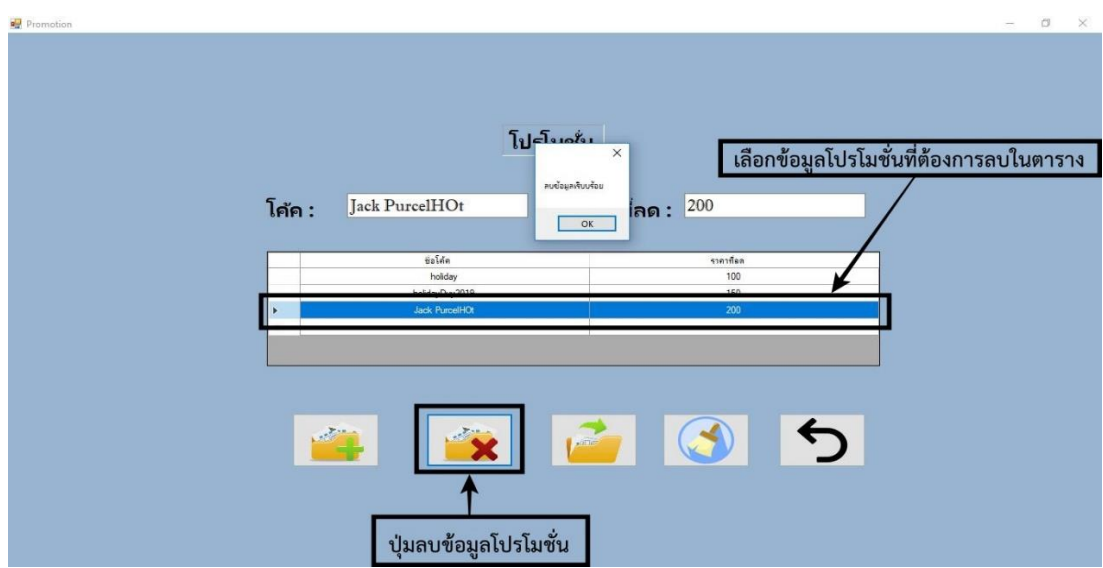

**ภาพที่..ก-30..**ลบข้อมูลโปรโมชั่น

2.13**\*\***เมื่อผู้ใช้ต้องการจะแก้ไขข้อมูลโปรโมชั่นให้เลือกชื่อที่ผู้ใช้ต้องการแก้ไขในตารางแล้ว เปลี่ยนข้อมูลในช่องแสดงข้อมูลโปรโมชั่นแล้วคลิกที่ปุ่มแก้ไข จะมีข้อความแจ้งเตือนว่าแก้ไขข้อมูล ส าเร็จดังภาพที่ ก-31

| Promotion<br>$\overline{\phantom{a}}$                                                                                           | $\alpha$<br>$\times$ |
|----------------------------------------------------------------------------------------------------|----------------------|
|                                                                                                    |                      |
| ช่องแสดงข้อมูลโปรโมชั่น                                                                                                    |                      |
| โปรโมช <i>ั</i> น<br>เลือกข้อมูลโปรโมชั่นที่                                                                                    |                      |
| ต้องการแก้ไข้ในตาราง<br>holidayDuy2019<br>ราคาที่ลด : 300<br>โค้ค :                                                             |                      |
| $\overline{u}$ alin<br>ราคาที่ออ                                                                                                |                      |
| $\times$<br>holiday<br>100<br>holdayDuy2019<br>150                                                                              |                      |
| แก้ไขแล้ว<br>OK                                                                                                    |                      |
|                                                                                                    |                      |
|                                                                                                    |                      |
| も<br>$\rightarrow$<br>$\frac{1}{\sqrt{2}}\sum_{i=1}^{n} \frac{1}{\sqrt{2}}\left(\frac{1}{\sqrt{2}}\right)^{2}$<br><b>Airing</b> |                      |
|                                                                                                    |                      |
| ปุ่มแก้ไขข้อมูลโปรโมชั่น                                                                                                    |                      |

**ภาพที่..ก-31..**แก้ไขข้อมูลโปรโมชั่น

## **ประวัติผู้จัดท ำโครงงำน**

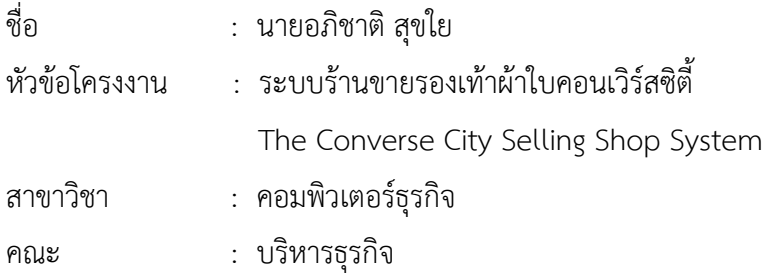

#### ประวัติ

เกิดวันที่ 11 สิงหาคม พ.ศ.2539 ที่อยู่ปัจจุบัน เลขที่ 51/7 ซอยกันตนา อำเภอบางใหญ่ ต าบลบางใหญ่ จังหวัดนนทบุรี 11140 จบการศึกษาในระดับมัธยมศึกษาตอนต้นจาก โรงเรียนวัด พิกุลเงิน และระดับประกาศนียบัตรวิชาชีพจาก วิทยาลัยเทคโนโลยีตั้งตรงจิตรพาณิชยการ สาขา คอมพิวเตอร์ธุรกิจ และระดับประกาศนียบัตรวิชาชีพชั้นสูงจาก วิทยาลัยเทคโนโลยีตั้งตรงจิตร บริหารธุรกิจ สาขาคอมพิวเตอร์ธุรกิจ ปัจจุบันกำลังศึกษาอยู่ระดับปริญญาตรี หลักสูตร 4 ปีเทียบโอน สาขาวิชาคอมพิวเตอร์ธุรกิจ คณะบริหารธุรกิจ มหาวิทยาลัยราชพฤกษ์

## **ประวัติผู้จัดท ำโครงงำน**

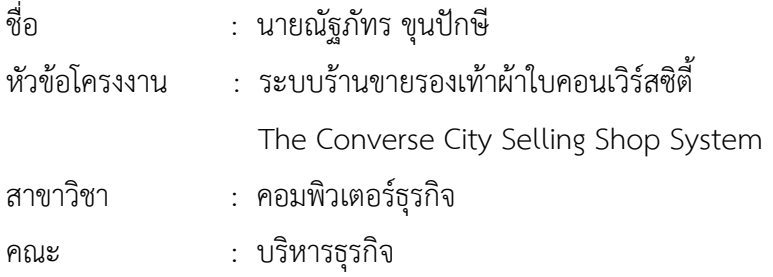

#### ประวัติ

เกิดวันที่ 2 มิถุนายน พ.ศ.2540 ที่อยู่ปัจจุบัน เลขที่ 279 อำเภอบางลำภูล่าง เขตคลองสาน จังหวัดกรุงเทพมหานคร 10600 จบการศึกษาในระดับมัธยมศึกษาตอนต้นจาก โรงเรียนสตรีวุฑฒิ ศึกษาและ ระดับประกาศนียบัตรวิชาชีพจากวิทยาลัยเทคโนโลยีตั้งตรงจิตรพาณิชยการ สาขา คอมพิวเตอร์ธุรกิจ และระดับประกาศนียบัตรวิชาชีพชั้นสูงจาก วิทยาลัยเทคโนโลยีตั้งตรงจิตร ้บริหารธุรกิจ สาขาคอมพิวเตอร์ธุรกิจ ปัจจุบันกำลังศึกษาอยู่ระดับปริญญาตรี หลักสูตร 4 ปีเทียบโอน สาขาวิชาคอมพิวเตอร์ธุรกิจคณะบริหารธุรกิจ มหาวิทยาลัยราชพฤกษ์

### **ตัวอย่างการจัดท าหน้าปกและสันปก CD-ROM**

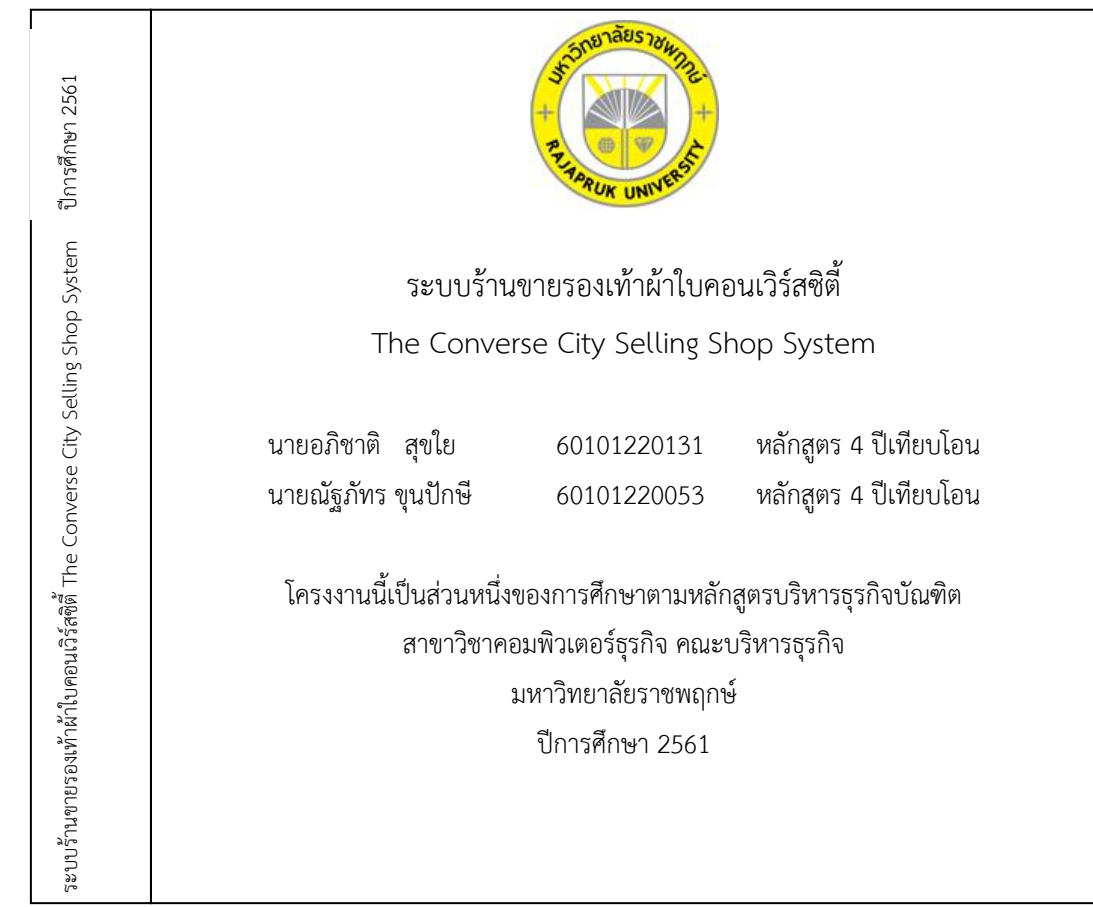

แบบที่ 1 กรณีชื่อเรื่องยาว

### **สิ่งมีใส่ลงใน CD แบ่งเป็น 4 โฟลเดอร์ ดังนี้**

- 1. เอกสารโครงงานฉบับสมบูรณ์ (ปก บทคัดย่อ กิตติกรรมประกาศ สารบัญ คำนำ บท1-บท5 ภาคผนวก) ทั้งเอกสาร word และ pdf แบ่งเป็นโฟลเดอร์ .doc และ .pdf
- 2. Source code / Program
- 3. ฐานข้อมูล (ถ้ามี)

สันปก CD

4. ไฟล์โปสเตอร์โครงงาน นามสกุลไฟล์ .psd หรือไฟล์จากโปรแกรม Illustrator